## brother

# **Uživatelská příručka**

Vyšívací stroj

Product Code (Kód produktu): 882-T52

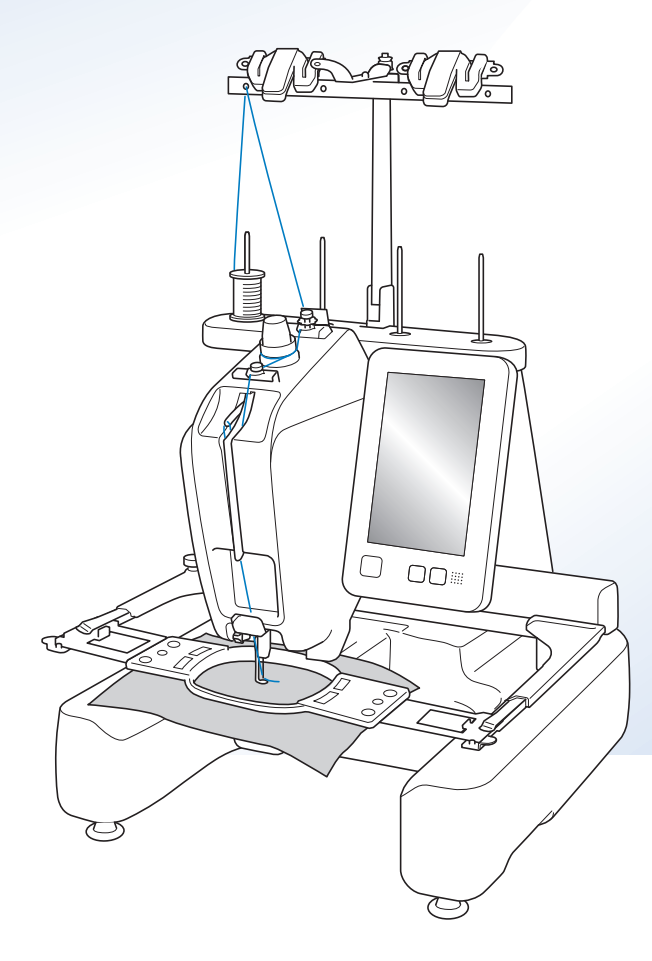

Instruktážní videa

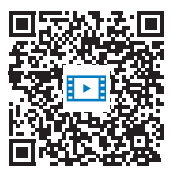

https://s.brother/cvcab/

Před použitím stroje si přečtěte tento dokument.

Doporucujeme tento dokument uchovávat v blízkosti stroje, aby byl k dispozici k nahlédnutí. Nejnovější příručky jsou k dispozici na Brother support webu ( https://s.brother/cpcab/ ).

## **ÚVOD**

Děkujeme vám, že jste si zakoupili tento stroj. Před použitím stroje si pečlivě přečtěte část "DŮLEŽITÉ BEZPEČNOSTNÍ POKYNY" a pak si prostudujte tuto příručku, ve které se seznámíte se správným použitím různých funkcí.

Kromě toho si tuto příručku po přečtení pečlivě uschovejte na místo, kde bude rychle přístupná pro budoucí potřebu. Nedodržení těchto pokynů může mít za následek zvýšené riziko zranění osob nebo poškození majetku, včetně požáru, úrazu elektrickým proudem, popálení nebo udušení.

## **DŮLEŽITÉ BEZPEČNOSTNÍ POKYNY**

**Před použitím stroje si pečlivě přečtěte tyto bezpečnostní pokyny.**

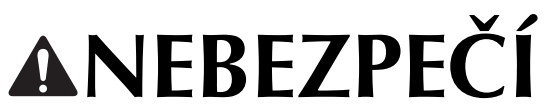

- V zájmu prevence úrazu elektrickým proudem

**1**Vždy odpojte stroj od zásuvky elektrického napájení ihned po použití, při čištění, při uživatelském nastavování stroje popsaném v této příručce, nebo když stroj ponecháváte bez dozoru.

# **AVAROVÁN**

- V zájmu prevence popálenin, požáru, úrazu elektrickým proudem nebo zranění osob.

 $2$  Při mazání nebo při dalších uživatelských servisních

činnostech uvedených v této uživatelské příručce stroj vždy odpojte od elektrické zásuvky.

- Chcete-li stroj odpojit od zásuvky, přepněte vypínač stroje do polohy "O", uchopte zástrčku a vytáhněte ji ze zásuvky. Netahejte za kabel.
- Zapojte stroj přímo do elektrické zásuvky. Nepoužívejte prodlužovací kabel.
- V případě výpadku proudu stroj vždy odpojte.
- **3** Nebezpečí úrazu elektrickým proudem:
- Stroj musí být připojen ke zdroji elektrické energie se střídavým proudem v rozmezí uvedeném na štítku. Nepřipojujte jej ke zdroji elektrické energie se stejnosměrný proudem ani k měniči. Pokud si nejste jisti, jaký zdroj elektrické energie máte, kontaktujte kvalifikovaného elektrotechnika.
- Používání stroje je schváleno pouze v zemi, ve které byl zakoupen.
- **4** Nikdy stroj nepoužívejte, pokud má poškozený kabel nebo zástrčku, pokud nefunguje správně, pokud byl upuštěn, je poškozen nebo pokud se do stroje dostala voda. Na prohlídku, opravu, elektrické nebo mechanické seřízení stroj vždy předejte nejbližšímu autorizovanému prodejci společnosti Brother nebo servisnímu středisku.
- Nepoužívejte stroj s poškozenou zástrčkou elektrického napájení ani jej nezapojujte do uvolněné elektrické zásuvky, zajistěte také, aby zástrčka elektrického napájení byla zcela a bezpečně zasunuta – vyhnete se tak úrazu elektrickým proudem nebo vzniku požáru.
- Pokud si při ukládání nebo používání stroje povšimnete čehokoliv neobvyklého, například zápachu, tepla, zabarvení nebo deformace, přestaňte stroj ihned používat a odpojte napájecí kabel.
- Při přepravě stroje jej zvedejte za spodní část. Zvednutím stroje za jinou část můžete stroj poškodit nebo způsobit pád stroje, a tím i zranění.
- Při zvedání stroje buďte opatrní, abyste neprováděli žádné náhlé nebo neopatrné pohyby, jinak si můžete poranit záda nebo kolena.
- Během přepravy stroje buďte opatrní, abyste se nedotkli ovládacího panelu, vodítek nití nebo jiných součástí, jinak by mohlo dojít ke zranění.

**5** Vždy udržujte pracoviště v čistotě:

- Nepoužívejte stroj, pokud jsou některé větrací otvory zablokované. Udržujte větrací otvory stroje průchodné a zabraňte nahromadění otřepů, prachu nebo kousků látky.
- Nepoužívejte prodlužovací kabely. Zapojte stroj přímo do elektrické zásuvky.
- Nikdy nevhazujte ani nezasouvejte žádné předměty do žádného otvoru.
- Nevkládejte prsty do žádných otvorů stroje, např. poblíž pojezdu, jinak může dojít ke zranění.
- Nepoužívejte stroj, pokud se v okolí používají aerosolové produkty (spreje) nebo kyslík.
- Nepoužívejte stroj v blízkosti zdroje tepla, například kamen nebo žehličky, mohlo by dojít ke vznícení stroje, napájecího kabelu nebo vyšívaného oděvu a k následnému požáru nebo úrazu elektrickým proudem.
- Nepoužívejte tento stroj v blízkosti otevřeného ohně; pohyb vyšívacího rámečku by mohl způsobit vznícení vyšívaného oděvu.
- Neumísťujte tento stroj na nestabilní povrch, například nestabilní nebo nakloněný stůl, mohlo by dojít k pádu stroje a v důsledku toho ke zranění.
- Při montáži či demontáži vyšívacího rámečku nebo jiného dodaného příslušenství, nebo během údržby stroje, dávejte pozor, abyste do stroje nenarazili tělem nebo jeho částí.

**6**Při vyšívání se vyžaduje zvýšená opatrnost:

- Vždy věnujte velkou pozornost jehle. Nepoužívejte ohnuté nebo poškozené jehly.
- Zabraňte kontaktu prstů se všemi pohyblivými částmi. V okolí jehly stroje dbejte zvýšené opatrnosti.
- Mějte ruce mimo kryt lišty jehly a všech pohyblivých součástí v její blízkosti, když stroj pracuje, jinak by mohlo dojít ke zranění.
- Pokud provádíte jakákoli seřízení v okolí jehly, například výměnu jehly, vypněte stroj přepnutím vypínače do polohy "O".
- Nepoužívejte poškozenou nebo nesprávnou stehovou desku, protože by mohlo dojít ke zlomení jehly.

## **7**Tento stroj není hračka:

- Pokud stroj používáte v blízkosti dětí, dbejte zvýšené opatrnosti.
- Tento stroj není určen pro použití malými dětmi nebo invalidními osobami bez dohledu.
- Na malé děti je třeba dohlížet, aby si se strojem nehrály.
- Tento výrobek obsahuje malé díly. Udržujte jej mimo dosah dětí, aby se zabránilo náhodnému polknutí malých dílů.
- Nepoužívejte dodané nůžky nebo páráček švů jiným způsobem, než k jakému jsou určeny. Při vytvoření otvoru páráčkem nevkládejte ruce ani prsty do linie řezu, jinak by mohlo v případě sesmeknutí páráčku dojít ke zranění.
- Plastový obal, ve kterém byl stroj dodán, udržujte mimo dosah dětí nebo jej správně zlikvidujte. Děti nikdy nenechávejte hrát si s obalem, jinak hrozí nebezpečí udušení.
- Nepoužívejte stroj venku.

## **8** V zájmu prodloužení životnosti:

- Stroj používejte a skladujte mimo přímý sluneční svit a místa s vysokou vlhkostí. Nepoužívejte nebo neskladujte stroj poblíž topení, žehliček, halogenových lamp nebo jiných horkých předmětů.
- K čištění stroje nepoužívejte čisticí prostředky ani organická rozpouštědla, jako je například ředidlo,

petrolether nebo alkohol. Jinak by se povrchová úprava mohla odloupnout nebo poškrábat.

• Při výměně nebo montáži jakýchkoli dílů, přítlačné patky, jehly nebo jiných částí si přečtěte uživatelskou příručku, abyste montáž provedli správně.

## **9**Pro opravy a seřízení:

- Nepokoušejte se demontovat, opravovat ani jakkoliv tento stroj měnit, jinak může dojít ke vzniku požáru, úrazu elektrickým proudem nebo jiným zraněním.
- Pokud je osvětlovací jednotka poškozená, musí být vyměněna autorizovaným prodejcem Brother.
- V případě poruchy nebo nutného seřízení nejdříve postupujte podle tabulky pro odstraňování problémů v zadní části uživatelské příručky, podle níž můžete stroj sami prohlédnout a seřídit. Pokud problémy přetrvají, prosím obraťte se na svého místního autorizovaného prodejce Brother.

### **Stroj používejte pouze pro účely popsané v příručce.**

**Používejte příslušenství doporučené výrobcem v této uživatelské příručce.**

**Používejte kabel rozhraní (kabel USB), který byl dodán s tímto strojem.**

**Hodnoty a měření uváděné v palcích jsou přibližné. Skutečné hodnoty jsou uváděny v metrických měrných jednotkách.**

**Obsah této příručky a technické údaje tohoto výrobku se mohou měnit bez předchozího upozornění.**

**Další informace o výrobku a aktualizace najdete na naší webové stránce www.brother.com**

## **TYTO POKYNY SI USCHOVEJTE Tento stroj je určen pro domácí použití.**

## **PRO UŽIVATELE V JINÝCH NEŽ EVROPSKÝCH ZEMÍCH**

Tento stroj není určen k použití osobami (včetně dětí), které mají snížené fyzické nebo mentální schopnosti, schopnosti vnímání nebo mají nedostatečné zkušenosti a znalosti, pokud však nejsou pod dohledem nebo pokud nebyly zaškoleny ohledně použití stroje osobou odpovědnou za jejich bezpečnost. Děti by měly být pod dohledem, aby se zajistilo, že si se strojem nehrají.

## **PRO UŽIVATELE V EVROPSKÝCH ZEMÍCH**

Toto zařízení může být použito dětmi staršími 8 let a osobami s omezenými fyzickými, smyslovými nebo mentálními schopnostmi nebo s nedostatkem zkušeností a znalostí, pokud jim byl přidělen dohled nebo pokud obdržely pokyny týkající se používání stroje bezpečným způsobem a pokud chápou možná nebezpečí. Děti si nesmějí se strojem hrát. Čištění a údržba nesmí být prováděna dětmi bez dohledu.

## **POUZE PRO UŽIVATELE VE VELKÉ BRITÁNII, IRSKU, NA MALTĚ A KYPRU**

## **DŮLEŽITÉ UPOZORNĚNÍ**

• V případě výměny pojistky použijte pouze pojistku schválenou ASTA pro BS 1362, tj. označenou

značkou « ), s parametry vyznačenými na krytce.

- Vždy vraťte kryt pojistky na místo. Nikdy nepoužívejte pojistky bez krytu.
- Pokud pro zástrčku dodanou s tímto zařízením není k dispozici odpovídající elektrická zásuvka, měli byste kontaktovat svého autorizovaného prodejce Brother a vyžádat si správný kabel.

## **Podmínky používání DŮLEŽITÉ – ČTĚTE POZORNĚ:**

Tyto Podmínky používání ("Dohoda") představují právně závaznou dohodu mezi společností Brother Industries, Ltd. ("Společnost") a vámi, která upravuje vaše používání jakéhokoliv Softwaru, nainstalovaného nebo zpřístupněného Společností pro použití se strojem (včetně šicích, vyšívacích strojů nebo strojů pro řemeslnou výrobu (společně "Produkt společnosti")). Výraz "Software" znamená veškerá obsahová data (včetně například údajů o návrhu a dat vyšívání, společně "Obsah"), datový formát, mikroprogramové vybavení Produktu společnosti a aplikace pro počítač nebo mobilní zařízení.

Používání Softwaru a Produktu společnosti znamená váš souhlas s dodržováním podmínek této Dohody. Nebudete-li souhlasit s podmínkami této Dohody, Společnost vám neposkytne licenci na Software a Software nesmíte používat. Změny a dodatky k této Dohodě lze připojit k Softwaru.

Společnost bude jakoukoliv fyzickou osobu, která přijme tuto Dohodu jménem subjektu, považovat za osobu oprávněnou uzavírat za tento subjekt právně závaznou dohodu.

## **Obchodní podmínky**

#### **1 Udělení licence.**

- 1.1 Společnost vám na základě této Dohody tímto uděluje osobní, nevýhradní, nepřevoditelnou a odvolatelnou licenci k používání Softwaru pouze v rámci Produktu společnosti.
- 1.2 Vaše právo používat Software je udělováno formou licence a nikoliv prodeje a je určeno výlučně pro vaše použití v souladu s touto Dohodou. Společnost nebo její dodavatelé si ponechají veškerá práva, nároky a podíly týkající se Softwaru, mimo jiné včetně veškerých s tím souvisejících práv duševního vlastnictví.

#### **2 Omezení**

- 2.1 Pokud to není výslovně stanoveno v této Dohodě nebo vyžadováno jakýmikoliv místními zákony, zavazujete se, že:
	- 2.1.1 nebudete rozebírat, rozkládat, zpětně analyzovat, překládat ani se jinak pokoušet zjišťovat zdrojový kód Softwaru (včetně Obsahu vytvořeného používáním Produktu společnosti nebo aplikačního softwaru pro editaci obsahu; totéž platí dále v odstavci 2.);
	- 2.1.2 nebudete vytvářet odvozená díla na základě celého Softwaru nebo jakékoliv jeho části s výjimkou Vlastního obsahu dle ustanovení v odstavci 7.2;
	- 2.1.3 nebudete distribuovat, poskytovat či zpřístupňovat Software v jakékoliv formě, zcela nebo zčásti, jakékoliv osobě bez předchozího písemného souhlasu Společnosti;
	- 2.1.4 nebudete kopírovat Software, s výjimkou případů, kdy toto kopírování souvisí s normálním používáním Softwaru s Produktem společnosti nebo kdy je zapotřebí pro účely zálohování nebo provozní bezpečnosti;
- 2.1.5 nebudete převádět, pronajímat, poskytovat sublicenci, půjčovat, překládat, spojovat, uzpůsobovat, měnit, upravovat nebo modifikovat celý Software nebo jakoukoliv jeho část a neumožníte kombinaci ani začlenění Softwaru či jakékoliv jeho části do jakýchkoliv jiných programů;
- 2.1.6 zahrnete upozornění na autorská práva Společnosti nebo jejího poskytovatele licence a tuto Dohodu do všech úplných a částečných kopií Softwaru; a
- 2.1.7 nebudete používat Software pro jakýkoliv účel (mimo jiné včetně používání s neoprávněnými šicími stroji / vyšívacími stroji / stroji pro řemeslnou výrobu nebo softwarem) jiný než účel uvedený v odstavci 1 této Dohody.

#### **3 Žádná záruka**

TENTO SOFTWARE JE VÁM V ROZSAHU POVOLENÉM PŘÍSLUŠNÝMI ZÁKONY POSKYTOVÁN VE STAVU "JAK JE" BEZ ZÁRUK NEBO PODMÍNEK JAKÉHOKOLIV DRUHU, AŤ JIŽ ÚSTNÍCH, NEBO PÍSEMNÝCH, EXPLICITNÍCH, ČI IMPLICITNÍCH. SPOLEČNOST SE VÝSLOVNĚ ZŘÍKÁ VEŠKERÝCH IMPLICITNÍCH PODMÍNEK NEBO ZÁRUK NA PRODEINOST, USPOKOJIVOU KVALITU, NEPORUŠOVÁNÍ PŘEDPISŮ A/NEBO VHODNOST PRO KONKRÉTNÍ ÚČEL.

#### **4 Omezení odpovědnosti**

- 4.1 SPOLEČNOST NEBUDE VÁM, SVÝM KONCOVÝM UŽIVATELŮM ANI JAKÉMUKOLIV JINÉMU SUBJEKTU ZODPOVÍDAT ZA ŽÁDNÉ ZTRÁTY ZISKŮ ČI PŘÍJMŮ NEBO ÚSPOR, ZTRÁTU DAT, PŘERUŠENÍ UŽÍVÁNÍ, NEBO NÁSLEDNÉ, NÁHODNÉ, ZVLÁŠTNÍ, PUNITIVNÍ ČI NEPŘÍMÉ ŠKODY ZPŮSOBENÉ TOUTO STRANOU (AŤ JIŽ V SOUVISLOSTI SE SMLOUVOU, NEBO DELIKTEM), I KDYŽ BYLA SPOLEČNOST INFORMOVÁNA O MOŽNOSTI VZNIKU TĚCHTO ŠKOD, VYVSTÁVAJÍCÍCH Z NEBO SOUVISEJÍCÍCH SE SOFTWAREM, SLUŽBOU PODPORY NEBO TOUTO DOHODOU. TATO OMEZENÍ BUDOU PLATIT V MAXIMÁLNÍM ROZSAHU POVOLENÉM PLATNÝMI ZÁKONY BEZ OHLEDU NA JAKÉKOLIV SELHÁNÍ ZÁKLADNÍHO ÚČELU JAKÉKOLIV OMEZENÉ NÁPRAVY.
- 4.2 TATO DOHODA, BEZ OHLEDU NA ZDE UVEDENÉ ODSTAVCE 3 NEBO 4.1, NEVYLUČUJE ANI NEOMEZUJE ODPOVĚDNOST SPOLEČNOSTI ZA ÚMRTÍ ČI OSOBNÍ ÚJMU V DŮSLEDKU NEDBALOSTI ANI ZÁKONNÁ PRÁVA SPOTŘEBITELE.

#### **5 Náklady, poplatky, které vám vzniknou v souvislosti s používáním Softwaru.**

- 5.1 Souhlasíte a rozumíte tomu, že služby poskytované Softwarem mohou být poskytovány prostřednictvím jakékoliv síťové komunikace a z tohoto důvodu budou v průběhu používání tohoto Softwaru vznikat komunikační poplatky v důsledku využívání těchto sítí a vy jste povinni tyto náklady nést.
- 5.2 Vedle výše uvedených poplatků navíc nesete výhradní odpovědnost za veškeré náklady nebo výdaje, které vám vzniknou v souvislosti s používáním Softwaru.
- 5.3 Společnost v žádném případě neproplácí žádné z výše uvedených poplatků, nákladů nebo výdajů.

#### **6 Podpora a aktualizace.**

Společnost si vyhrazuje právo dle vlastního uvážení a na základě oznámení či bez něj přidat nebo odebrat charakteristiky nebo funkce Softwaru nebo poskytnout opravy a vylepšení programu, jeho aktualizace a upgrady (společně "Aktualizace"). Souhlasíte, že Společnost nemá povinnost vám poskytnout Aktualizace nebo vám poskytnout jakoukoliv pozdější verzi Softwaru. Rovněž souhlasíte, že dle vlastního uvážení Společnosti můžete být povinni uzavřít upravenou verzi této Dohody, pokud budete chtít takové Aktualizace používat.

#### **7 Používání Obsahu**

- 7.1 Smíte používat jakýkoliv Obsah nahraný, zaznamenaný či jinak poskytnutý, prostřednictvím nebo ve spojení se Softwarem Společnosti a jejím poskytovatelem licence (společně "Obsah společnosti"). S využitím Obsahu společnosti můžete vytvářet rukodělné výrobky a používat je k soukromým účelům. Veškeré požadavky na takové soukromé využití (např. omezení úprav) a další podmínky používání (např. zákaz komerčního využití rukodělných výrobků) mohou záviset na příslušném Obsahu společnosti. Více informací naleznete v PODMÍNKÁCH POUŽÍVÁNÍ (PRO VZORY) v příloze tohoto Softwaru nebo Produktů společnosti.
- 7.2 Pomocí tohoto Softwaru nebo jiných zařízení připojených k tomuto Softwaru můžete vytvářet nový Obsah, a to buď jeho vytvořením nebo pomocí úprav. Pokud vytvoříte nový obsah ("Vlastní obsah"), tak jej můžete používat na vlastní riziko.

#### **8 Vaše povinnosti ve vztahu k Softwaru** Zaručuiete, že:

- A) v souvislosti s vaším používáním Softwaru budete dodržovat platné právní předpisy, nařízení a pracovní kodexy;
- B) Software nebudete používat žádným způsobem, který by byl nezákonný, pomlouvačný, obscénní, neslušný, urážlivý, ohrožující nebo který by porušoval práva duševního vlastnictví jakékoli třetí strany; a
- C) s použitím Softwaru, jeho prostřednictvím nebo s jeho využitím nebudete přenášet žádné viry, červy, trojské koně ani jiná technologicky škodlivá data, programy či software.

### **9 Vypovězení**

- 9.1 Společnost bude mít právo kdykoliv vypovědět tuto Dohodu formou písemného oznámení, jestliže se dopustíte závažného porušení jakýchkoliv podmínek této Dohody a jestliže neprodleně nenapravíte toto porušení na žádost Společnosti.
- 9.2 Po vypovězení spolupráce z jakéhokoliv důvodu přestanou platit veškerá práva, která vám podle této Dohody byla udělena, ukončíte veškeré činnosti, k nimž jste byli oprávněni touto Dohodou, a okamžitě smažete nebo odstraníte Software z veškerého počítačového zařízení, které vlastníte, a smažete nebo zničíte veškeré kopie Softwaru nebo z něj odvozených děl, které vlastníte. Kromě výše uvedeného smažete Obsah, který jste vytvořili pomocí Produktu společnosti ve vašem vlastnictví.

#### **10 Různá ustanovení**

- 10.1 Nebudete vyvážet ani zpětně vyvážet Software nebo jakoukoliv jeho kopii nebo modifikaci v rozporu s veškerými platnými zákony nebo předpisy.
- 10.2 S výjimkou případů převodu Produktů společnosti společně s vlastnictvím nebudete převádět tuto Dohodu ani jakoukoliv její část na žádnou třetí stranu, ani jakýkoliv její podíl bez předchozího písemného souhlasu Společnosti. Změna řízení nebo reorganizace na základě splynutí, prodeje majetku nebo akcií bude považována za převod podle této Dohody.
- 10.3 Souhlasíte, že porušení této Dohody znamená pro Společnost nenapravitelné poškození, za které by peněžní náhrada nebyla adekvátní nápravou, a Společnost bude oprávněna vyhledat spravedlivý právní prostředek kromě veškerých náhrad, které ji mohou náležet podle této Dohody nebo ze zákona bez závazku, jiné záruky či důkazu o náhradě škody.
- 10.4 Budou-li jakákoliv ustanovení této Dohody prohlášena nebo určena za neplatná nebo nevymahatelná příslušným soudem, budou tato ustanovení oddělitelná a nezávislá na ostatních ustanoveních této Dohody a platnost ostatních ustanovení a celé Dohody zůstane tímto nedotčena.
- 10.5 Tato Dohoda, společně se všemi zde uvedenými doplňky nebo ostatními přílohami, tvoří úplnou dohodu mezi smluvními stranami ohledně předmětu a nahrazuje všechny návrhy, ústní a písemné, mezi smluvními stranami ohledně tohoto předmětu.
- 10.6 Jestliže Společnost nebude naléhat, abyste splnili jakoukoliv ze svých povinností vyplývajících z této Dohody, nebo Společnost vůči vám neprosadí žádná práva, nebo tak Společnost učiní pozdě, nebude to znamenat, že se Společnost zříká jakýchkoliv práv vůči vám a že nemusíte tyto povinnosti splnit. Jestliže vás Společnost zprostí plnění určité povinnosti, učiní tak pouze písemně, a nebude to znamenat, že vás Společnost zprostí jakékoliv další povinnosti.
- 10.7 Tato smlouva se řídí zákony Japonska a výlučnou pravomoc s ohledem na tuto smlouvu mají japonské soudy, s výjimkou případů vynucování práva, kde pravomoc japonských soudů není výlučná.
- 10.8 Společnost může upravit tuto Dohodu v následujících případech: A) když jsou provedené změny ve prospěch uživatelů nebo B) když jsou změny Dohody adekvátní, rozumné a nikoliv v rozporu s účely této Dohody. Aniž by tím bylo dotčeno výše uvedené, obsah dodatků nebo úprav bude zveřejněn na webových stránkách Společnosti nebo jakoukoliv jinou vhodnou metodou před datem účinnosti dodatků nebo úprav a v účinnost vstoupí ke dni, který je v takovém oznámení samostatně uveden.

#### **11 Software třetích stran**

Software může obsahovat software třetích stran a/nebo programy se softwarem s otevřeným zdrojovým kódem (společně "Software třetích stran"). Podrobnosti ohledně Softwaru třetích stran najdete ve všeobecných podmínkách definovaných samostatně.

## **PODMÍNKY POUŽÍVÁNÍ (PRO VZORY)**

Všechny vyšívací vzory, včetně například návrhů, vyšívacích vzorů a Obsahu ve stroji ("Vyšívací vzory"), jsou chráněny autorským právem a dalšími právy duševního vlastnictví (společně "Práva duševního vlastnictví"), která jsou vlastnictvím Společnosti a/nebo jejích poskytovatelů licence.

Vyšívací vzory můžete používat a vytvářet rukodělné výrobky s jejich použitím výhradně pro účely použití Produktu společnosti, a to na základě následujících podmínek:

Nebudete-li souhlasit s ustanoveními těchto všeobecných podmínek, Společnost vám neposkytne licenci k Vyšívacím vzorům a vy nesmíte Vyšívací vzory používat.

#### NESMÍTE:

- používat Vyšívací vzory jakýmkoliv způsobem, který je nebo by mohl být považován za nezákonný, pomlouvačný, obscénní, neslušný, urážlivý nebo vyhrožující, ani žádným způsobem, který byl porušoval Práva duševního vlastnictvím (včetně ochranných známek) jakékoliv třetí strany;
- používat Vyšívací vzory s klamavou reklamou, s prezentací určenou pro zboží třetích stran nebo prodej, které by vedly ke zmatení nebo k napodobování zboží třetí strany;

Na jednotlivé Vyšívací vzory se vztahují následující podmínky. Můžete

#### • používat a upravovat Vyšívací vzory výhradně pro účely používání Produktu společnosti;

• vytvářet rukodělné výrobky s použitím Vyšívacích vzorů a postupovat, prodávat, pronajímat, distribuovat nebo jinak převádět takové rukodělné výrobky za účelem zisku.

#### NESMÍTE:

- odstraňovat žádná oznámení o autorských právech z Vyšívacích vzorů;
- používat Vyšívací vzory s cílem vytvořit mylnou představu, výslovně nebo na základě rozumného předpokladu, že kterékoliv z Vyšívacích vzorů byly vytvořeny vámi nebo osobou jinou než držitelem autorských práv příslušných Vyšívacích vzorů;
- postupovat, distribuovat nebo jinak převádět Vyšívací vzory na třetí stranu;
- používat Vyšívací vzory jako nebo ve spojení s ochrannými známkami, servisními známkami, logy nebo jinou formou prodejního označení vás nebo jakékoliv třetí strany;
- používat Vyšívací vzory k vytváření zmatení s ohledem na vaše oznámení o autorských právech nebo identické či podobné prohlášení třetích stran.

## **Dodatky o laserech (Pro evropské země)**

## **Normy EN 60825-1:2014+A11: 2021 a EN 50689:2021**

Tento stroj je spotřebitelské laserové zařízení třídy 1 dle norem EN 60825-1:2014+A11:2021 a EN 50689:2021. Tento laser indikuje bod spuštění jehly.

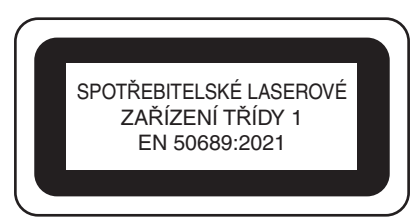

## **Dodatky o laserech (Pro země s výjimkou USA a evropských zemí)**

## **Norma IEC 60825-1**

Tento stroj je laserovým zařízením třídy 1, jak je definováno v normách IEC 60825-1:2007 a IEC 60825-1:2014.

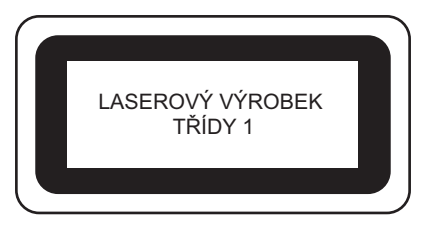

## **Pro země s výjimkou USA**

Laserový paprsek vyzařovaný laserovou jednotkou nainstalovanou v tomto stroji je omezen výkonem na bezpečné úrovni. Stroj má výkon 6 miliwattů, vlnovou délku 630–640 nanometrů, 6–12 stupňů při paralelním úhlu divergence, 28–40 stupňů při kolmém úhlu divergence, laserové diody InGaAlP. Při demontáži nebo modifikaci tohoto stroje může dojít k poškození očí. Bezpečnostní opatření byla navržena tak, aby se zabránilo

možnému vystavení obsluhy laserovému paprsku.

## **JPOZORN**

- **Tento stroj má v laserové jednotce laserovou diodu třídy 3B. Tato laserová jednotka se nesmí za žádných okolností otevírat.**
- **Použití ovládacích prvků a nastavení nebo provádění postupů jiných, než které jsou uvedeny v návodu k použití, může vést k vystavení se nebezpečnému záření.**

## **LICENČNÍ DOHODA**

Dodaný stroj zahrnuje data, software a/nebo dokumentaci (společně nazýváno "OBSAH"), které jsou produkty vlastněné společností Brother Industries, Ltd. (dále "BROTHER"). POUŽÍVÁNÍM OBSAHU ZÁKAZNÍK SOUHLASÍ S PODMÍNKAMI TÉTO SMLOUVY. BROTHER si zachovává všechna práva k OBSAHU a ke kopiím OBSAHU přiloženým k tomuto balíku. OBSAH je licencován (ne prodáván) vaší osobě ("ZÁKAZNÍK") podle podmínek této smlouvy.

ZÁKAZNÍK má v rámci licence právo na:

- Používat OBSAH v kombinaci s vyšívacím strojem k vytváření výšivek.
- Používat OBSAH v kombinaci s vyšívacím strojem, který ZÁKAZNÍK vlastní nebo používá, za podmínky, že OBSAH není používán na více než jednom vyšívacím stroji zároveň.

Není-li zde uvedeno jinak, ZÁKAZNÍK nesmí:

- Zpřístupnit kdykoliv a jakkoliv používání více než jedné kopie OBSAHU.
- Reprodukovat, upravovat, publikovat, distribuovat, prodávat, pronajímat, sublicencovat nebo jinak zpřístupnit OBSAH dalším osobám.
- Distribuovat, pronajímat, sublicencovat, půjčovat, přenášet nebo přiřazovat média kartu nebo OBSAH.
- Dekompilovat, rozebírat nebo jinak provádět zpětné inženýrství OBSAHU nebo v tom pomáhat ostatním.
- Měnit, překládat, upravovat nebo adaptovat OBSAH nebo jakoukoliv jeho část pro obchodní, komerční nebo průmyslové účely.
- Prodávat nebo jinak distribuovat VÝŠIVKY vytvořené použitím OBSAHU, KTERÉ PŮVODNĚ NESLY URČITÉ OZNAČENÍ OCHRANY AUTORSKÝCH PRÁV POD JMÉNEM JAKÉKOLIV TŘETÍ STRANY JINÉ NEŽ BROTHER (např. "©DISNEY").

BROTHER si uchovává všechna práva, která zde nebyla vysloveně udělena ZÁKAZNÍKOVI.

Nic v této smlouvě nepředstavuje vzdání se práv patřících BROTHER dle jakéhokoliv práva. Tato smlouva se řídí zákony Japonska.

Veškeré dotazy ohledně této smlouvy posílejte běžnou poštou na adresu Brother Industries, Ltd., 1-1-1 Kawagishi, Mizuho-ku, Nagoya 467-8562, Japan, Attention: P&H business division Sales and Marketing Dept.

## **VAROVNÝ SYMBOL**

Na stroji jsou umístěny následující varovné symboly. Nezapomeňte dodržovat opatření popsaná na symbolech.

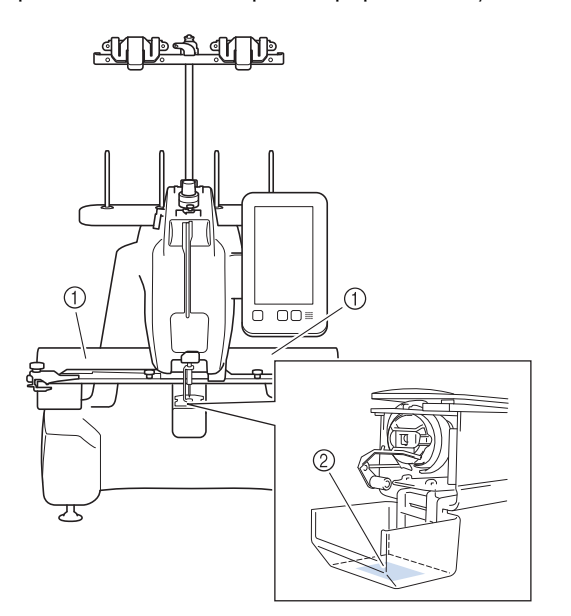

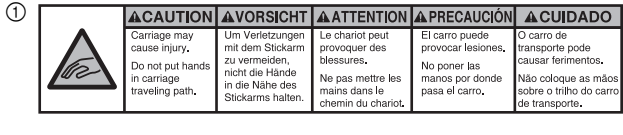

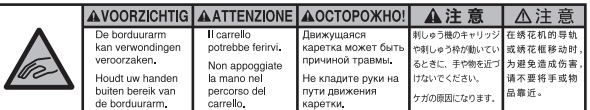

 $^{\circledR}$ 

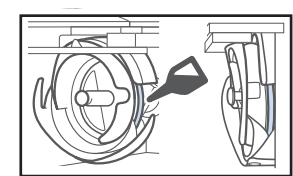

Před použitím naneste kapku oleje na háček.

## **OCHRANNÉ ZNÁMKY**

Veškeré obchodní názvy a názvy produktů společností, které se objevují na výrobcích společnosti Brother, příslušné dokumenty a jiné materiály jsou ochrannými známkami nebo registrovanými ochrannými známkami příslušných společností.

## **POZNÁMKY K LICENCOVÁNÍ TYPU OPEN SOURCE**

Tento produkt obsahuje software v licenci open-source. Chcete-li si přečíst poznámky k licencování typu open source, přejděte do části pro stahování příručky na domovské stránce vašeho modelu na Brother support webu na adrese https://s.brother/cpcab/.

## **STRUKTURA A CHARAKTERISTIKY STROJE**

#### **Bezpečnostní mechanizmus**

Stroj je vybaven uzamykacím mechanizmem, který pomáhá předcházet poraněním v důsledku náhodných operací. Stroj lze spustit teprve po jeho odemknutí. Barva tlačítka "Start/Stop" se změní, aby vás informovala o tom, zda stroj je či není uzamknutý.

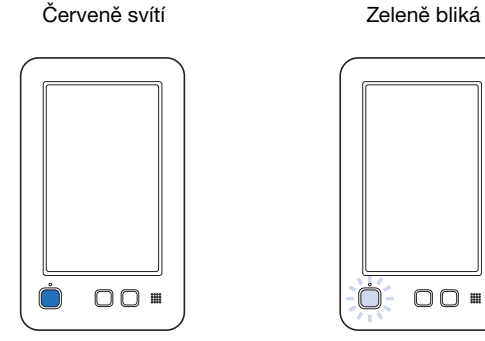

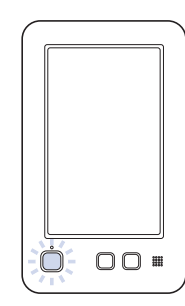

Stroj je uzamknutý. Stroj lze spustit.

## **OBSAH**

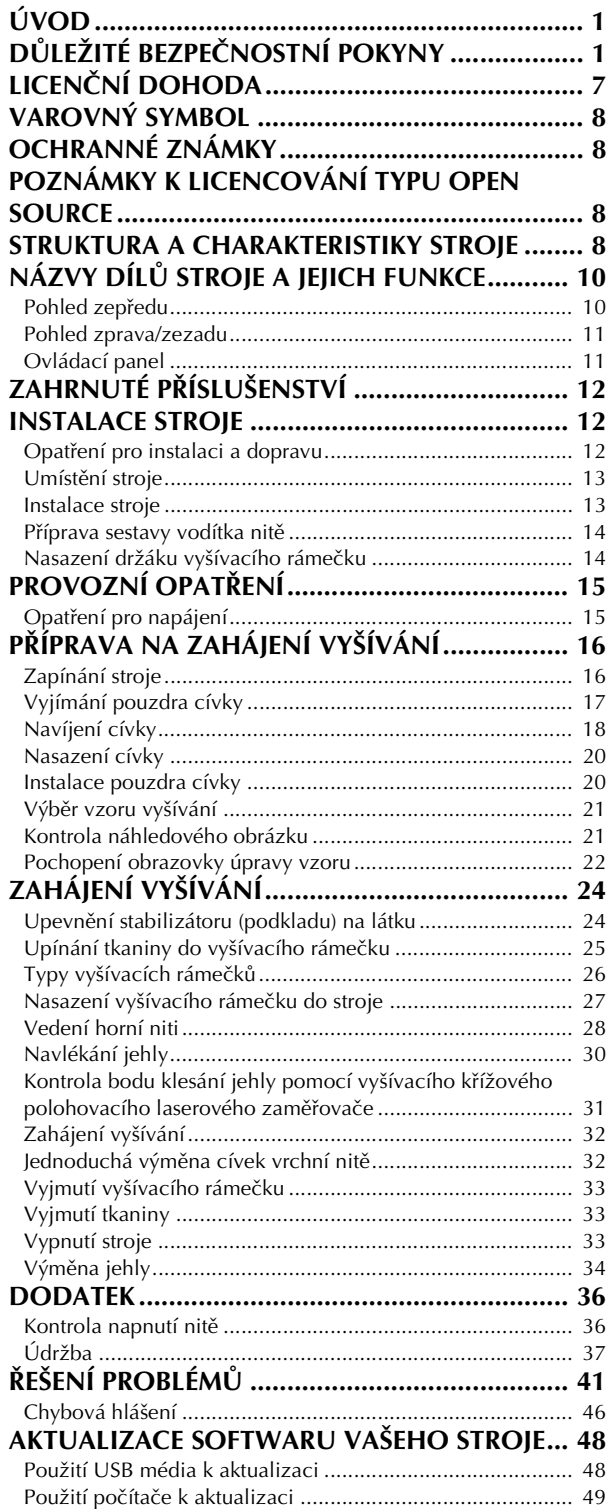

## **NÁZVY DÍLŮ STROJE A JEJICH FUNKCE**

V této části jsou popsány názvy různých dílů stroje a jejich funkce. Než začnete používat stroj, pečlivě si přečtěte tento popis a seznamte se s názvy dílů stroje.

### **Pohled zepředu**

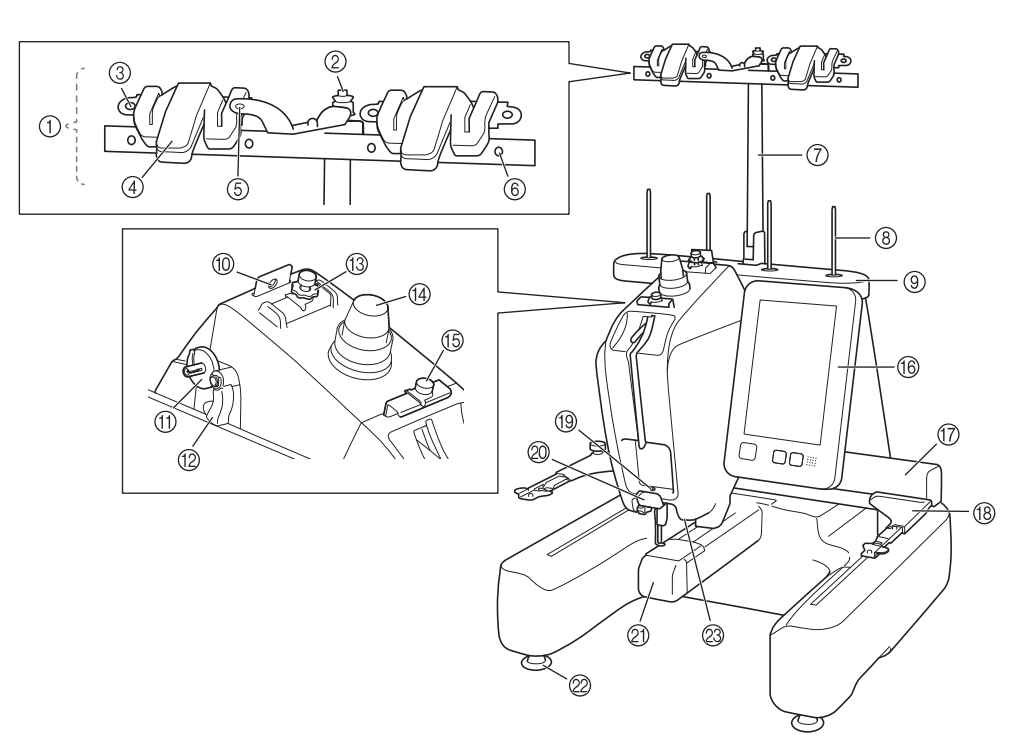

- 1 Sestava vodítka nitě
- 2 Předpínací kotouček cívky
	- Při navíjení niti cívky obtočte nit kolem předpínacího kotoučku cívky.
- 3 Otvor vodítka niti
	- Při navíjení nitě cívky provlékněte nit otvorem vodítka nitě z přední strany směrem dozadu.
- 4 Odstřihovač/držák nitě Při výměně horní nitě zde nit odstřihněte. Pokud nit nepoužíváte, můžete ji zde také podržet.
- Přední otvor ve vodítku niti Zatáhněte nit směrem k sobě a protáhněte ji skrz vodítko nitě shora dolů.
- 6 Otvor vodítka niti
	- Při navíjení cívky nebo zavádění nitě do stroje protáhněte nit zezadu dopředu skrz otvor.
- 7 Podpora sestavy vodítka nitě
- 8 Čep špulky
- 9 Držák cívky
- 0 Vodítko niti
- Při zavádění nitě do stroje protáhněte nit skrz.
- A Sedlo navíječe cívky
	- Při navíjení cívky nastavuje cívku.
- B Spínač navíjení cívky Levá poloha zahájí navíjení cívky.
- C Knoflík předepínání vodítka horní nitě Regulují napětí niti.
- (4) Regulátor napnutí nitě Regulují napětí niti.
- E Vodítko střední nitě Při zavádění nitě do stroje protáhněte nit skrz.
- **66** Ovládací panel

#### G Pojezd

Nasaďte držák vyšívacího rámečku na pojezd. Po zapnutí stroje, nebo pokud stroj vyšívá, pojezd se pohybuje dopředu, zpět, doleva a doprava.

- **(B)** Držák vyšívacího rámečku
- **19 Vodítko dolní nitě** 
	- Při zavádění nitě do stroje protáhněte nit skrz.
- **20 Odstřihovač nitě** 
	- Odstřihne a podrží nit pro navléknutí do jehly.
- K Kryt háčku/háček

Otevřete kryt háčku a vložte pouzdro cívky do háčku. 2 Patky

- Pomocí patek seřiďte a nastavte výšku stroje.
- M Vyšívací světlo

### **Pohled zprava/zezadu**

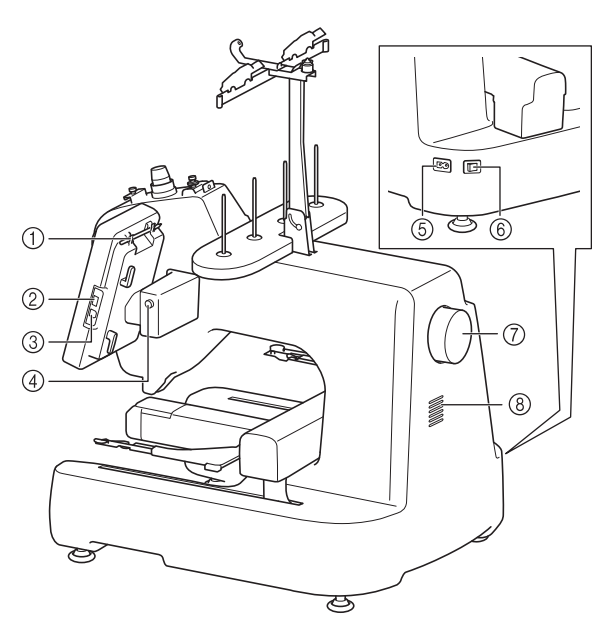

#### 1 Držák dotykového pera K uložení dotykového pera, které právě nepoužíváte, použijte

držák.

2 Port USB (USB 2.0)

Chcete-li odeslat vzory do média USB nebo je z něj načíst, připojte médium USB přímo do portu USB.

3 Port USB pro počítač

Chcete-li importovat/exportovat vzory mezi počítačem a strojem, připojte kabel USB do portu USB.

## **DŮLEŽITÉ UPOZORN**

**• Do portu USB nezasouvejte nic jiného než jednotku USB flash disk. Cokoliv jiného by mohlo stroj poškodit.**

#### 4 Tlačítko pro změnu úhlu panelu LCD

Stisknutím změňte úhel ovládacího panelu. Neměňte úhel bez stisknutí tohoto tlačítka.

- 5 Zásuvka napájecího kabelu Zasuňte zástrčku kabelu elektrického napájení do zástrčky elektrického napájení.
- 6 Hlavní vypínač

Hlavní vypínač slouží k zapnutí (ON) (I) a vypnutí (OFF) (O) stroje. Nezapínejte stroj brzy po jeho vypnutí. Před opětovným zapnutím doporučujeme počkat 5 sekund.

7 Ovládací kolo

Otočením ovládacího kola pohybujte jehlou nahoru a dolů. Otočte ovládacím kolem směrem k ovládacímu panelu.

8 Ventilační otvory

Ventilační otvory umožňují vzduchu kolem motoru cirkulovat. Když je stroj používán, nijak ventilační otvory nezakrývejte.

### **Ovládací panel**

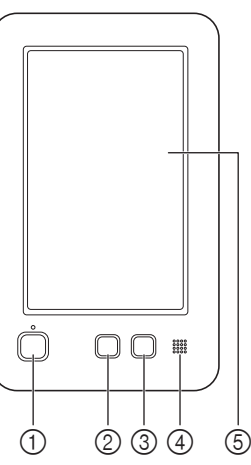

#### (1) Tlačítko "Start/Stop"

Stisknutím tlačítka "Start/Stop" spustíte nebo zastavíte stroj. Způsob rozsvícení a barva tlačítka se změní podle provozních podmínek stroje.

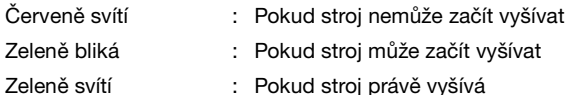

- 
- Zeleně bliká : Pokud stroj může začít vyšívat
- Zeleně svítí : Pokud stroj právě vyšívá
- Nesvítí : Pokud je stroj vypnutý

#### 2 Tlačítko odstřihnutí niti

Stisknutím tlačítka odstřihnutí niti odstřihnete horní nit i nit cívky.

#### 3 Tlačítko automatického navléknutí

Stisknutím tlačítka automatického navléknutí jehly navléknete nit do jehly.

- 4 Reproduktor
- 5 LCD (dotykový panel)

Dotykem na tlačítcích, která se objeví na dotykovém panelu, můžete vybírat a upravovat vzory a potvrzovat různé informace.

## **ZAHRNUTÉ PŘÍSLUŠENSTVÍ**

Informace o dodávaném příslušenství k vašemu stroji najdete v dodatečném listu "Dodávané příslušenství".

## **INSTALACE STROJE**

V této části je popsán postup pro instalaci stroje. Pokud není stroj správně nainstalován, může vibrovat nebo vydávat hlasité zvuky a výšivka nebude provedena správně. K dispozici je i volitelný vyšívací kolík.

#### **Opatření pro instalaci a dopravu**

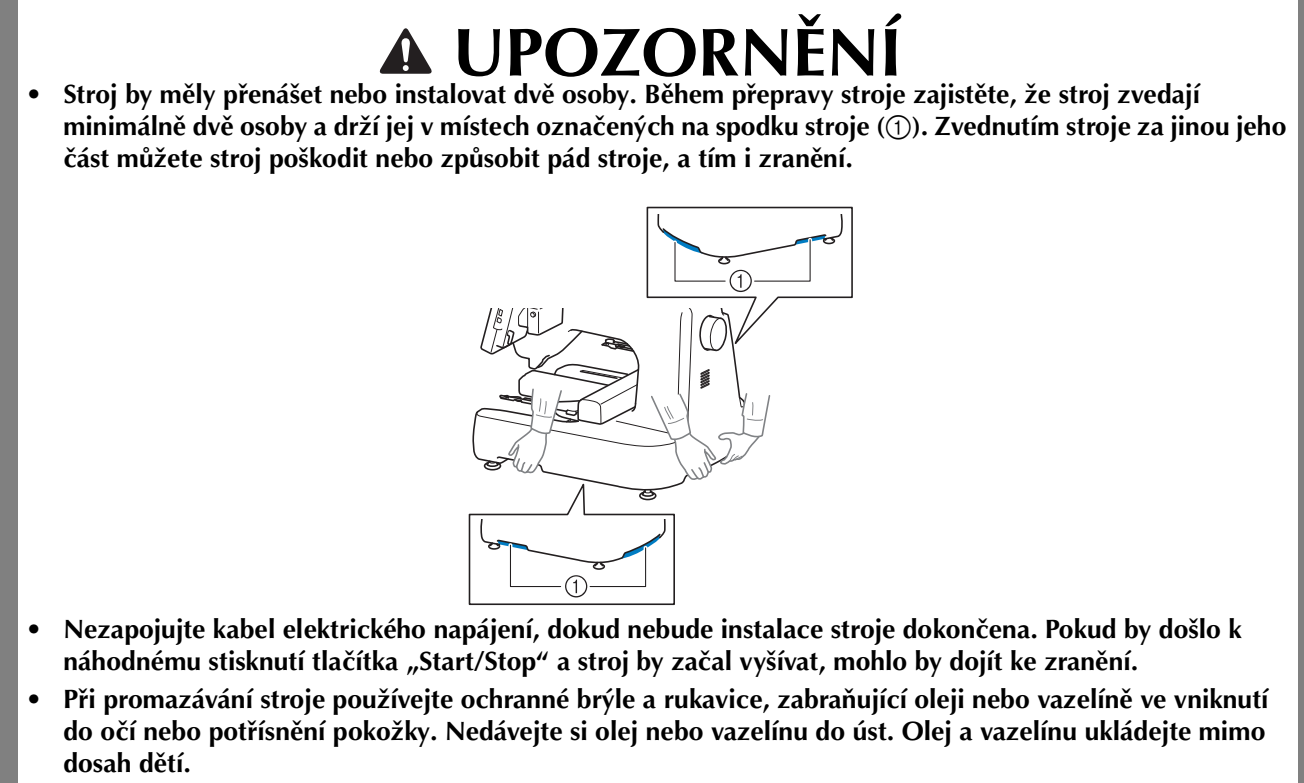

- **Abyste předešli závadám a poruchám, neinstalujte stroj na místě vystaveném následujícím vlivům.**
	- **Tekutiny, jako je voda**
	- **Extrémní prašnost**
	- **Přímý sluneční svit**
	- **Extrémně vysoké nebo nízké teploty. Teplota provozního prostředí by se měla pohybovat od 5 °C (40 °F) a 40 °C (104 °F).**
	- **Nedostatečný prostor (strana 13)**
	- **Předměty v rozsahu pohybu vyšívacího rámečku**
	- **Zablokování ventilačních otvorů na zadní straně a ve spodní části stroje**
	- **Nestabilní povrch**

### **Umístění stroje**

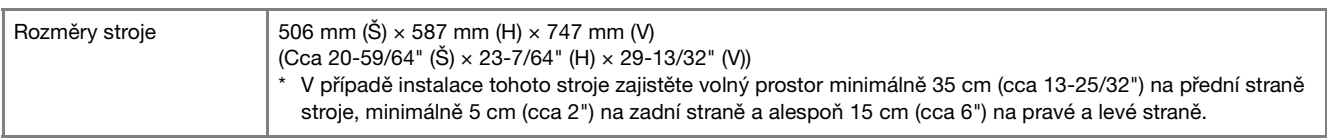

- Kolem stroje ponechte dostatečně volný prostor.
- Do prostoru pohybu vyšívacího rámečku neumisťujte žádné předměty.
- Stroj umístěte do blízkosti elektrické zásuvky.
- Použijte rovný a stabilní povrch, jako například stůl nebo podstavec.
- Použijte povrch, který má nosnost odpovídající hmotnosti stroje.
- Ponechte volný prostor kolem ventilačních otvorů na zadní straně a ve spodní části stroje.

#### **Instalace stroje**

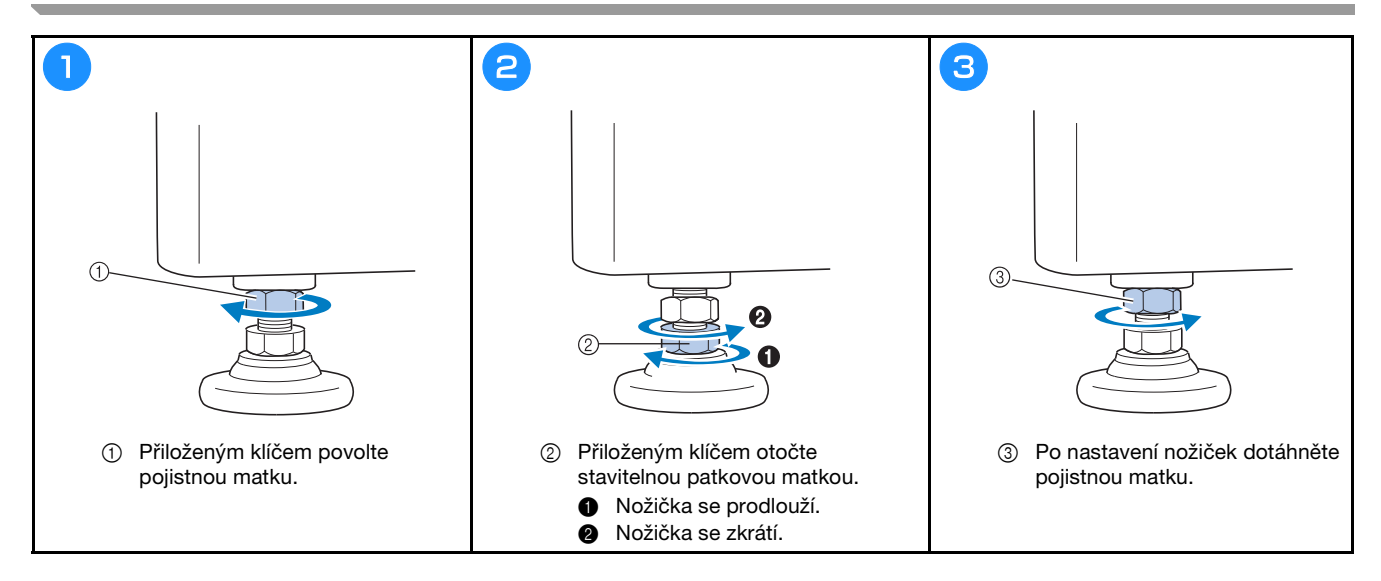

## **Příprava sestavy vodítka nitě**

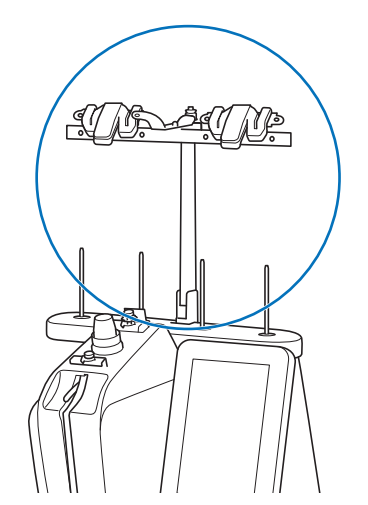

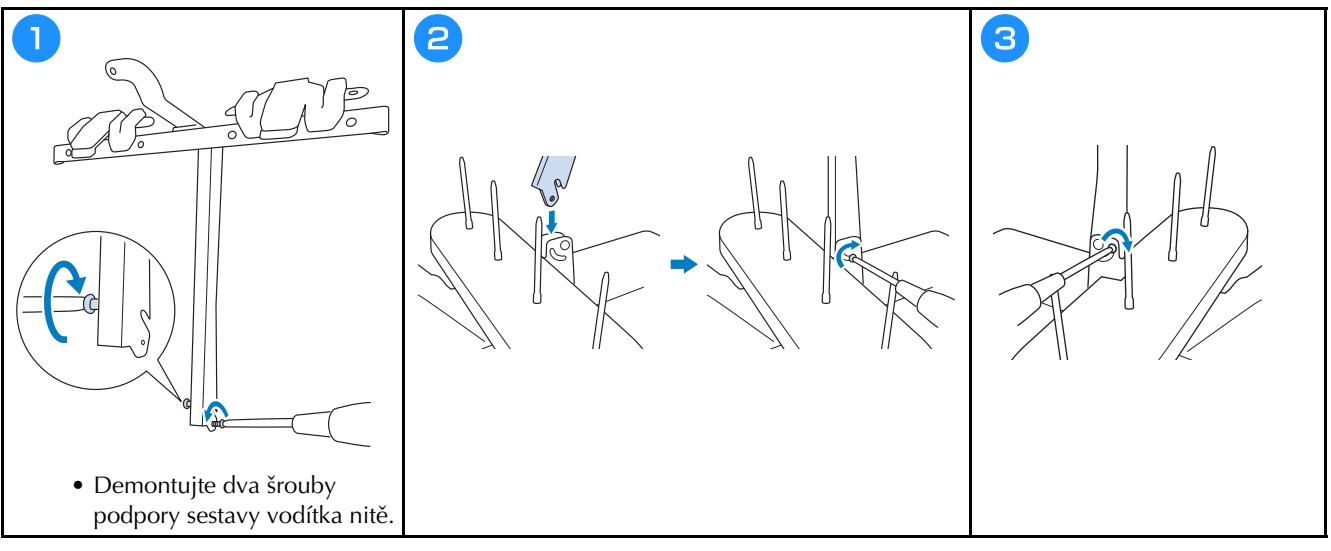

**Nasazení držáku vyšívacího rámečku**

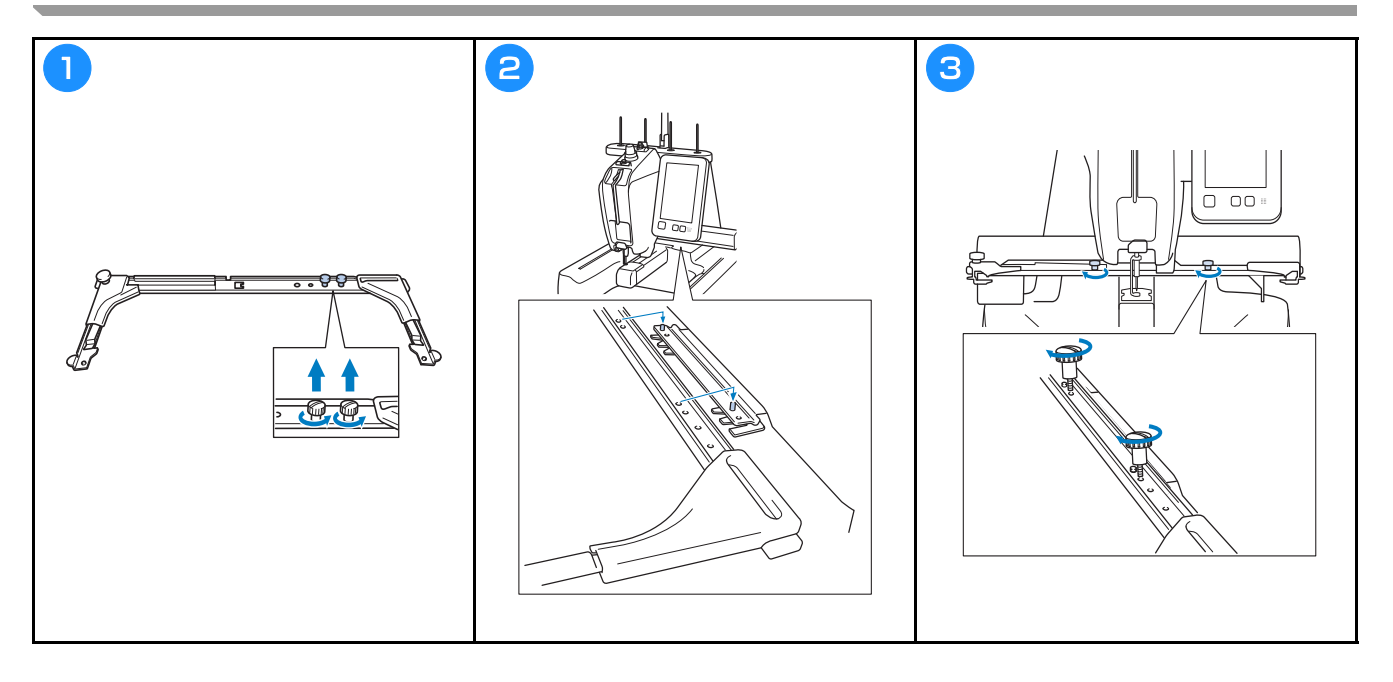

## **PROVOZNÍ OPATŘENÍ**

V této části jsou popsány tipy pro správné používání tohoto vyšívacího stroje.

### **Opatření pro napájení**

Nezapomeňte dodržovat následující opatření související s napájením elektrickou energií.

## **VAROVÁNÍ**

- **Pro napájení používejte pouze běžný domácí rozvod elektrické energie. Použití jiných zdrojů elektrické energie může způsobit požár, úraz elektrickým proudem nebo poškození stroje.**
- **Nezapojujte nebo neodpojujte kabel elektrického napájení mokrýma rukama, jinak může dojít k úrazu elektrickým proudem.**
- **Pokud nastane jedna z níže popsaných okolností, vypněte stroj a vytáhněte kabel elektrického napájení ze zásuvky, jinak by mohlo dojít k požáru, úrazu elektrickým proudem nebo poškození stroje.**
	- **Pokud od stroje odcházíte.**
	- **Po použití stroje.**
	- **Pokud dojde k výpadku dodávky proudu během provozu stroje.**
	- **Pokud stroj nefunguje správně, například pokud seje spojení volné nebo přerušené.**
	- **Během bouřky.**

## **UPOZORNĚNÍ**

- **Nezapojujte tento stroj pomocí prodlužovací šňůry nebo rozdvojky, do nichž je připojeno více spotřebičů, jinak může dojít k požáru nebo úrazu elektrickým proudem.**
- **Při odpojování kabelu elektrického napájení nejdříve vypněte stroj a při vytahování kabelu jej uchopte za zástrčku. Tahem za šňůru můžete způsobit její poškození, požár nebo úraz elektrickým proudem.**
- **Zabraňte přeseknutí, poškození, modifikaci, násilnému ohnutí, tahu, kroucení nebo zauzlování kabelu elektrického napájení. Nepokládejte těžké předměty na šňůru ani ji nevystavujte horku, jinak může dojít k poškození šňůry, požáru nebo úrazu elektrickým proudem. Pokud dojde k poškození kabelu elektrického napájení nebo zástrčky, přestaňte používat stroj a nechte jej opravit u autorizovaného prodejce Brother, než jej budete dále používat.**

## **PŘÍPRAVA NA ZAHÁJENÍ VYŠÍVÁNÍ**

Podrobné pokyny naleznete v podrobné uživatelské příručce.

## **Zapínání stroje**

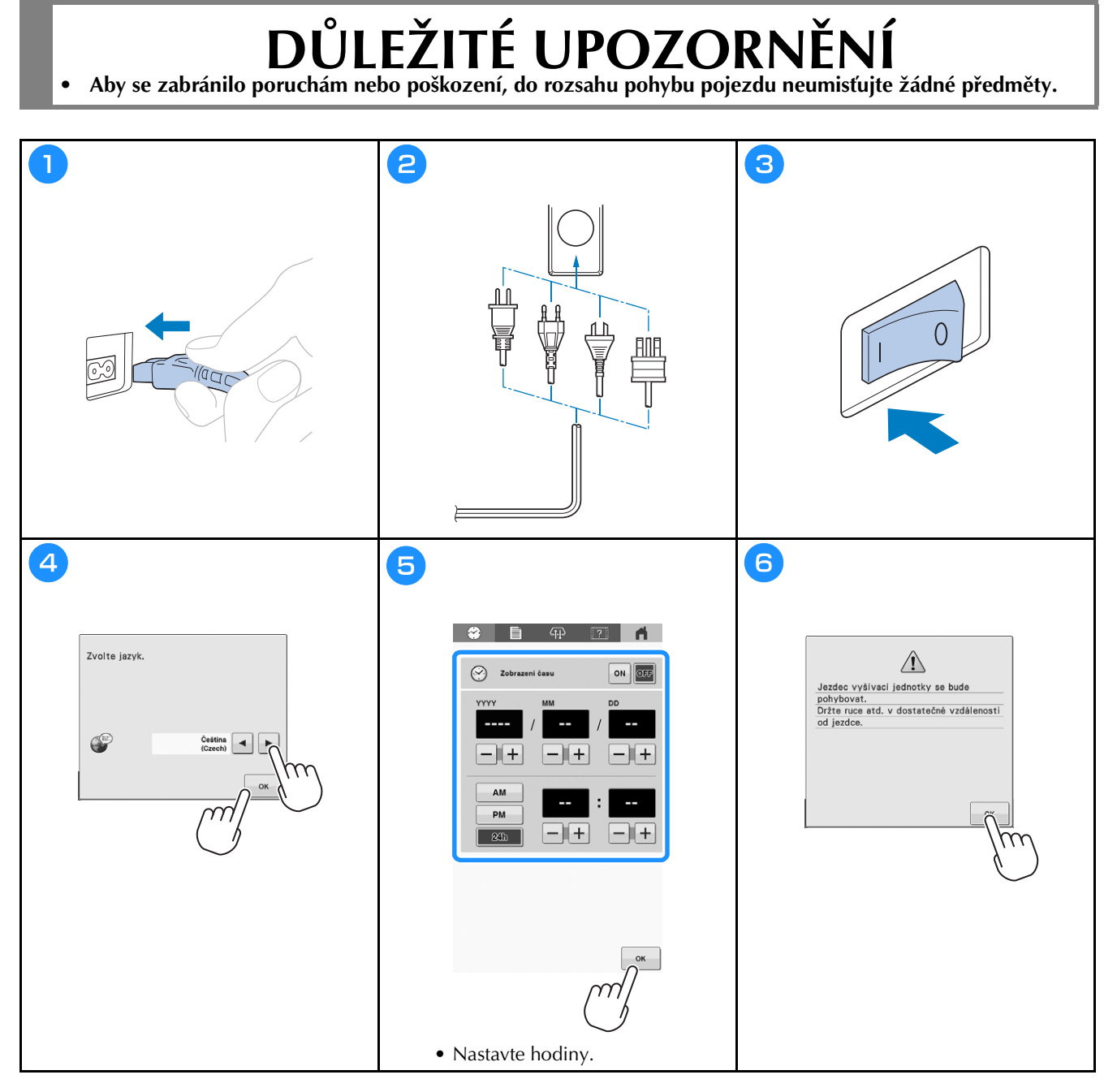

Kroky 4 a 5 je třeba provést pouze při prvním spuštění stroje.

## **Vyjímání pouzdra cívky**

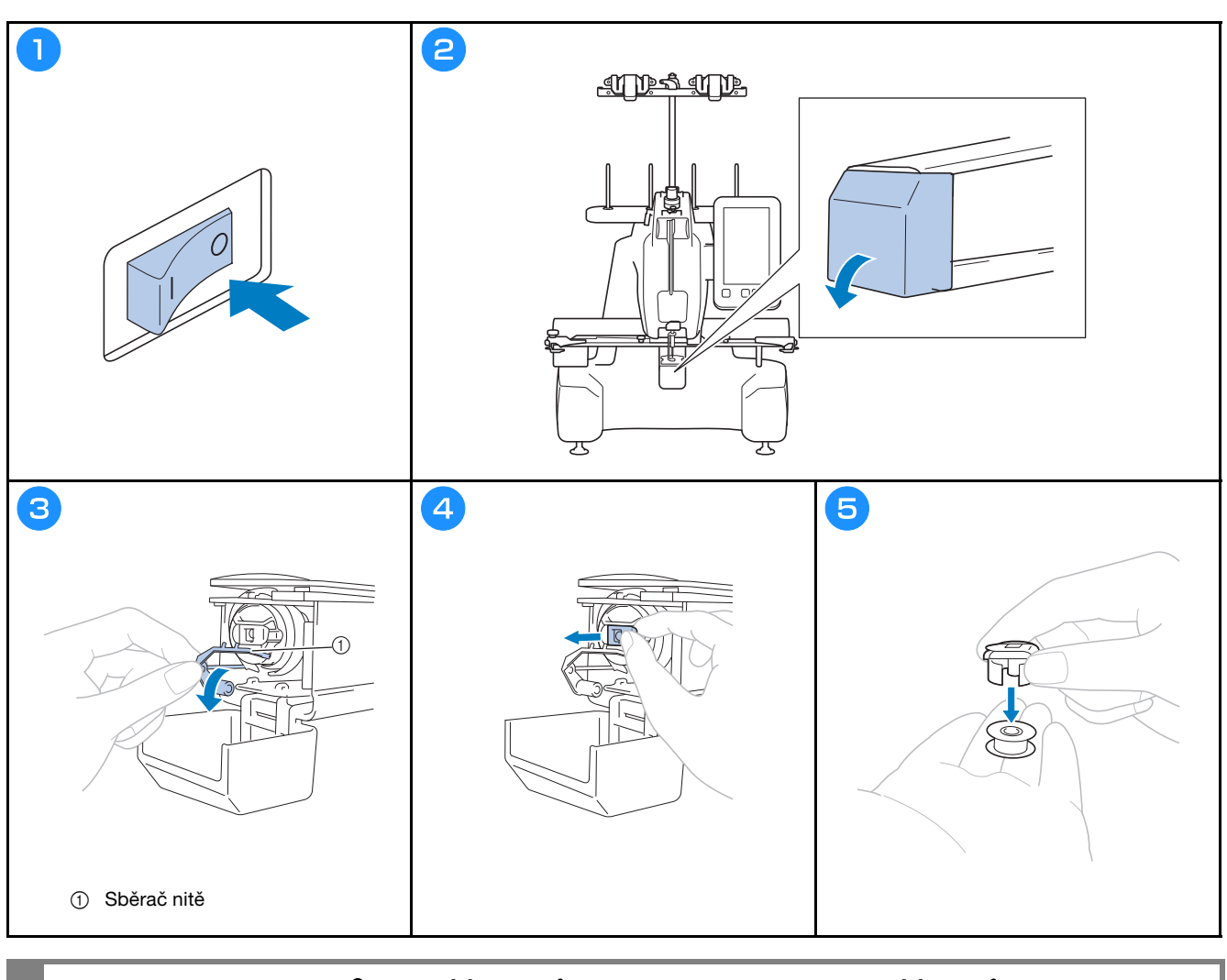

## **DŮLEŽITÉ UPOZORNĚNÍ • Sběračem nitě lze pohybovat pouze v určitém rozmezí. Netahejte za něj příliš velkou silou.**

17

## **Navíjení cívky**

#### Poznámka

- Použijte bavlněnou nebo polyesterovou nit cívky (od č. 90 do 120, nebo 74 dtex/2 až 100 dtex/2).
- Zakroužkovaná čísla na sestavě vodítka nitě označují jakým směrem má procházet nit pro navíjení cívky. Při navlékání nitě do stroje se podle nich řiďte.

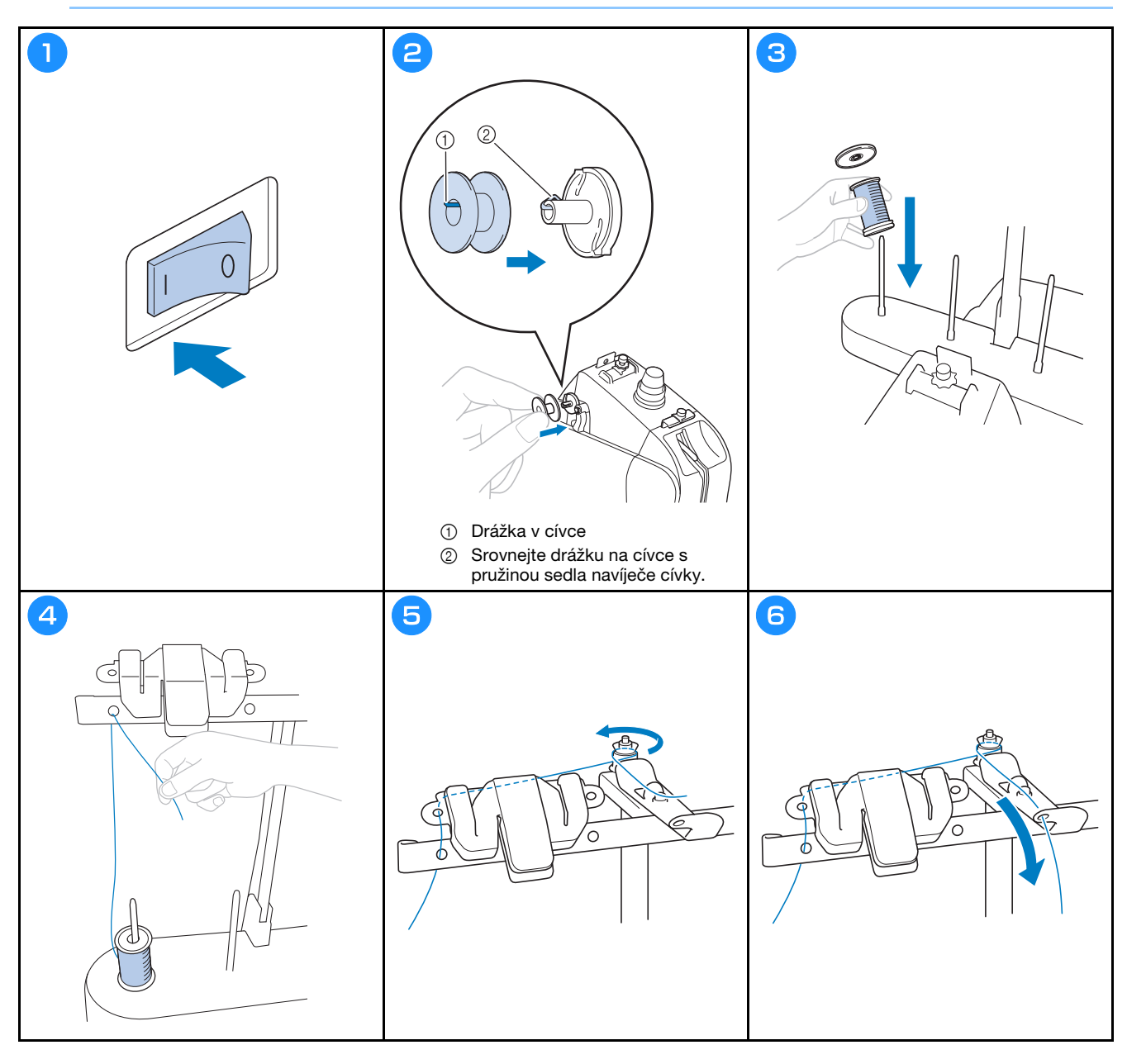

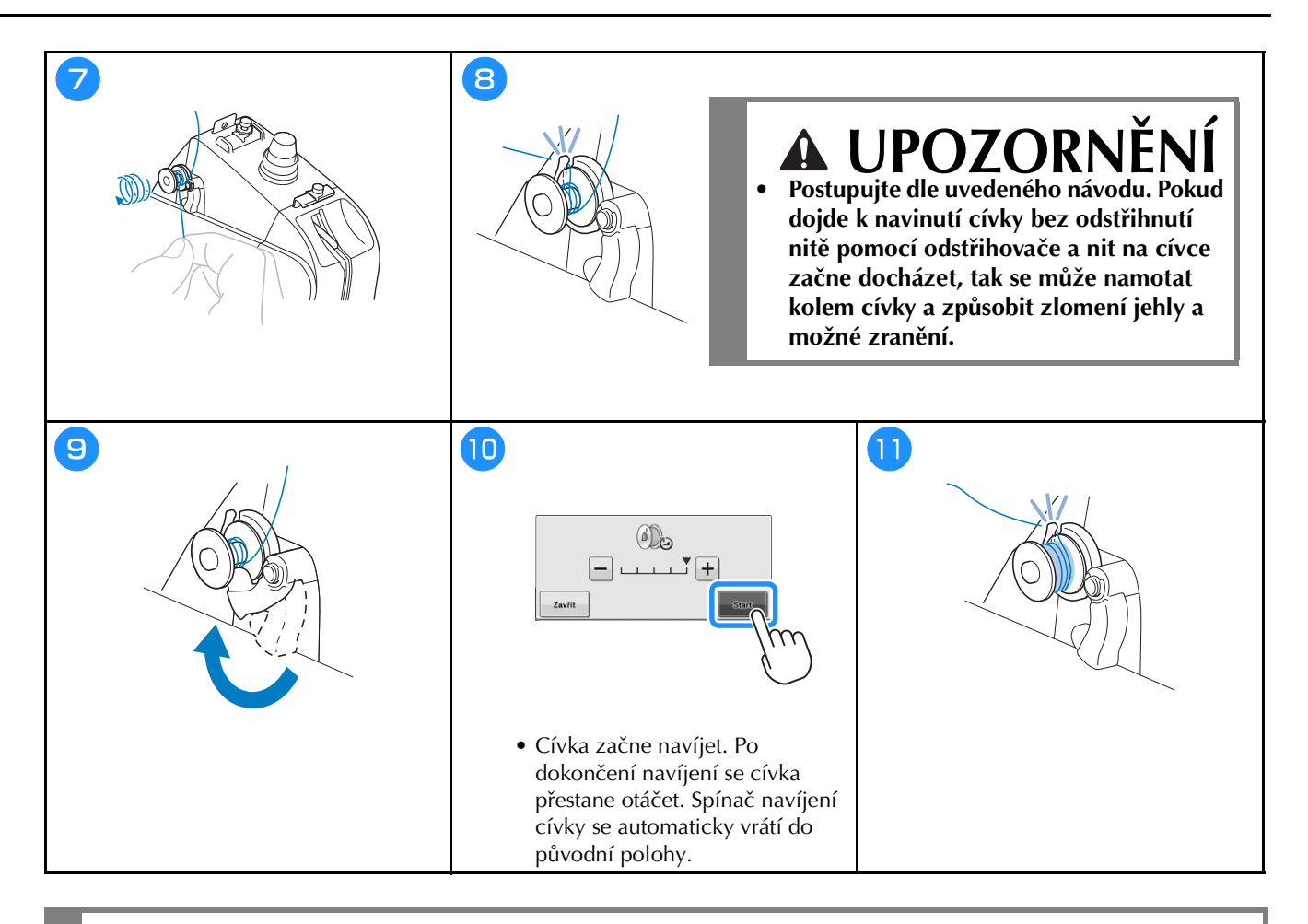

## **UPOZORNĚNÍ**

**• Používejte cívku, která byla správně navinuta. V opačném případě může být napnutí nitě nesprávné a může dojít ke zlomení jehly a možnému zranění.**

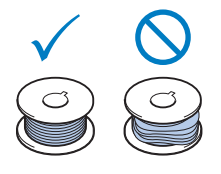

## **Nasazení cívky**

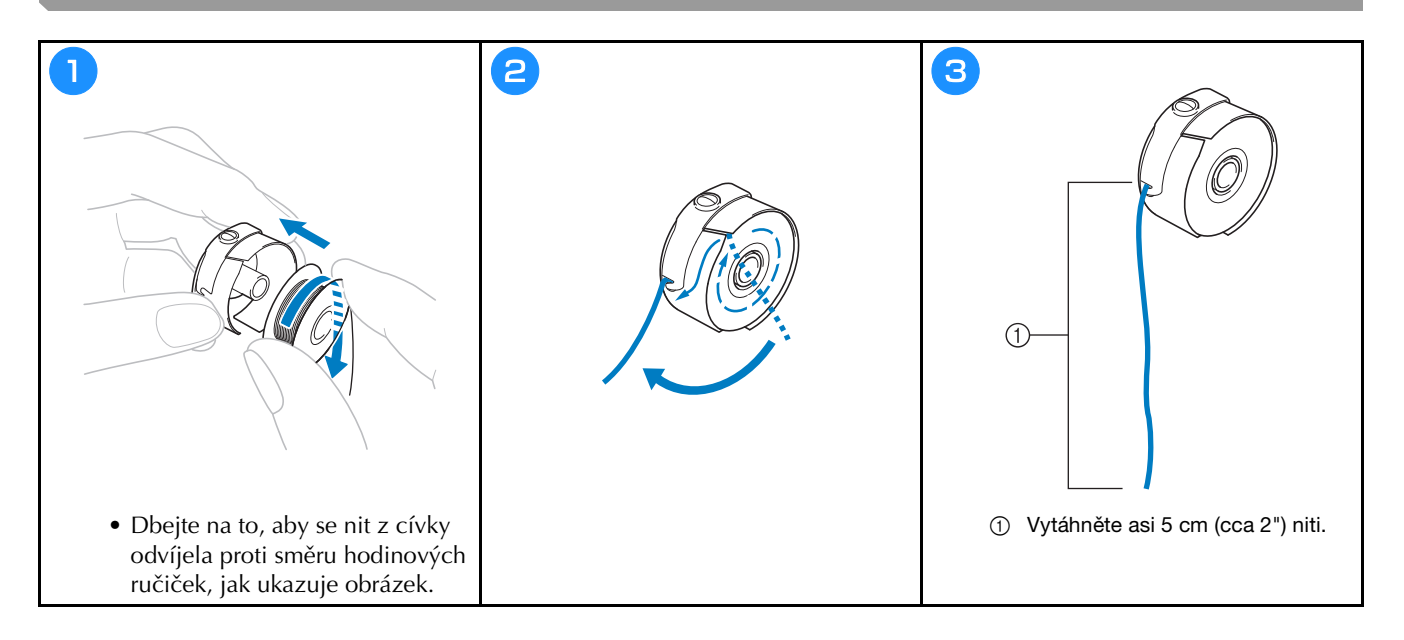

## **Instalace pouzdra cívky**

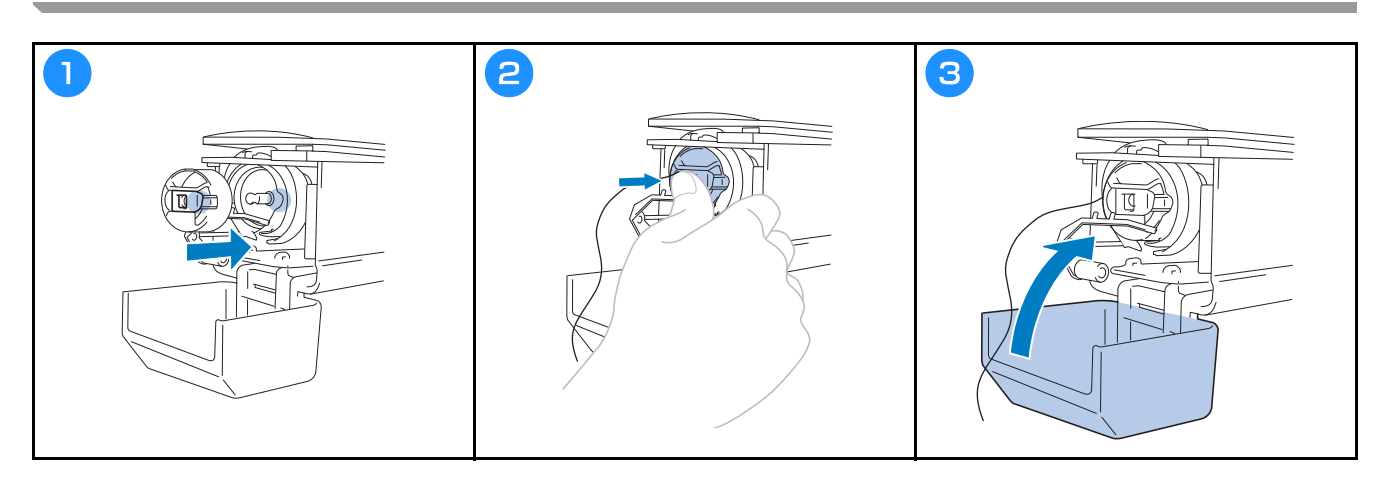

### **Výběr vzoru vyšívání**

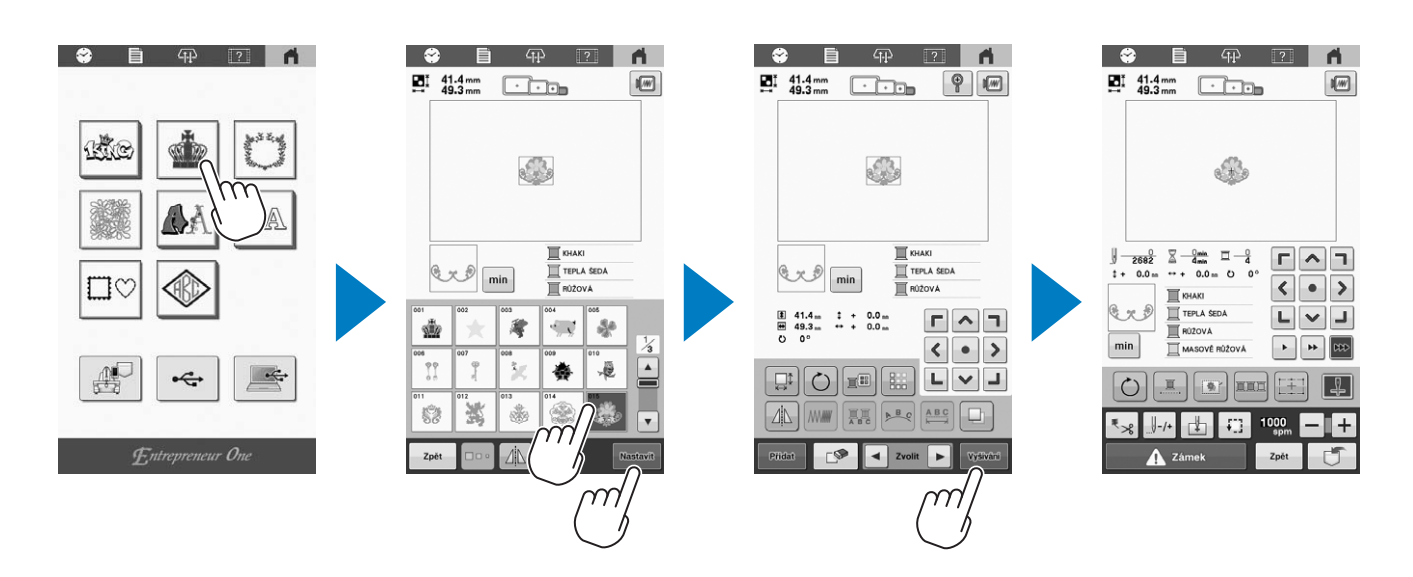

### **Kontrola náhledového obrázku**

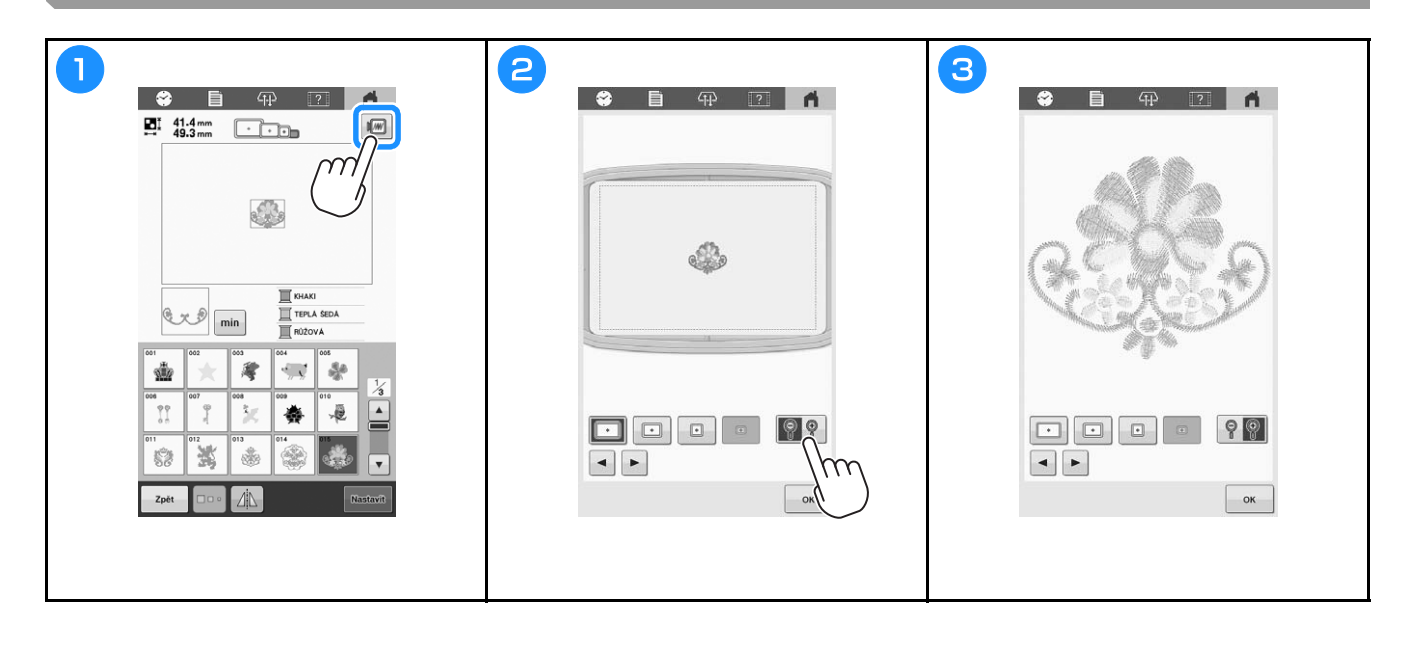

## **Pochopení obrazovky úpravy vzoru**

### Doplňkové informace

• Je-li tlačítko šedivé, nelze tuto funkci u daného vzoru použít.

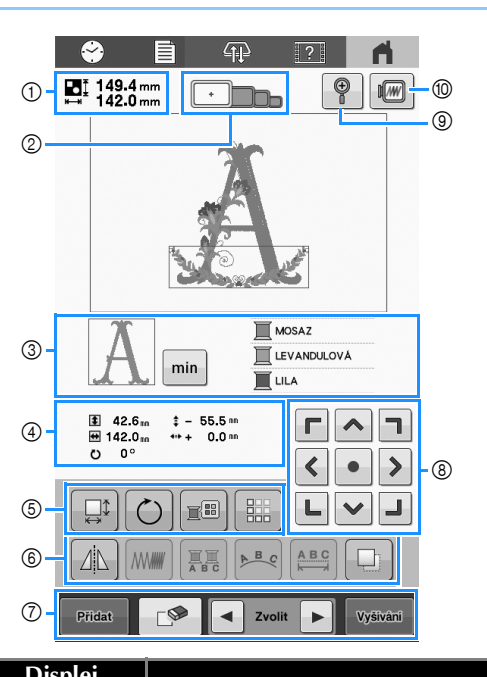

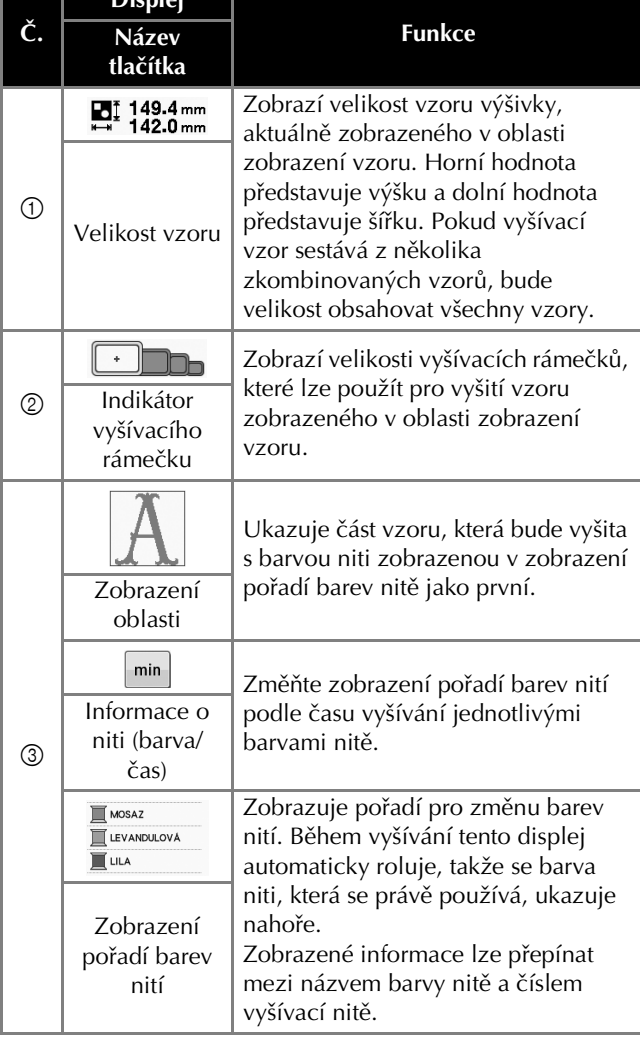

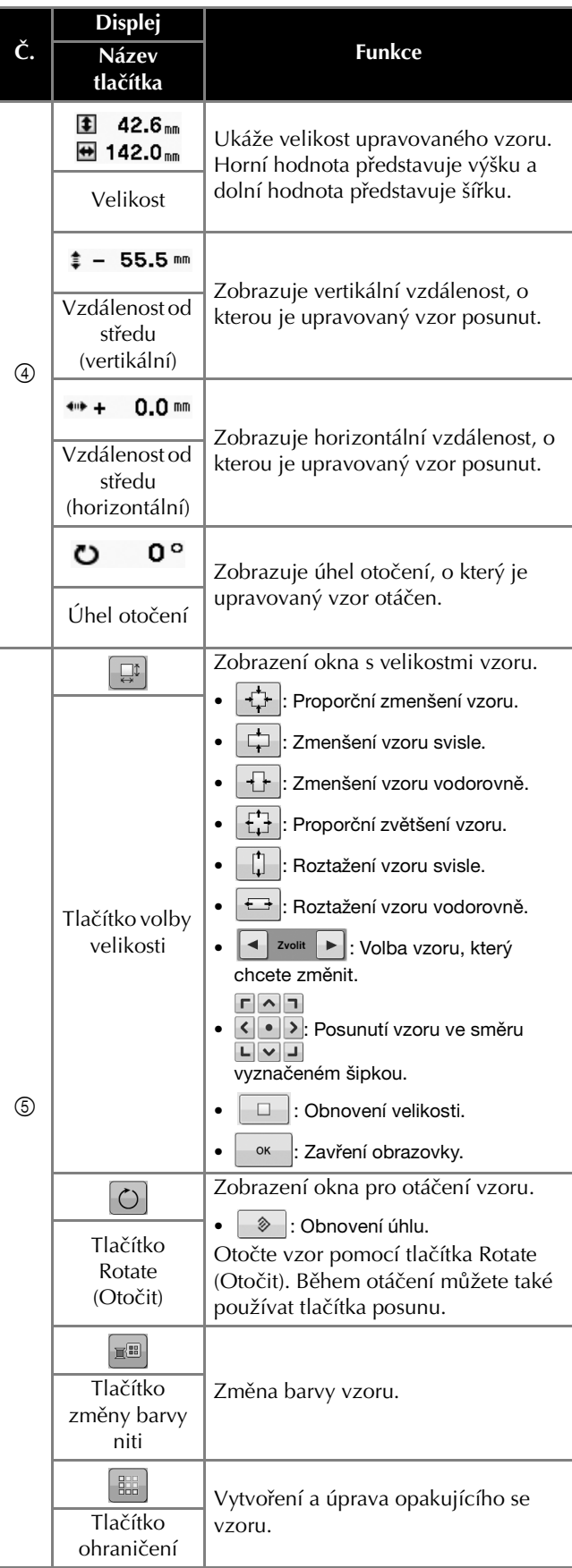

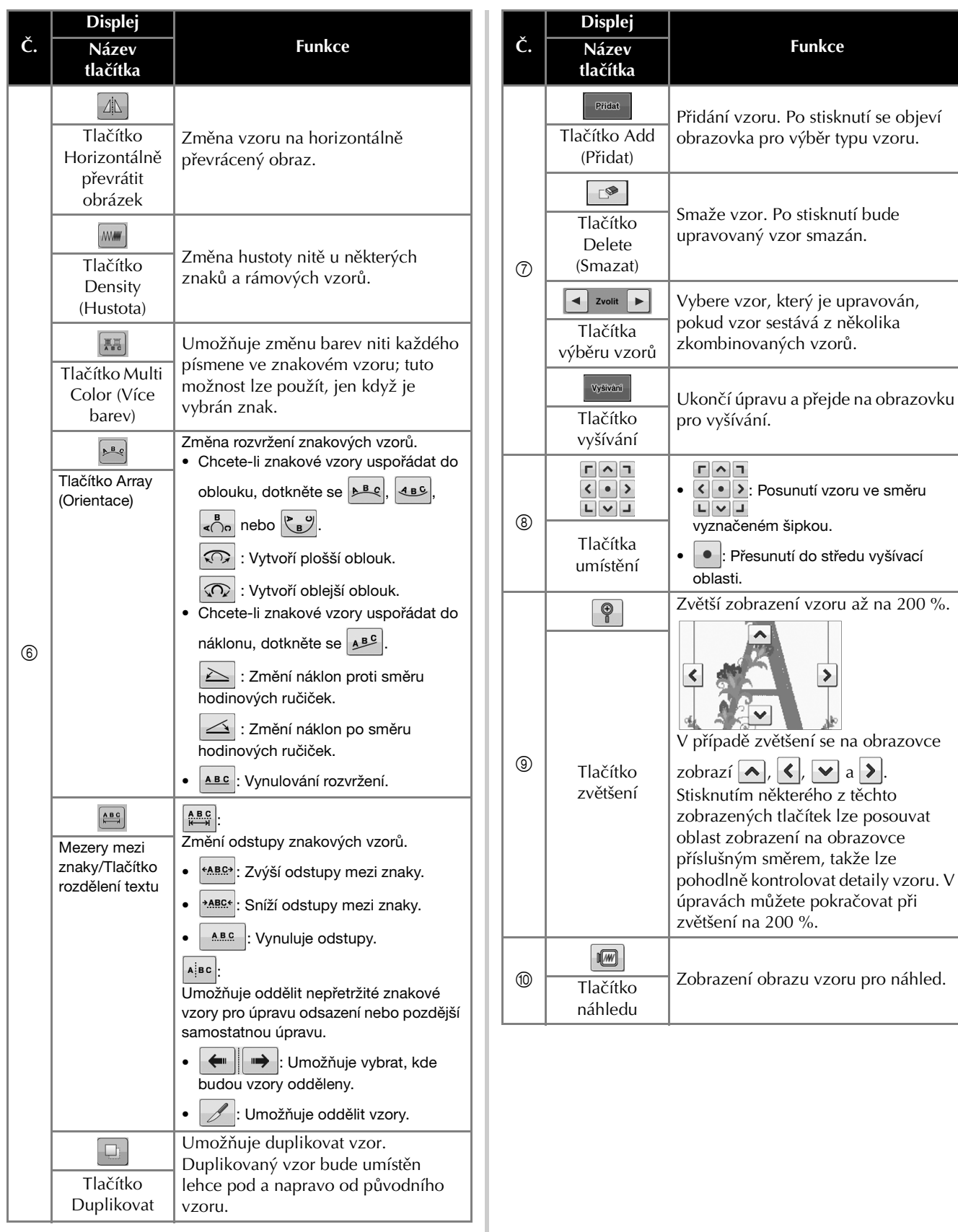

## **ZAHÁJENÍ VYŠÍVÁNÍ**

### **UPOZORNĚNÍ**  $\boldsymbol{\Lambda}$

**• Váš stroj může vyšívat tkaniny o tloušťce až 2 mm (cca 5/64"). Při vyšívání silnější tkaniny se může jehla zlomit a způsobit tak zranění.**

**Upevnění stabilizátoru (podkladu) na látku**

## **UPOZORNĚNÍ**  $\boldsymbol{\Lambda}$

**• Při vyšívání na tenkou nebo pružnou látku, látku s hrubou vazbou nebo látku, která steh stahuje, použijte pro vyšívání stabilizátor (podklad). Nepoužití stabilizátoru (podkladu) může způsobit zlomení jehly a tím i zranění.**

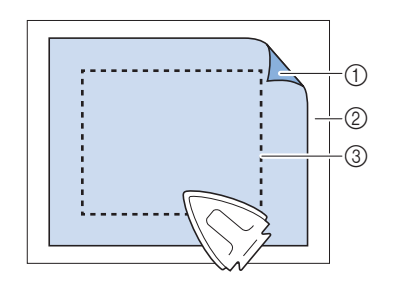

- 1 Přilnavá strana nažehlovacího stabilizátoru (podkladu)
- 2 Látka (špatná strana)
- 3 Velikost vyšívacího rámečku

## **Upínání tkaniny do vyšívacího rámečku**

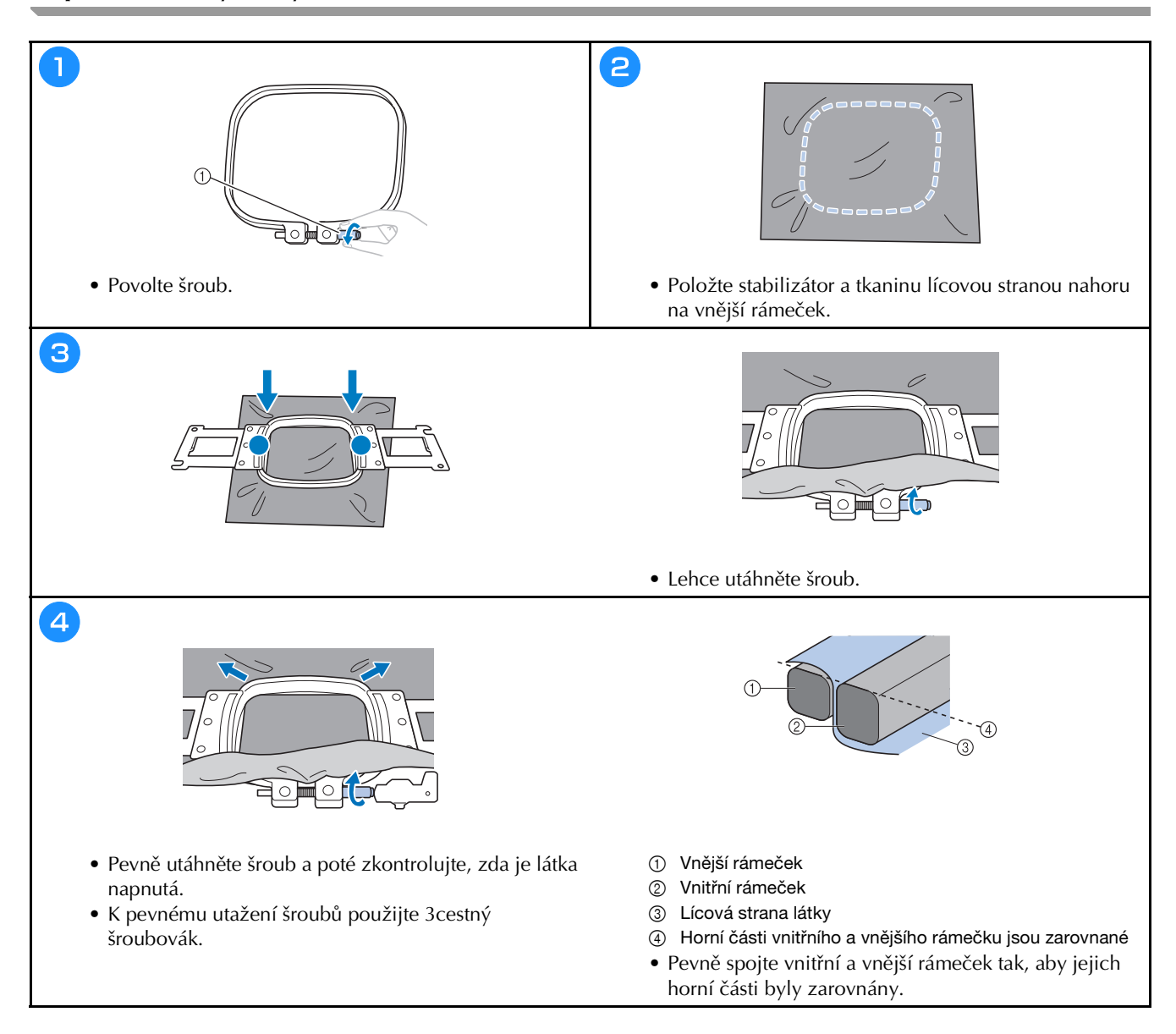

### **Typy vyšívacích rámečků**

**Vyšívací rámečky které používají držák vyšívacího rámečku A**

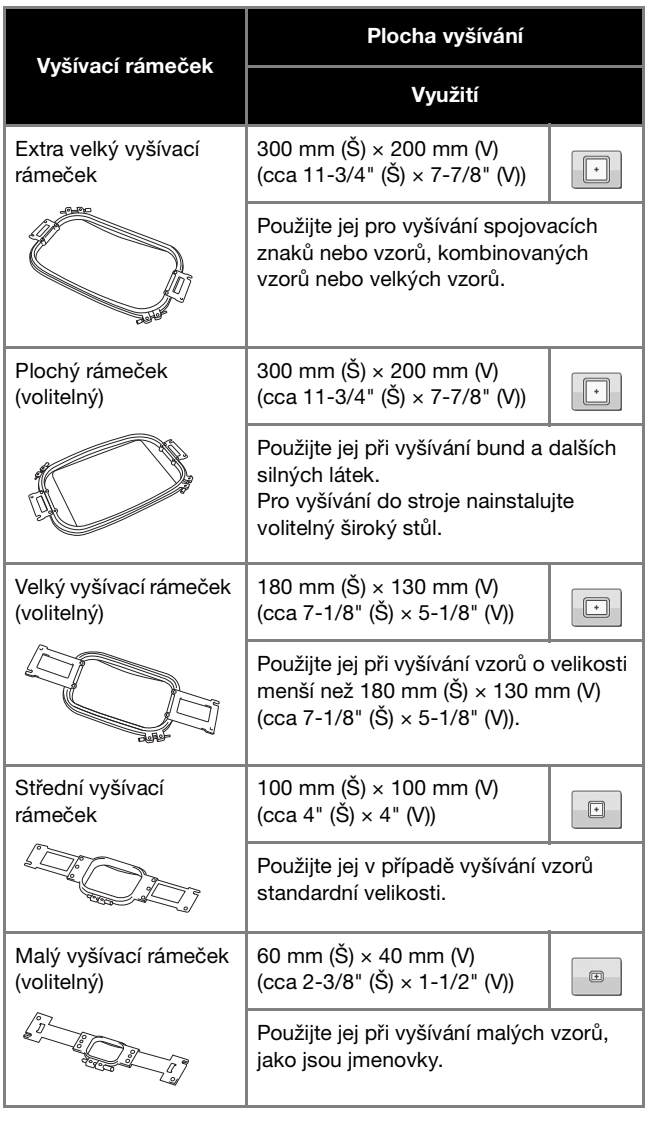

**Vyšívací rámečky, které používají držák vyšívacího rámečku B**

#### Plocha vyšívání Vyšívací rámeček Využití Prošívací rámeček 200 mm (Š) × 200 mm (V)  $\Box$ (volitelný) (cca 7-7/8" (Š) × 7-7/8" (V)) Použijte jej při vyšívání kusů na prošívané deky. Pro vyšívání do stroje nainstalujte volitelný široký stůl. Okrajový rámeček 300 mm (Š) × 100 mm (V)  $\boxed{\blacksquare}$ (volitelný) (cca 11-3/4" (Š)  $\times$  4" (V)) Použijte jej při vyšívání dlouhých řetězců znaků nebo vzorů. Pro vyšívání do stroje nainstalujte volitelný široký stůl. Rukávový rámeček 70 mm (Š) × 200 mm (V) (volitelný) (cca 2-3/4" (Š) × 7-7/8" (V)) Použijte jej při vyšívání dlouhých věcí, jako jsou rukávy triček.

## **AUPOZORN**

- **Používejte pouze velikosti vyšívacích rámečků uvedených na obrazovce, v opačném případě může vyšívací rámeček narazit do přítlačné patky, což může vést ke zranění.**
- **Pokud je velikost vyšívacího rámečku chybná, vyšívací rámeček může narazit do přítlačné patky a poškodit stroj nebo způsobit zranění uživatele.**

#### **Nasazení vyšívacího rámečku do stroje**

## **UPOZORNĚNÍ**

- **Pokud není vyšívací rámeček správně nasazen, může narazit na přítlačnou patku a poškodit stroj nebo způsobit zranění uživatele.**
- Při nasazování vyšívacího rámečku se ujistěte, že tlačítko "Start/Stop" svítí červeně. Pokud tlačítko "Start/ **Stop" bliká zeleně, stroj by mohl začít vyšívat. Pokud by stroj začal nedopatřením vyšívat, mohlo by dojít ke zranění.**

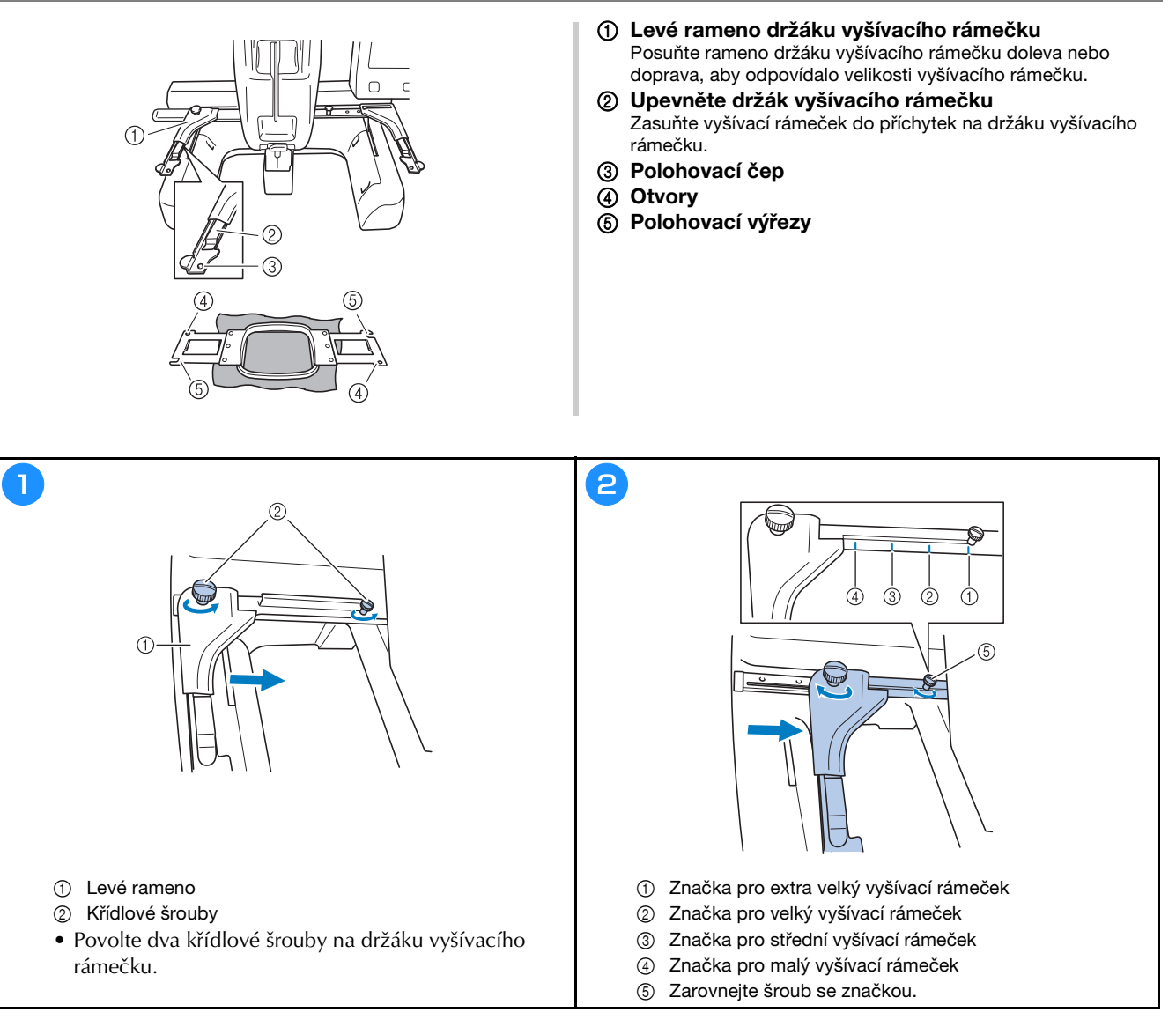

#### Poznámka

- Pevně utáhněte dva křídlové šrouby pomocí přiloženého 3cestného šroubováku. Pokud křídlové šrouby nejsou utaženy, může nastat kterýkoliv z následujících problémů.
	- Stroj nesprávně rozpozná velikost vyšívacího rámečku.
	- Výchozí poloha pro vyšívací rámeček bude chybně zarovnána.
	- Chybně zarovnaný vzor výšivky.

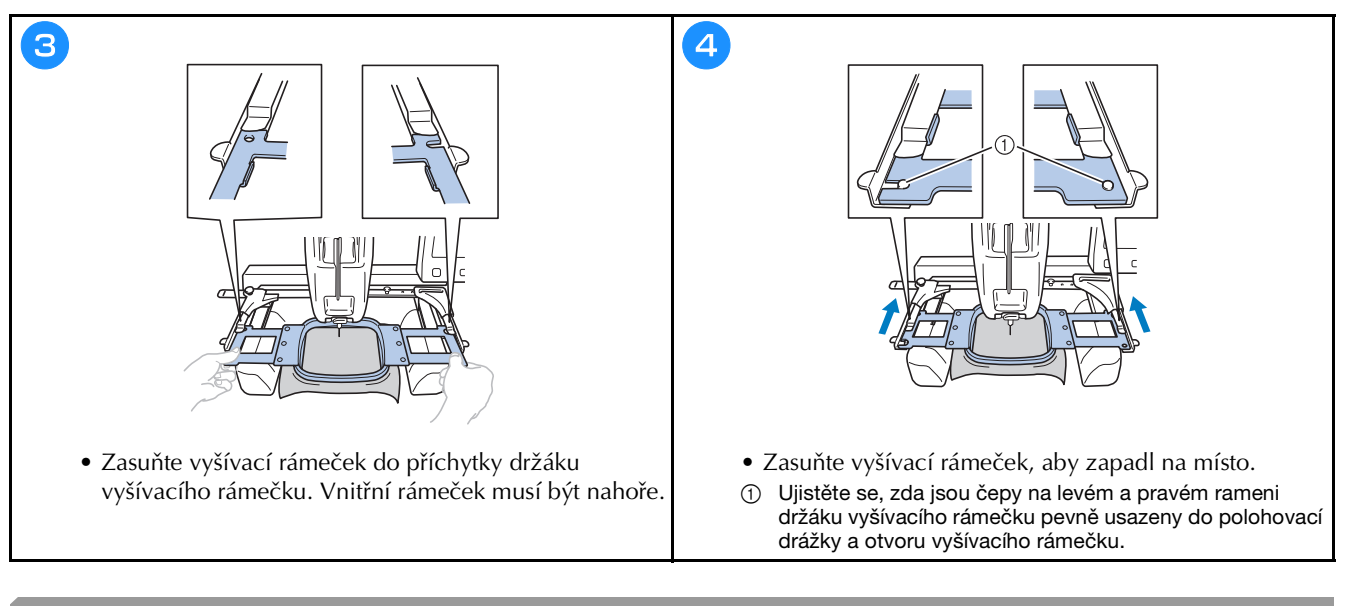

### **Vedení horní niti**

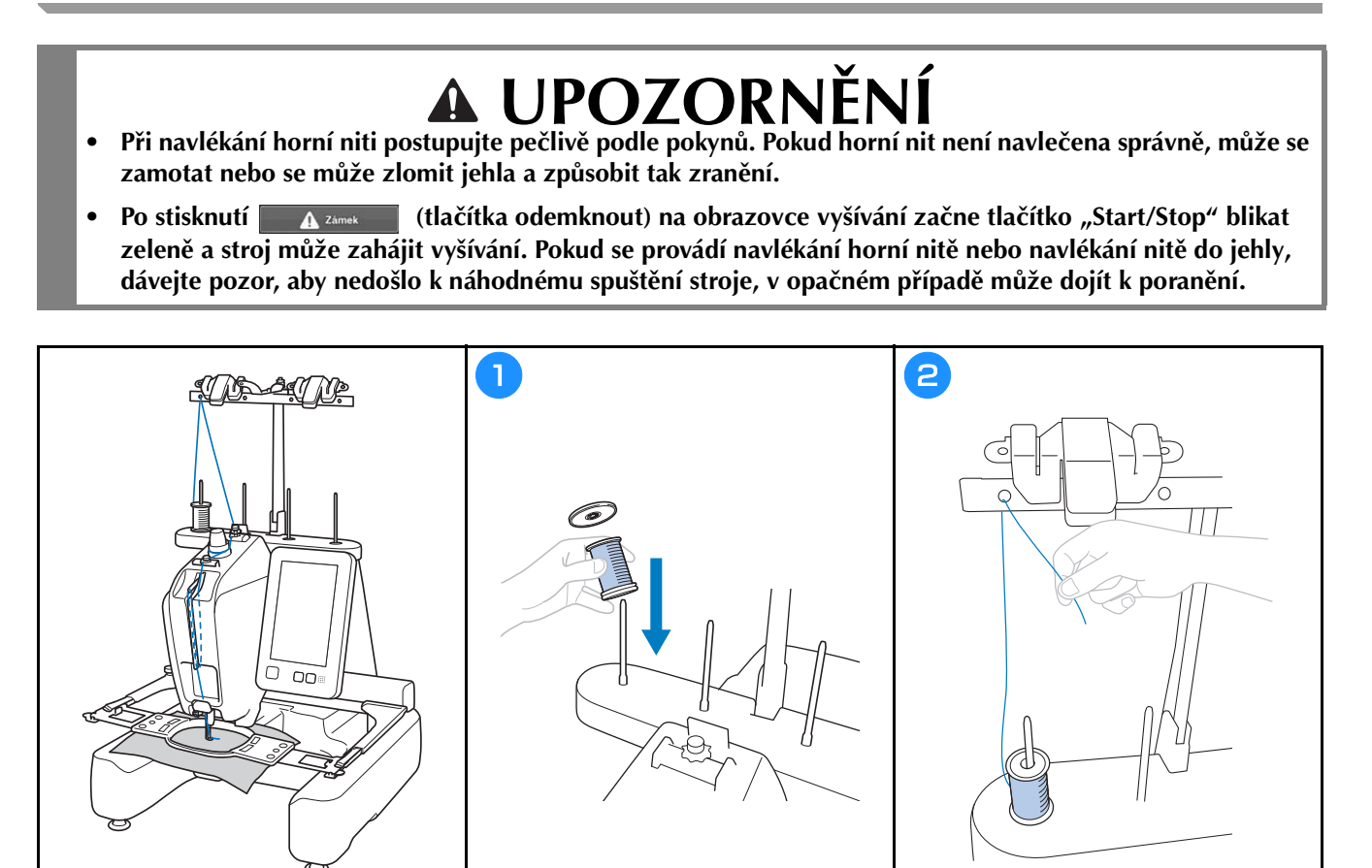

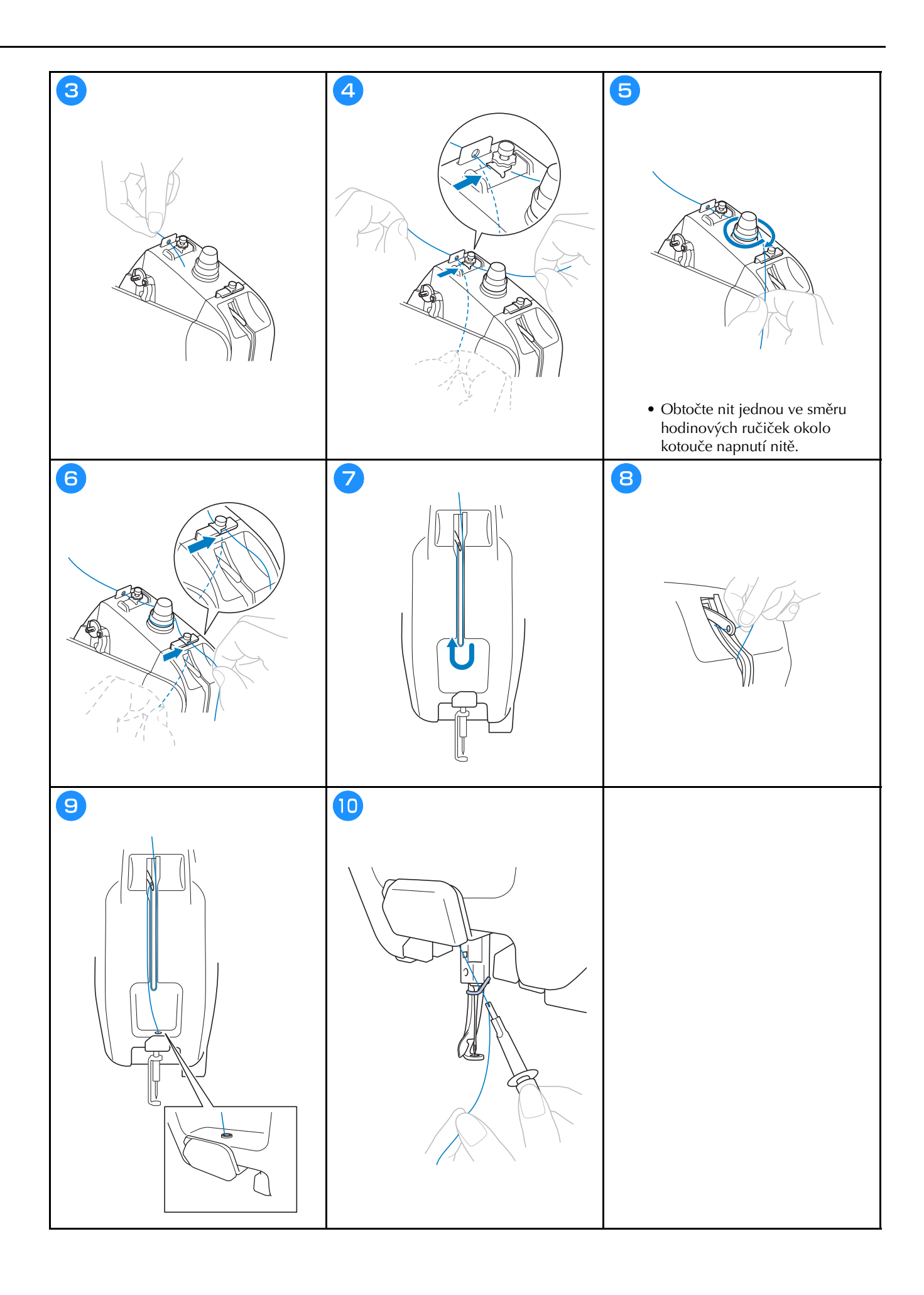

## **Navlékání jehly**

## **DŮLEŽITÉ UPOZORNĚNÍ**

- **Pokud používáte jehly 65/9 nebo tenčí, nit do jehly navlékněte ručně. Pokud použijete mechanismus automatického navlékání niti může dojít k poškození háčku.**
- **Pokud není jehla zcela zasunutá, háček mechanismu automatického navlékání jehel neprojde během automatického navlékání jehly ouškem jehly a háček by se mohl ohnout nebo nebude možné jehlu navléknout.**
- **Neotáčejte ovládacím kolem, když háček mechanismu automatického navlékání nití prochází ouškem jehly. Mohlo by dojít k poškození mechanismu automatického navlékání niti. Pokud otočíte ovládacím kolem, tak se mechanismus automatického navlékání niti vrátí do původní polohy a zabrání se tak poškození.**

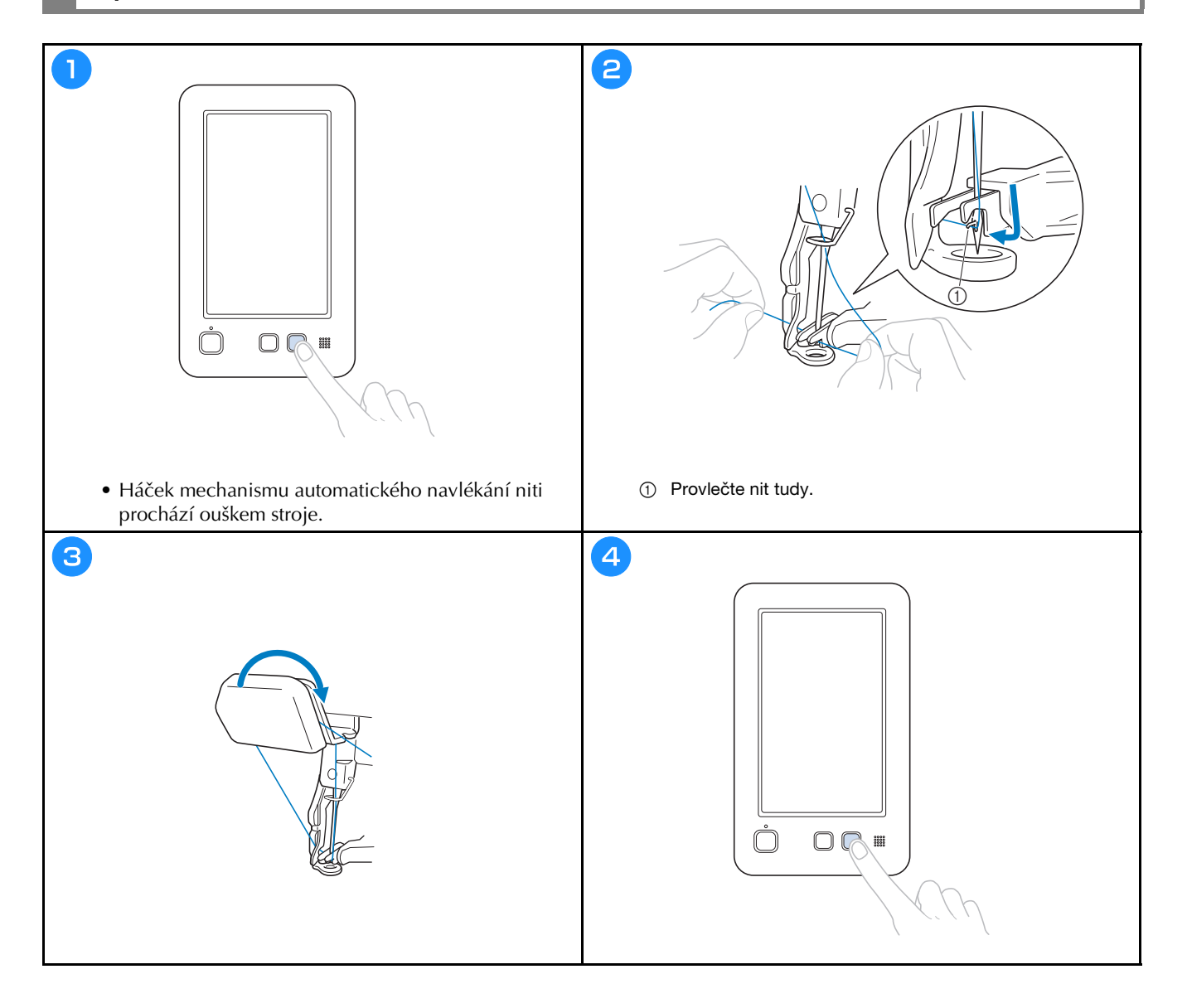

#### **Kontrola bodu klesání jehly pomocí vyšívacího křížového polohovacího laserového zaměřovače**

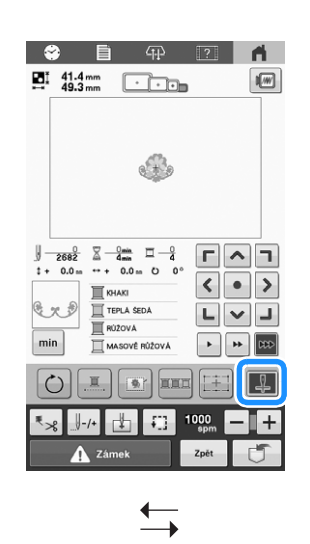

**Kontrolky vyšívacího křížového polohovacího laserového zaměřovače jsou ZAPNUTY.**

**Kontrolky vyšívacího křížového polohovacího laserového zaměřovače jsou VYPNUTY.**

 $+$ 

#### Doplňkové informace

- V případě některých typů vyšívacích rámečků nelze funkci vyšívacího křížového polohovacího laserového zaměřovače použít.
- Pokud je povrch látky příliš nerovný nebo hrubý, zkontrolujte a upravte zarovnání vyšívacího křížového polohovacího laserového zaměřovače a bod klesání jehly před zahájením vyšívání.
- Pokud používáte rámeček na čepice, zkontrolujte a upravte zarovnání vyšívacího křížového polohovacího laserového zaměřovače a bod klesání jehly před zahájením vyšívání.

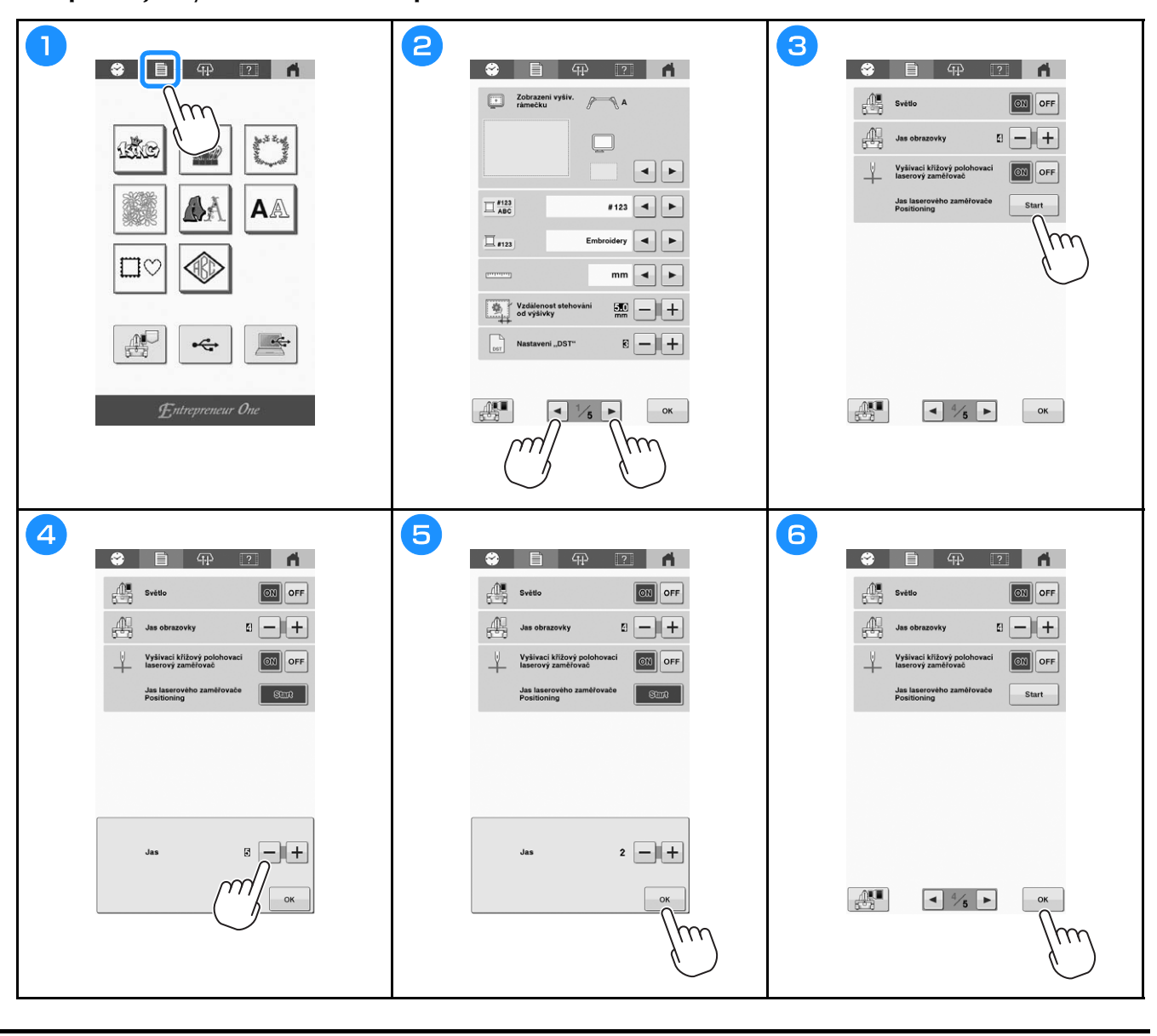

#### **Upravte jas vyšívacího křížového polohovacího laserového zaměřovače**

## **Zahájení vyšívání**

 **UPOZORNĚNÍ • Když je stroj v provozu, věnujte mimořádnou pozornost umístění jehly. Nedotýkejte se pohybujících se dílů, jako je jehla, páčka odebírání niti a pojezd, jinak může dojít k zranění.**

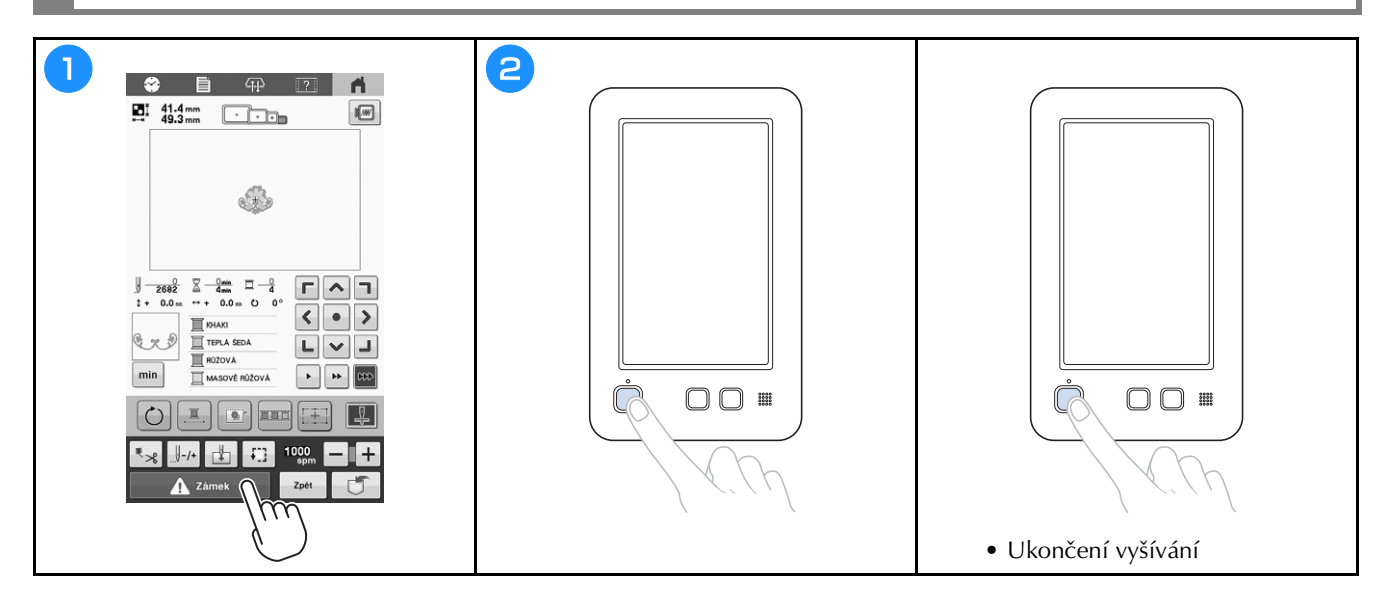

### **Jednoduchá výměna cívek vrchní nitě**

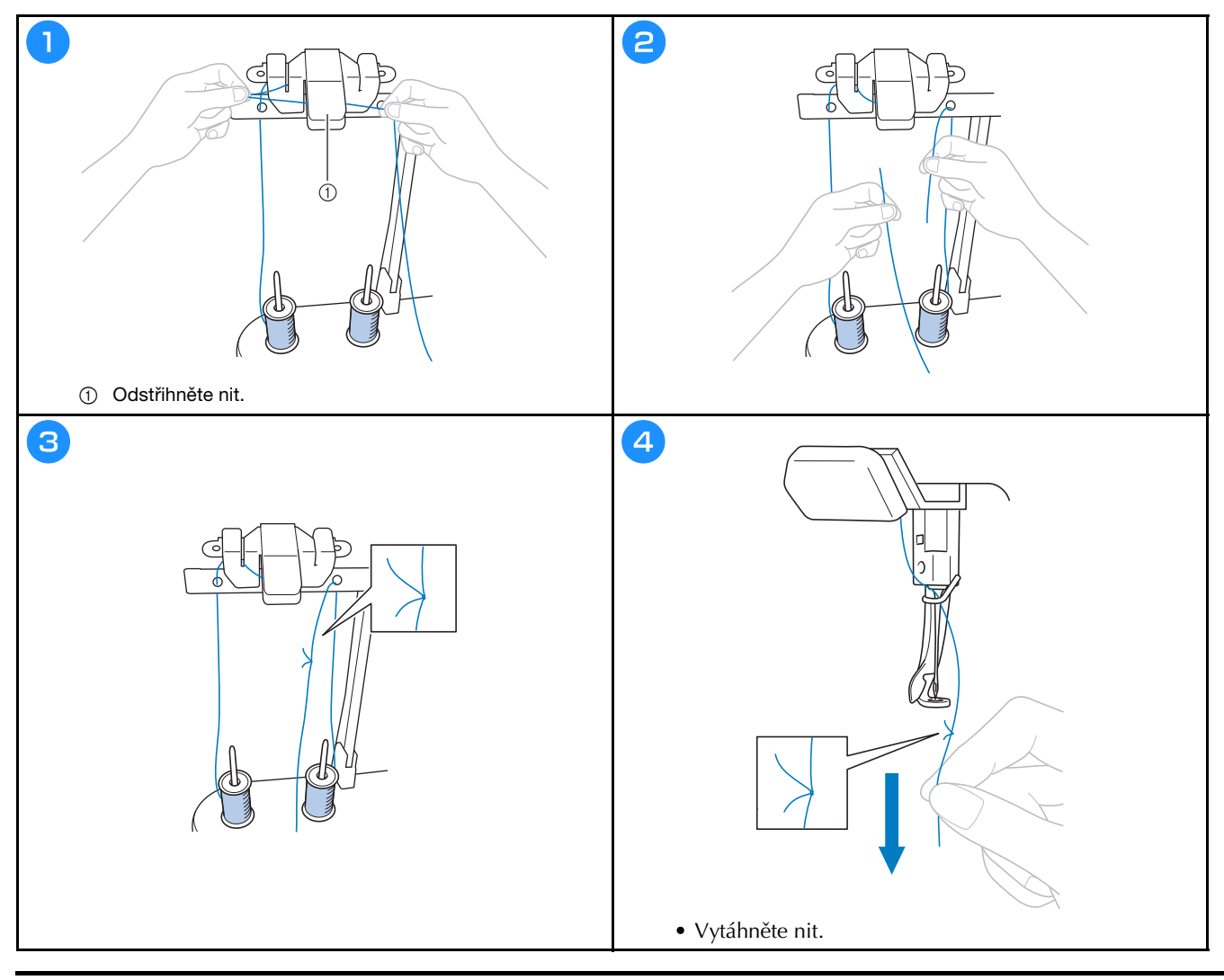

## **Vyjmutí vyšívacího rámečku**

## **• Při snímání vyšívacího rámečku se ujistěte, že tlačítko "Start/Stop" svítí červeně. Pokud tlačítko "Start/**

**Stop" bliká zeleně, stroj by mohl začít vyšívat. Pokud by stroj začal nedopatřením vyšívat, mohlo by dojít ke zranění.**

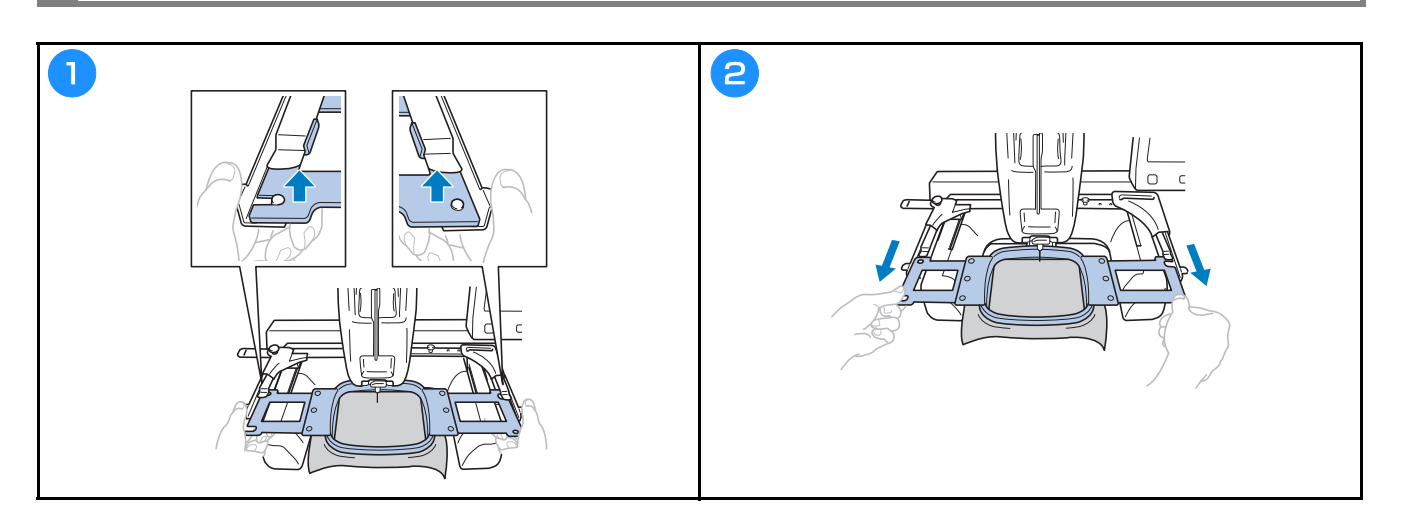

## **Vyjmutí tkaniny**

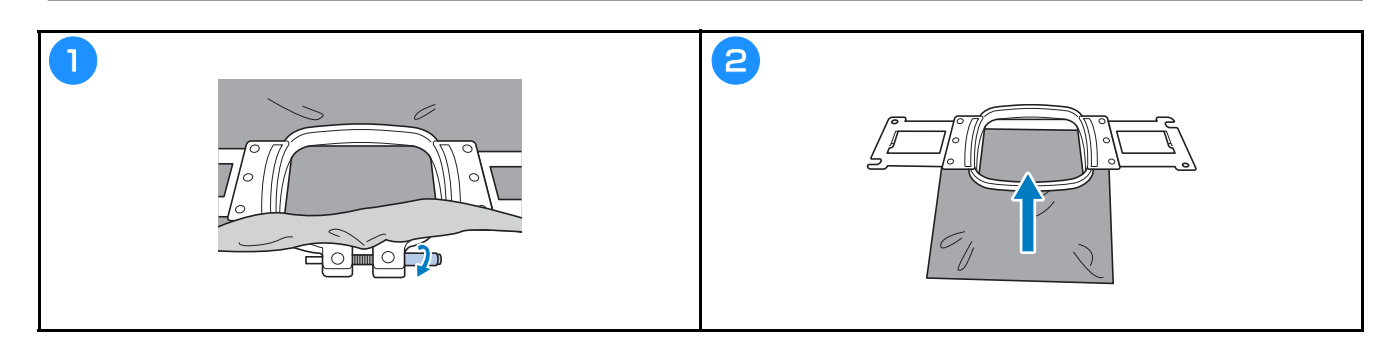

## **Vypnutí stroje**

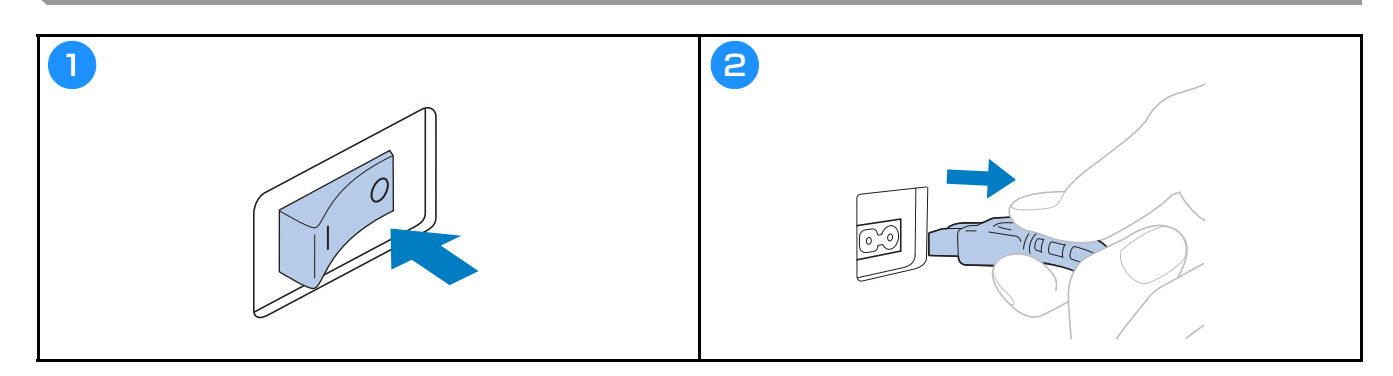

### **Výměna jehly**

## **UPOZORNĚNÍ**

- **Před výměnou jehly nezapomeňte vypnout stroj; v případě, že by začal vyšívat, by jinak mohlo dojít ke zranění.**
- **Nikdy nepoužívejte ohnuté jehly. Může dojít k poranění.**
- **Nezapomeňte jehlu zasunout do komory lišty jehly, dokud nedosáhne zarážky lišty jehly a pevně utáhněte šroub sady jehel pomocí imbusového šroubováku; jinak může dojít ke zlomení jehly a zranění.**

#### **Z** Doplňkové informace

- Váš stroj je konstruován pro použití jehel pro domácí vyšívání. Jehla doporučená výrobcem je "HAX 130 EBBR" (Organ). Případně lze použít jehly Schmetz 130/705 H-E.
- Chcete-li správně zkontrolovat stav jehly, položte ji plochou stranou na plochý povrch. Zkontrolujte jehlu v horní části a na bocích. Ohnuté jehly vyhoďte.

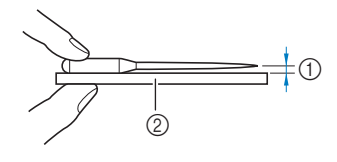

1 Rovnoběžný povrch 2 Rovná podložka (sklo apod.)

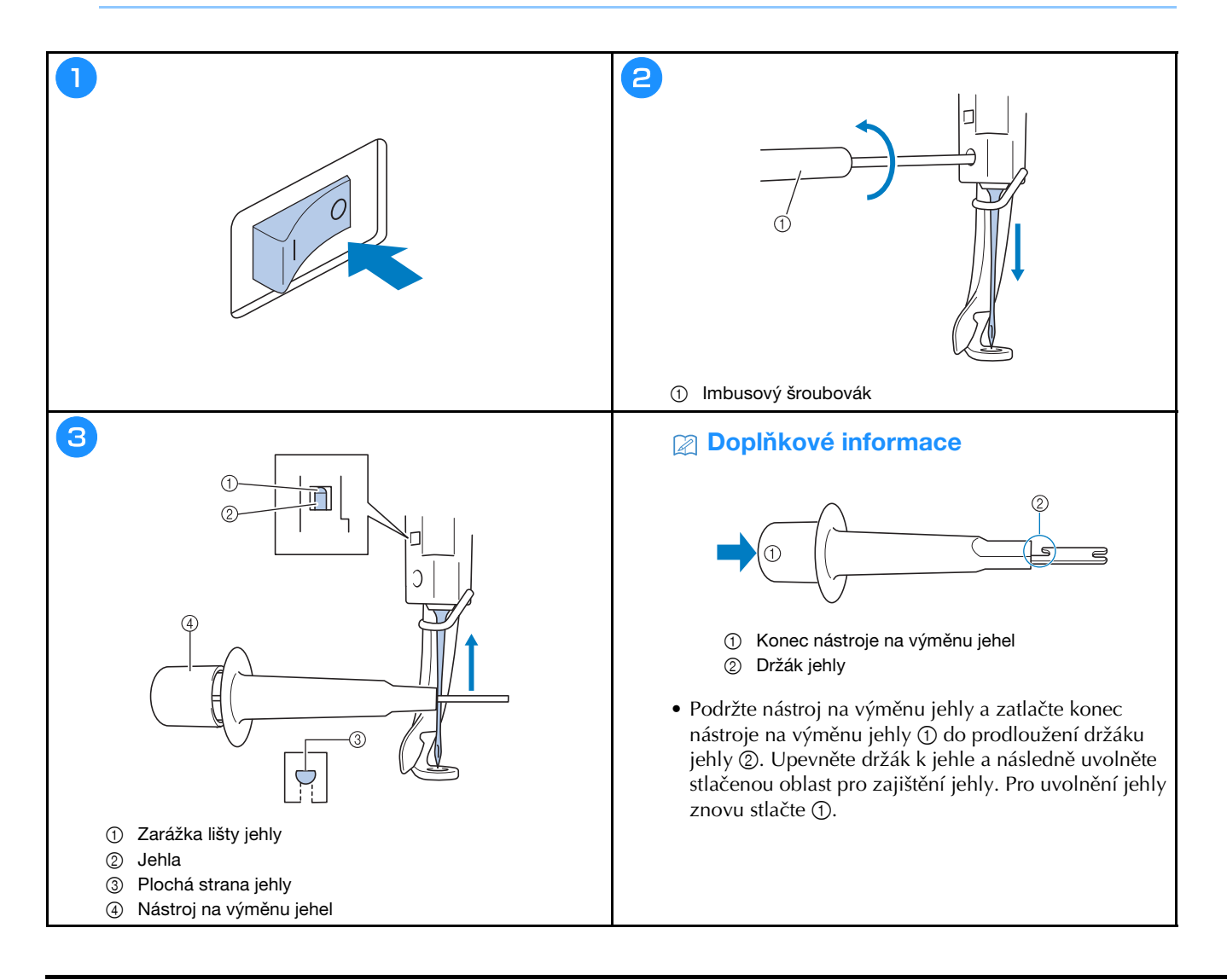

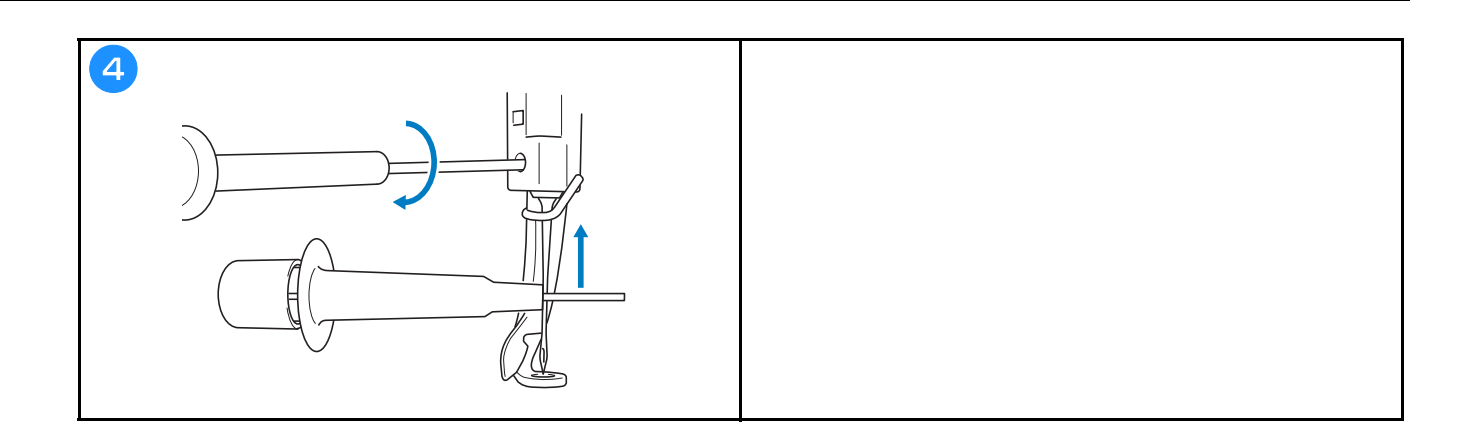

## **DODATEK**

#### **Kontrola napnutí nitě**

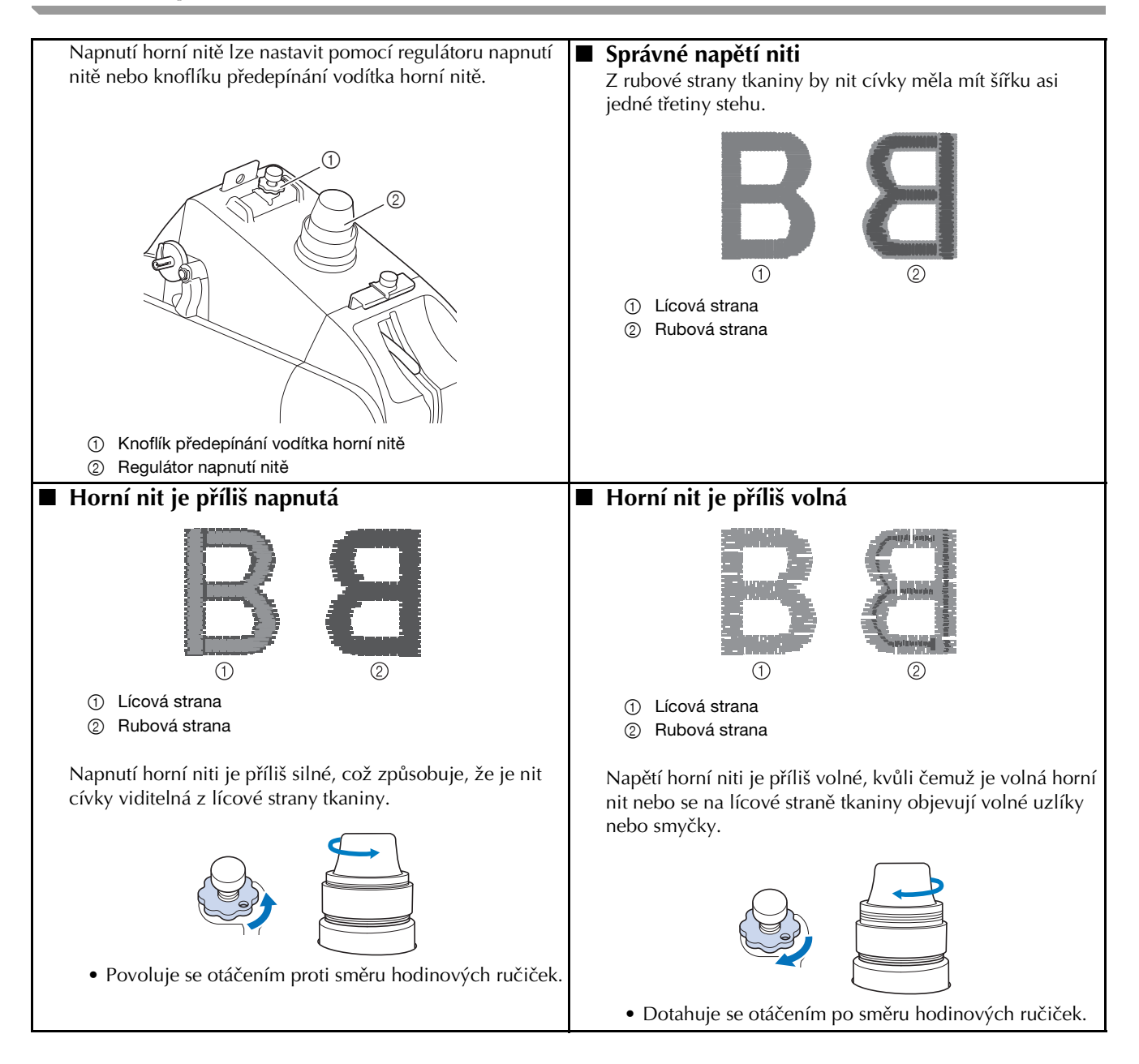

## **Údržba**

 **UPOZORNĚNÍ • Před čištěním stroje odpojte kabel elektrického napájení, jinak by mohlo dojít ke zranění nebo úrazu elektrickým proudem.**

#### **Mazání drážky**

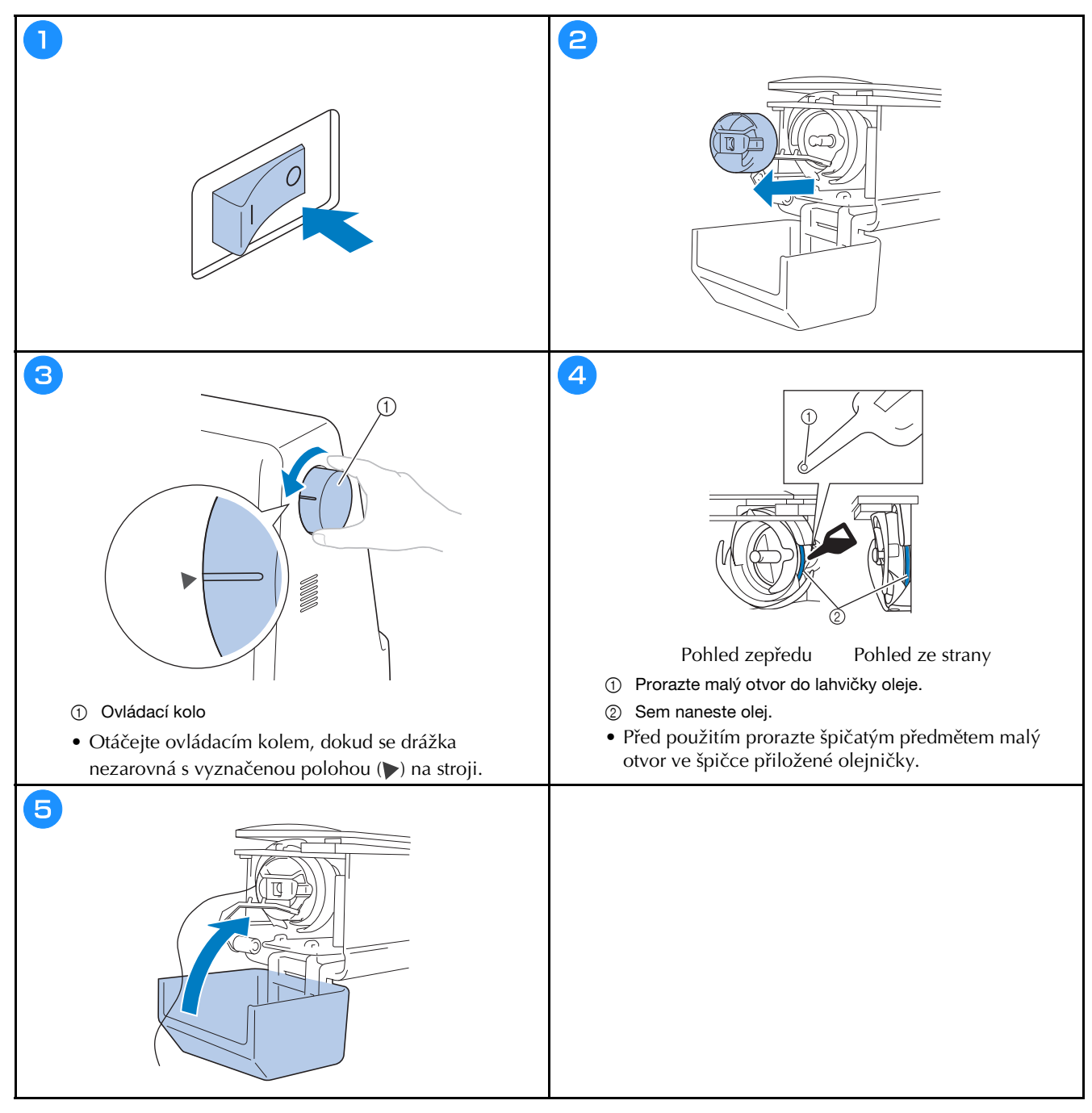

### **Mazání lišty jehel**

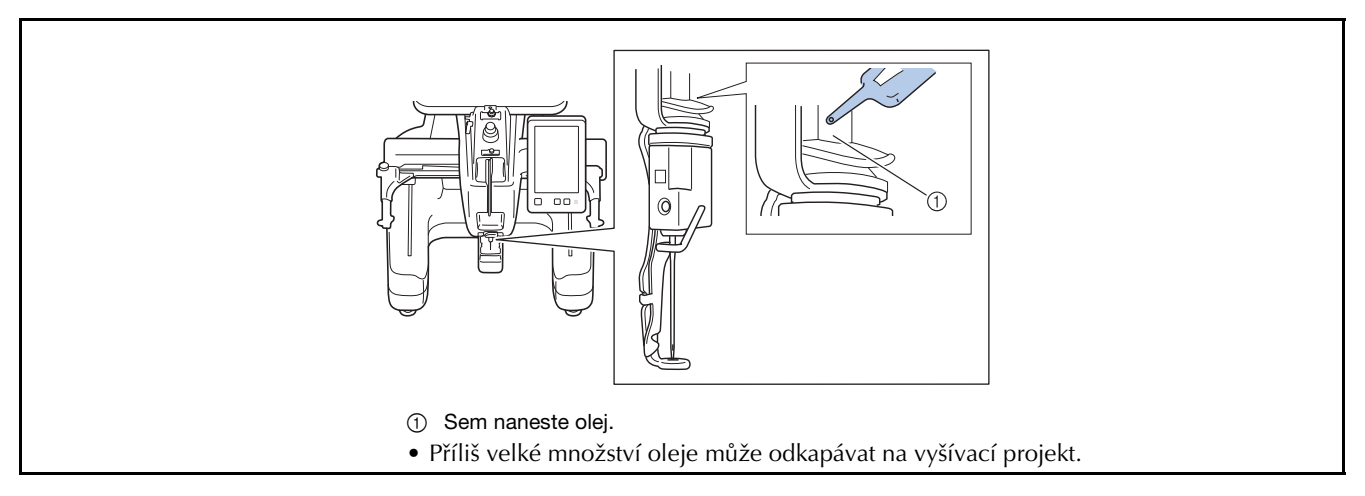

## **DŮLEŽITÉ UPOZORNĚNÍ • Před použitím naneste kapku oleje na háček.**

- **Po každých 40–50 hodinách vyšívání naneste na dolní lištu jehly nad plstěnou podložku jednu kapku oleje.**
- **Používejte pouze olej na stroje. Použití jiného typu oleje může způsobit poškození stroje.**
- **Nenanášejte příliš velké množství oleje. Může dojít ke znečištění tkaniny nebo niti. Pokud nanesete příliš mnoho oleje, otřete jej kouskem hadříku.**
- **Pokud se nit během vyšívání přetrhne nebo provozní hluk háčku zesílí, naneste na háček olej.**

#### **Čištění háčku**

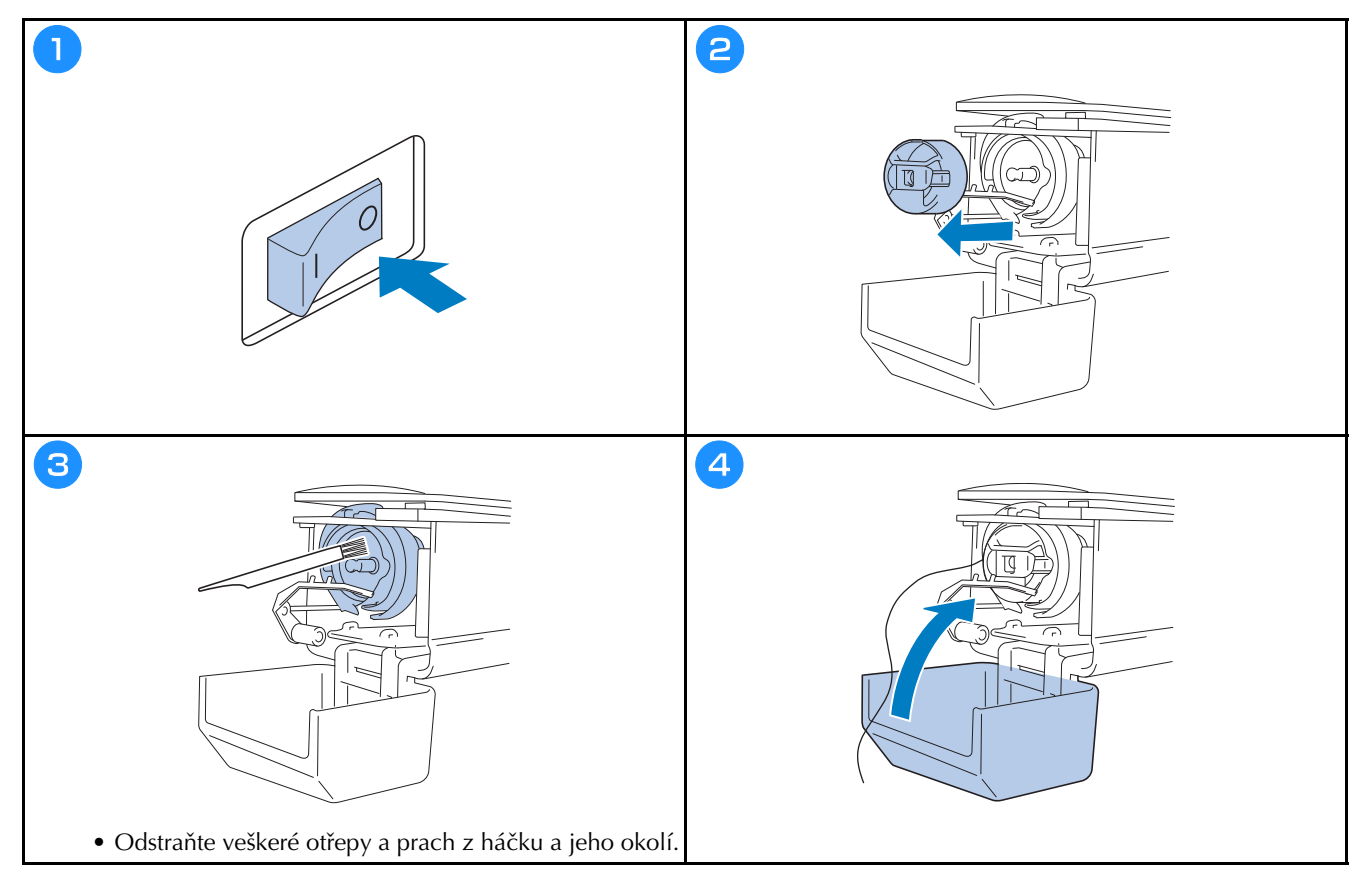

## **Čištění v okolí stehové desky**

vodítko střední nitě ②.

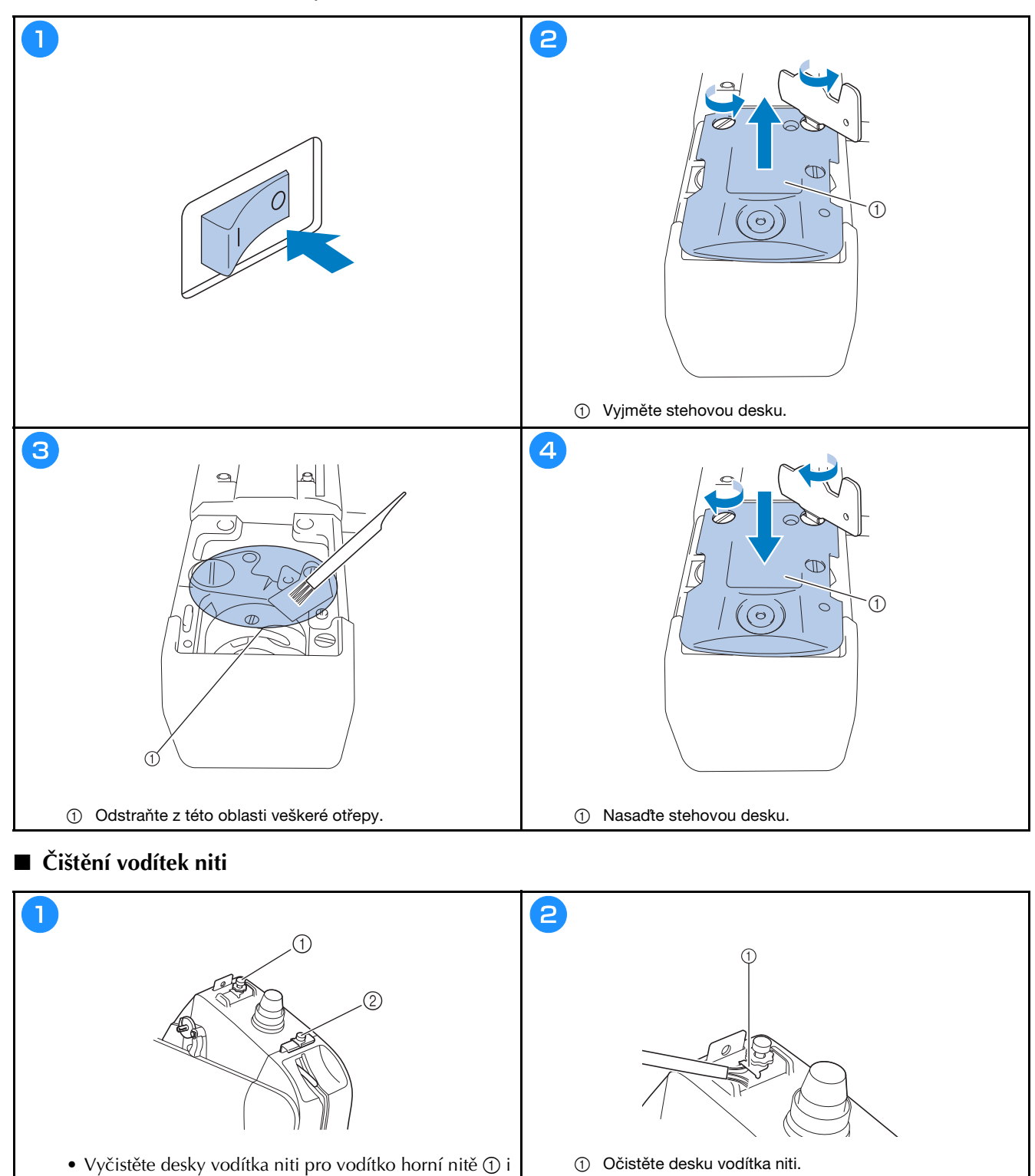

39

### **Vyčistěte napínací jednotku**

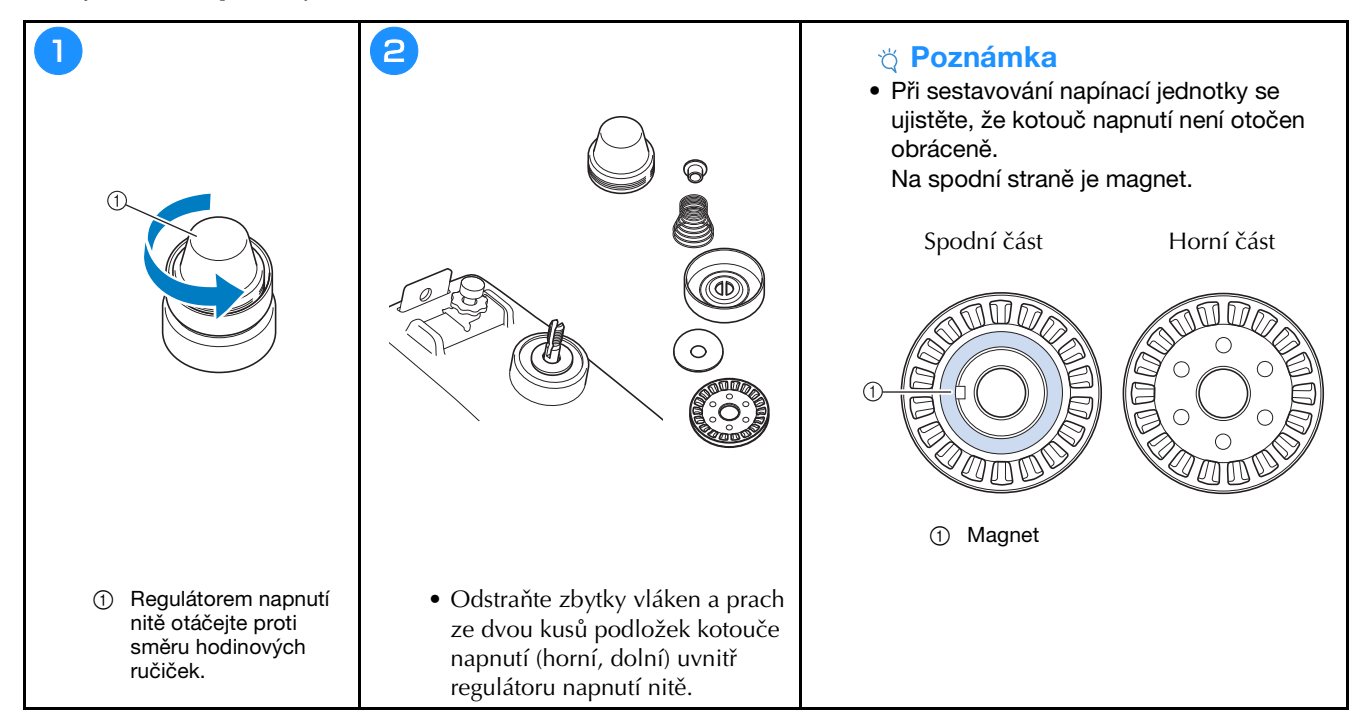

## **ŘEŠENÍ PROBLÉMŮ**

Pokud stroj přestane správně fungovat, před objednáním servisu zkuste zkontrolovat následující možné problémy. Většinu problémů můžete odstranit sami. Pokud budete potřebovat další pomoc, tak navštivte Brother support web, kde

najdete nejnovější FAQ a tipy pro řešení problémů. Navštivte nás na adrese https://s.brother/cpcab/.

Pokud problém přetrvává, obraťte se na svého autorizovaného prodejce Brother nebo na nejbližší autorizované servisní středisko Brother.

Pokud je jako referenční stránka uvedeno "\*" nebo pokud doporučená náprava problém nevyřeší, obraťte se na svého **autorizovaného prodejce Brother.**

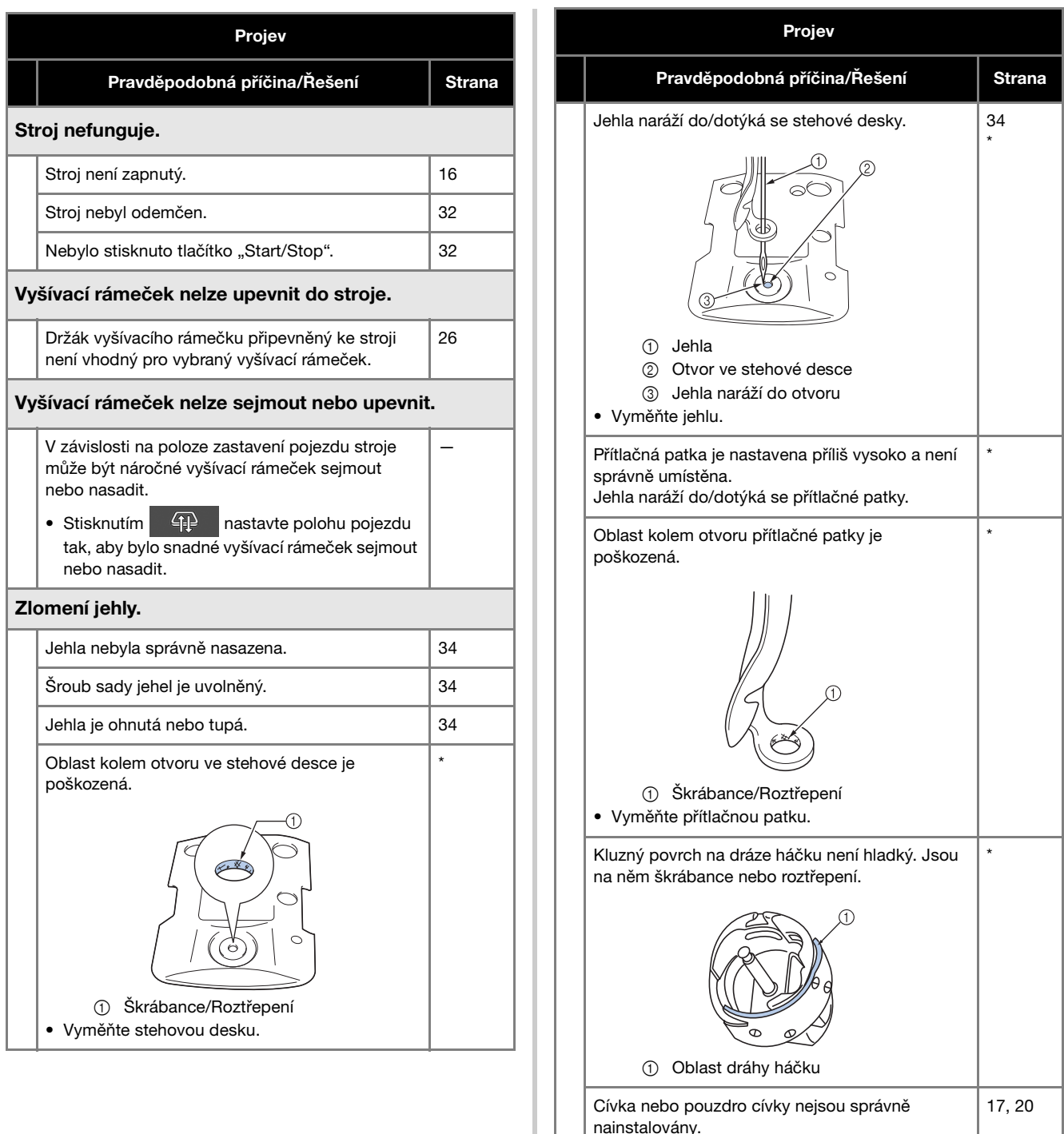

Háček není správně nainstalován. \*

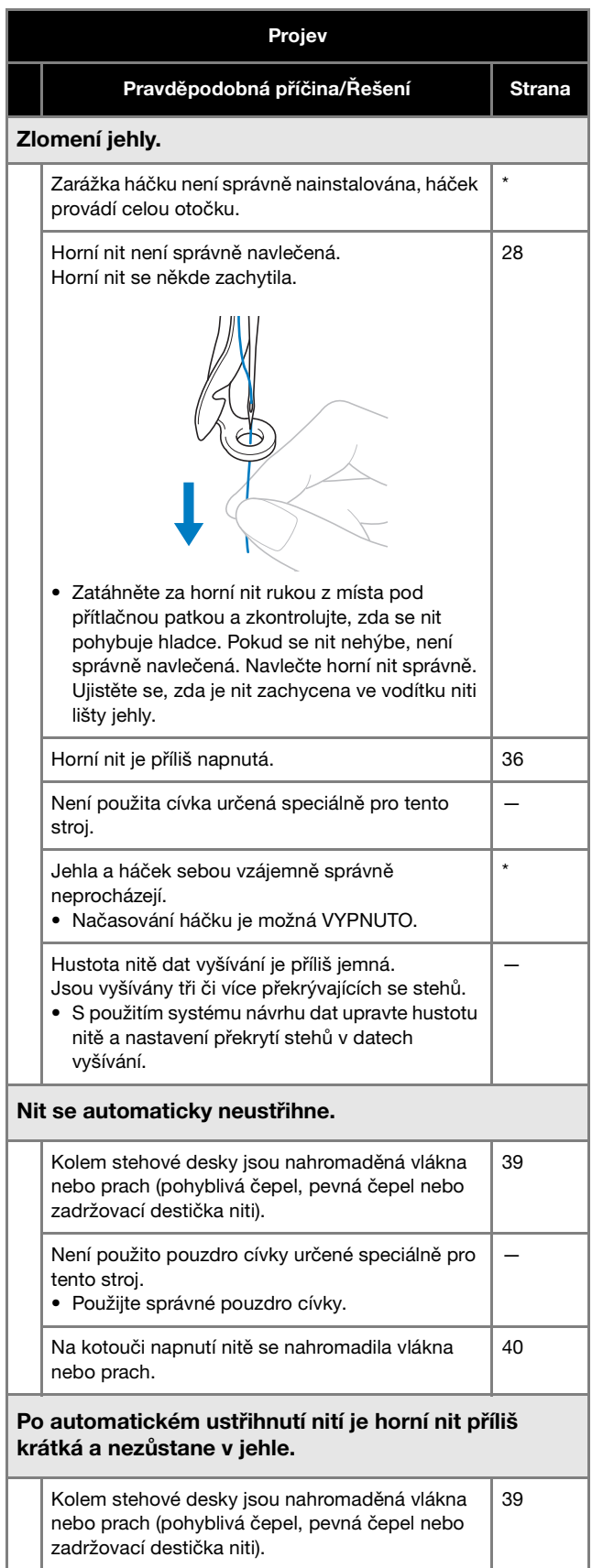

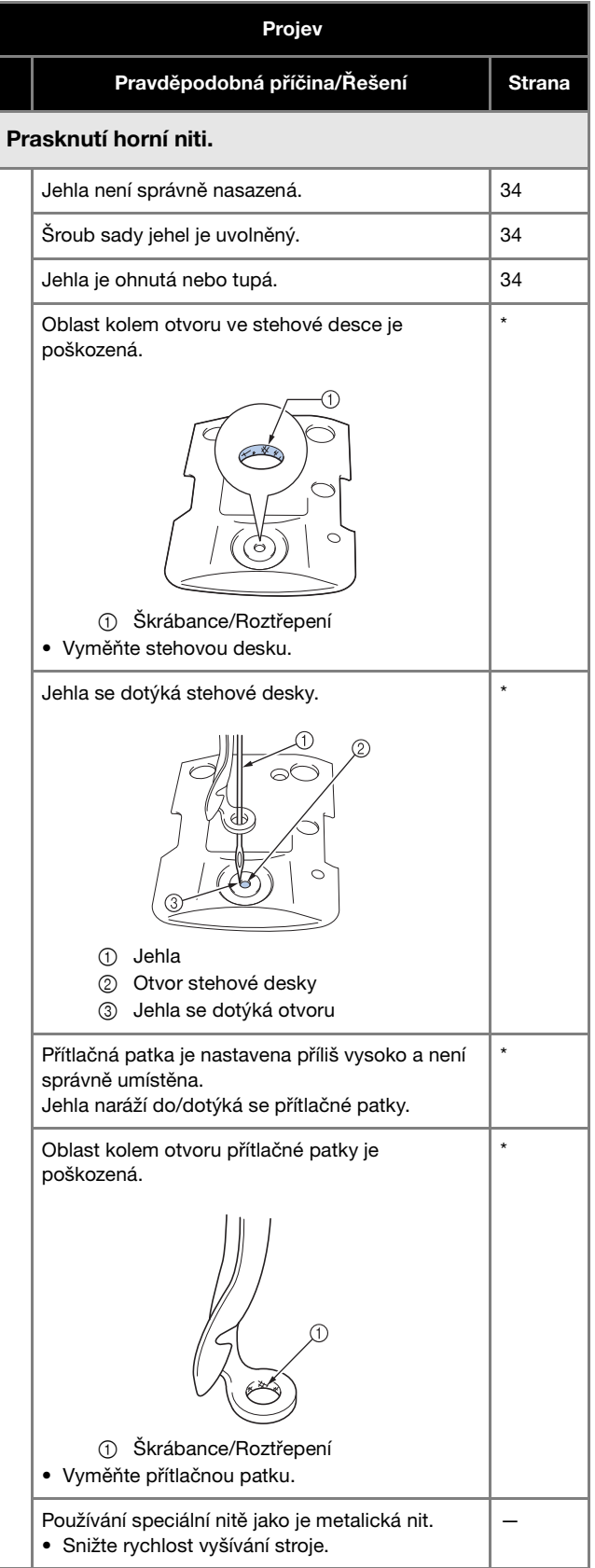

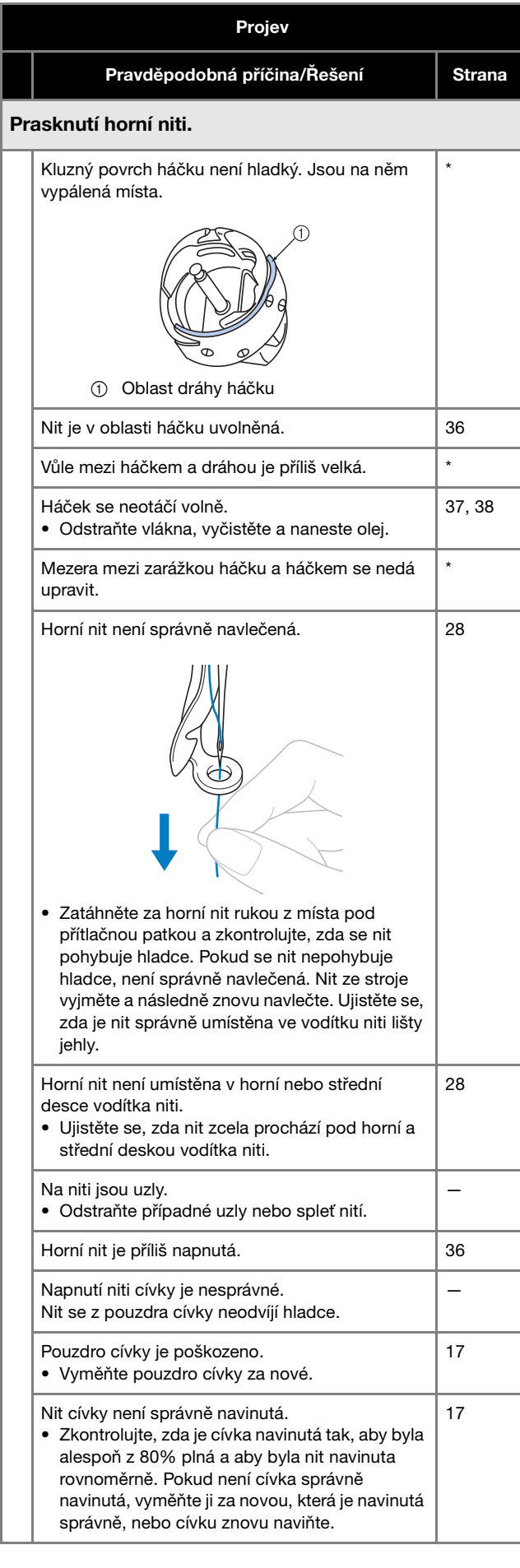

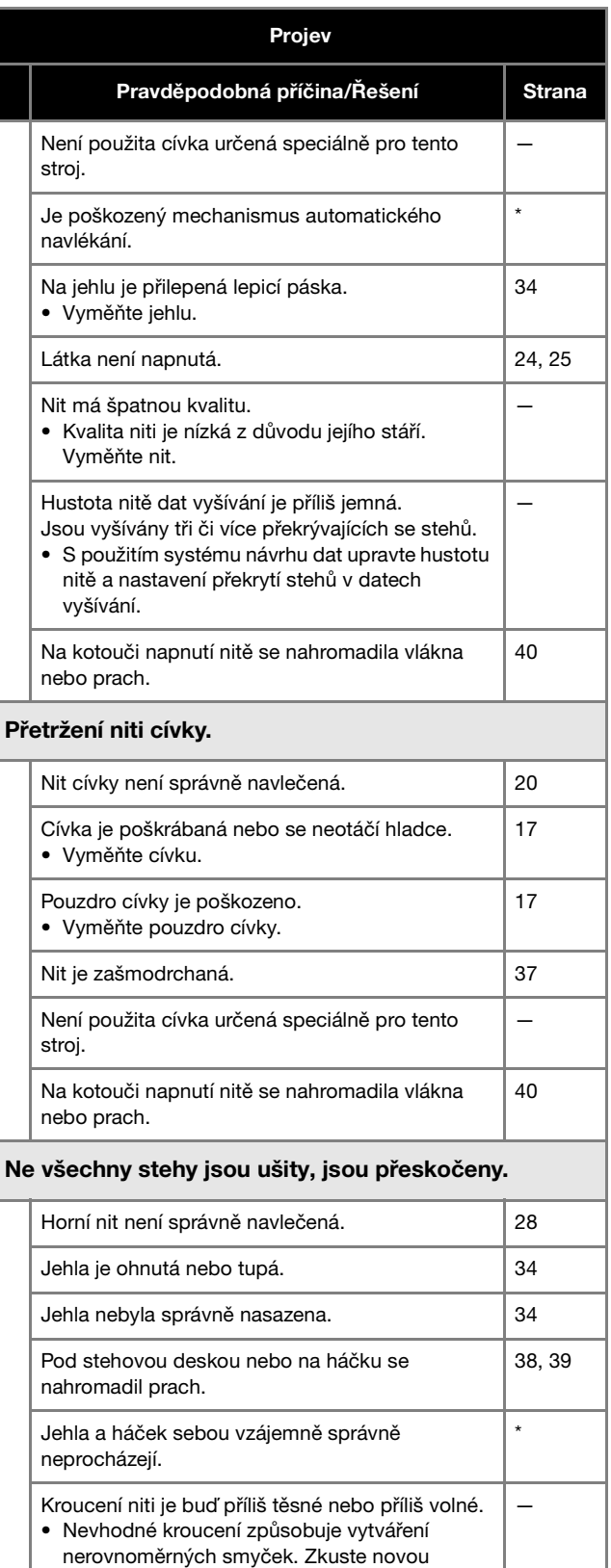

špulku.

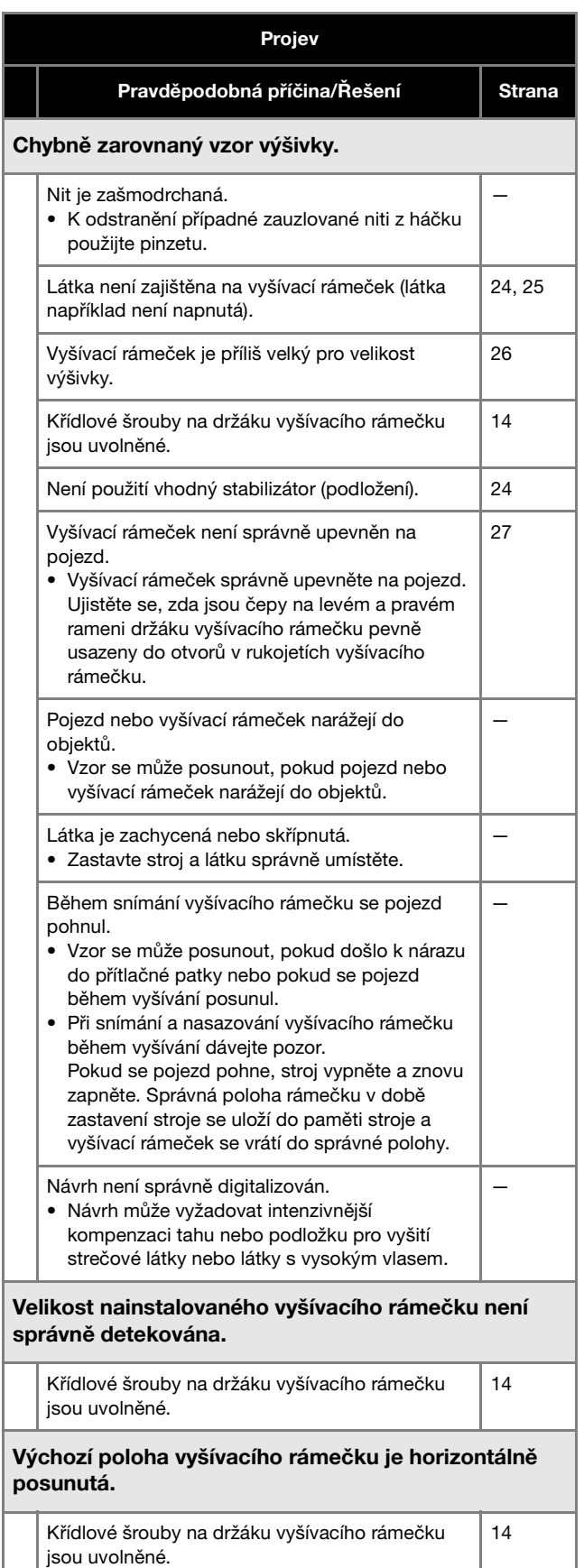

### Na horní niti jsou smyčky. Napnutí horní niti je slabé. • Po přechodu horní nitě přes otvor v přítlačné patce zatáhněte nit rukou pro kontrolu napnutí nitě. — Napnutí nitě neodpovídá míře, na kterou byl nastaven regulátor napnutí nitě. • Pokud napnutí nitě nelze nastavit, na vodítcích horní nebo střední nitě se mohl nahromadit vosk a prach, což způsobuje zvedání desek vodítka niti. Vyčistěte desky vodítka niti. 39 Nit není správně navlečena kolem kotouče napnutí nitě. • Vyčistěte kotouč napnutí nitě. Nit znovu navlečte a ujistěte se, zda se kotouč napnutí nitě při zatažení za nit otáčí. 40 Nit má špatnou kvalitu. • Vyzkoušejte vyšívání s jinou nití. Pokud po výměně niti k problému nadále nedochází, problémem je kvalita nitě. Vyměňte nit za kvalitnější.  $\overline{\phantom{0}}$ Stroj je hlučný. Na háček se možná navinulo vlákno. **38** Horní nit není správně navlečená. 28 Háček je poškozen. • Vyměňte háček. \* Nebyl aplikován dostatek oleje. **37, 38** Navlékač jehly nelze použít. Doporučené jehly se na tomto stroji nepoužívají. | 34 Jehla nebyla správně nasazena.  $\vert$  34 Háček mechanismu automatického navlékání je ohnutý. \* Projev Pravděpodobná příčina/Řešení Strana

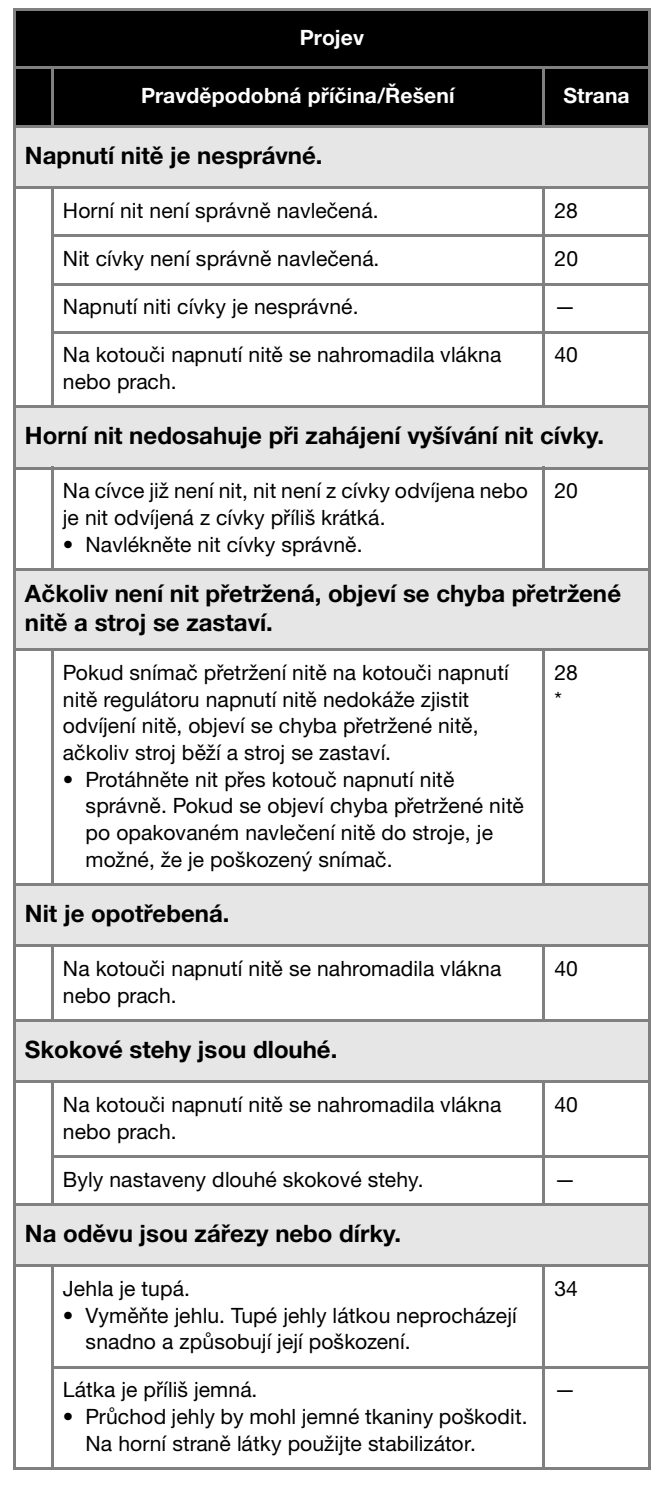

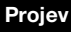

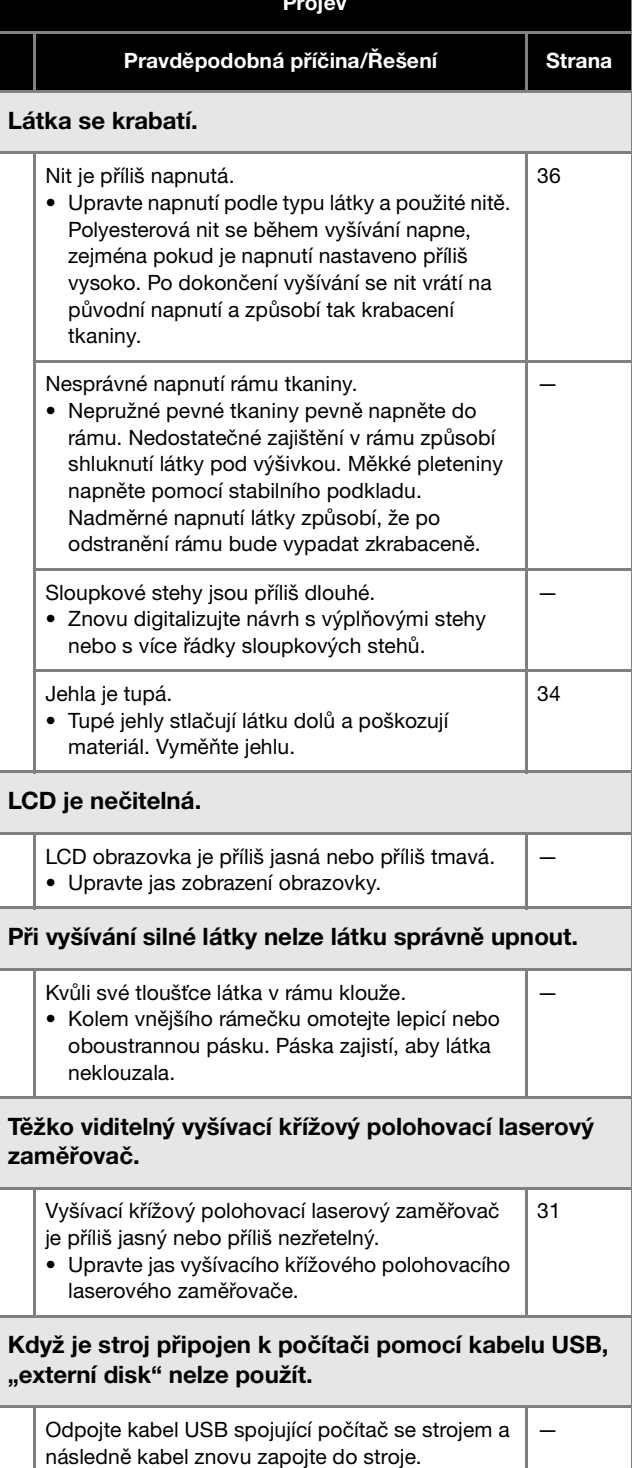

## **DŮLEŽITÉ UPOZORNĚNÍ • V případě používání dat vyšívání jiných než originálních vzorů se může nit přetrhnout nebo se během**

**vyšívání může zlomit či ohnout jehla, pokud je hustota stehů příliš jemná nebo pokud se vyšívají tři nebo více překrývajících se stehů. V takovém případě použijte některý z našich originálních systémů navrhování dat pro úpravu dat vyšívání.**

## **Chybová hlášení**

Když dojde ke stisknutí tlačítka "Start/Stop" v době, kdy stroj není správně nastavený nebo dojde k provedení nesprávného úkonu, stroj se zastaví a informuje vás o chybě pomocí zvukového signálu a chybového hlášení. Pokud se zobrazí chybové hlášení, odstraňte problém v souladu s pokyny v hlášení.

Pro zavření hlášení stiskněte <sup>ok</sup> nebo proveďte správný úkon nápravy a následně stiskněte <sup>ok</sup> . Pokud se hlášení objeví znovu, obraťte se na nejbližšího autorizovaného prodejce Brother.

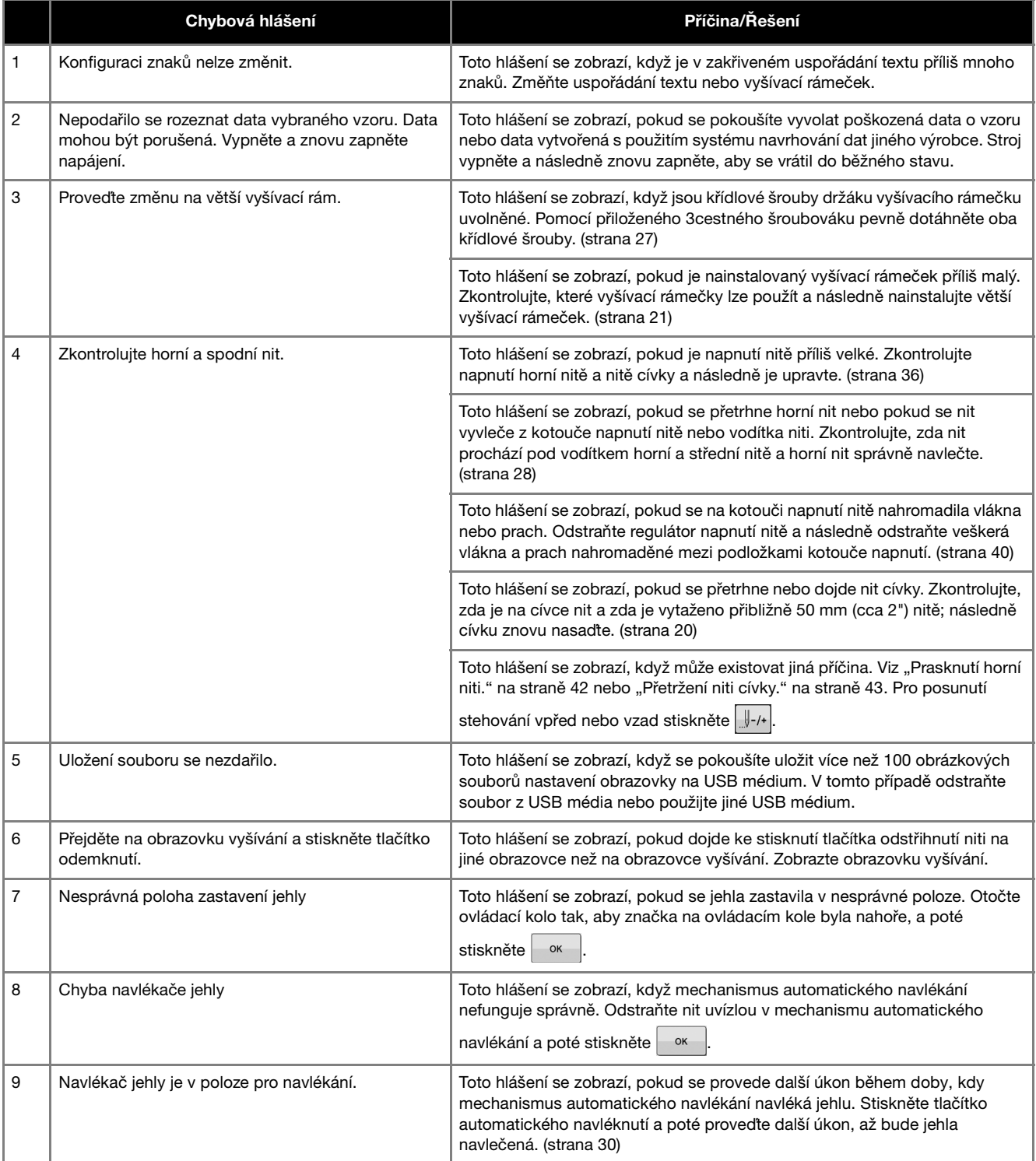

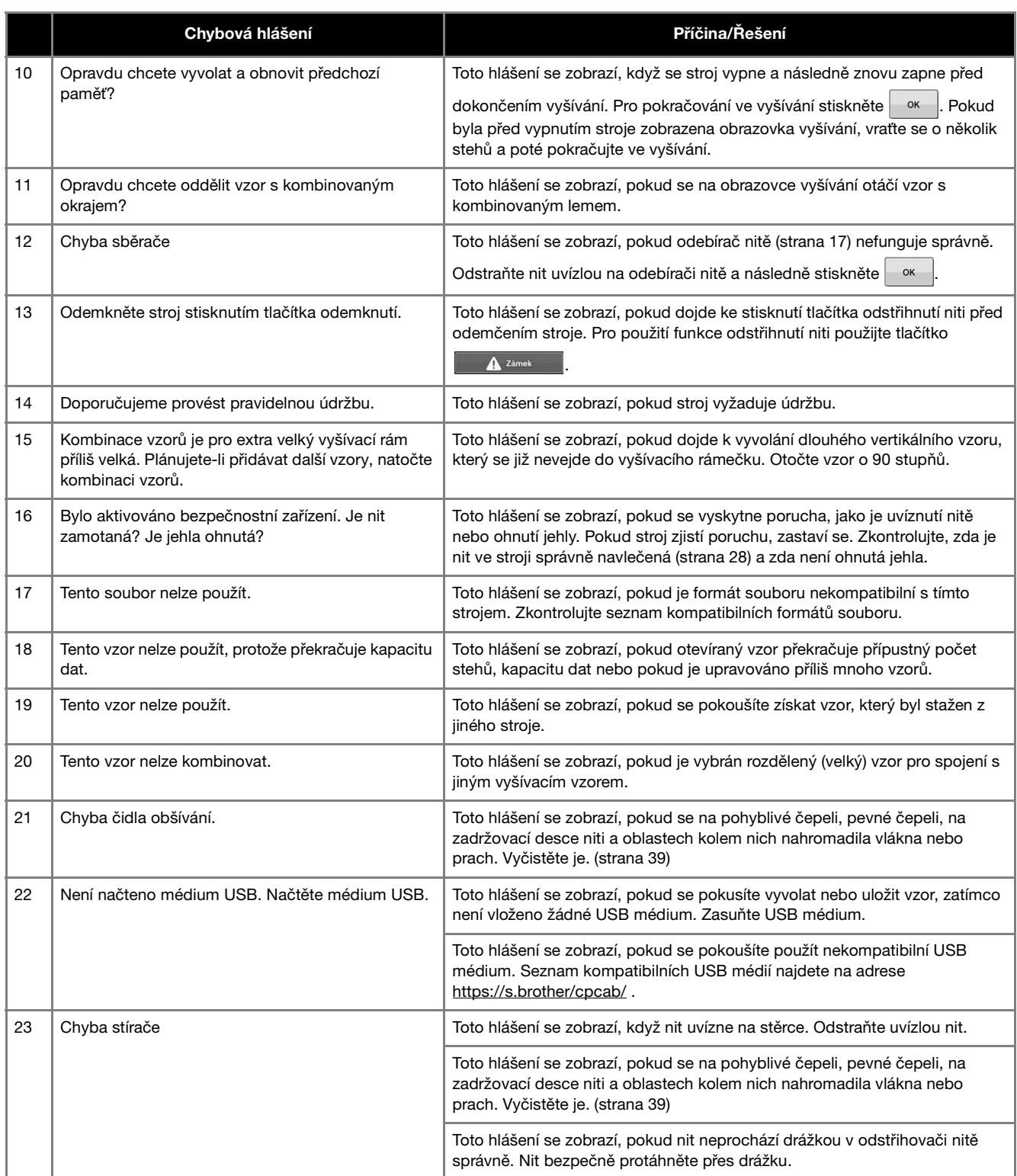

## **AKTUALIZACE SOFTWARU VAŠEHO STROJE**

Software svého stroje můžete aktualizovat následujícími dvěma postupy. Pro informace o aktualizaci jděte na Brother support web http://s.brother/cucab/. Když dojde ke zveřejnění souboru aktualizace, soubor si stáhněte a následně stroj aktualizujte následujícím postupem.

- Použití USB média k aktualizaci
- Použití počítače k aktualizaci
	- Doplňkové informace
	- Verzi softwaru stroje lze zkontrolovat na obrazovce nastavení.

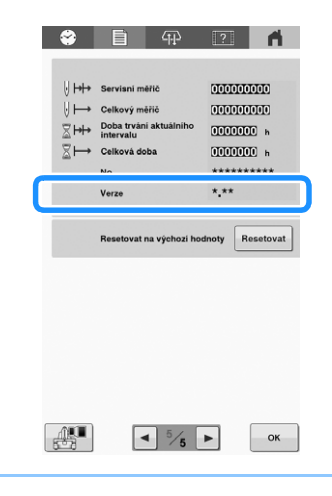

### **Použití USB média k aktualizaci**

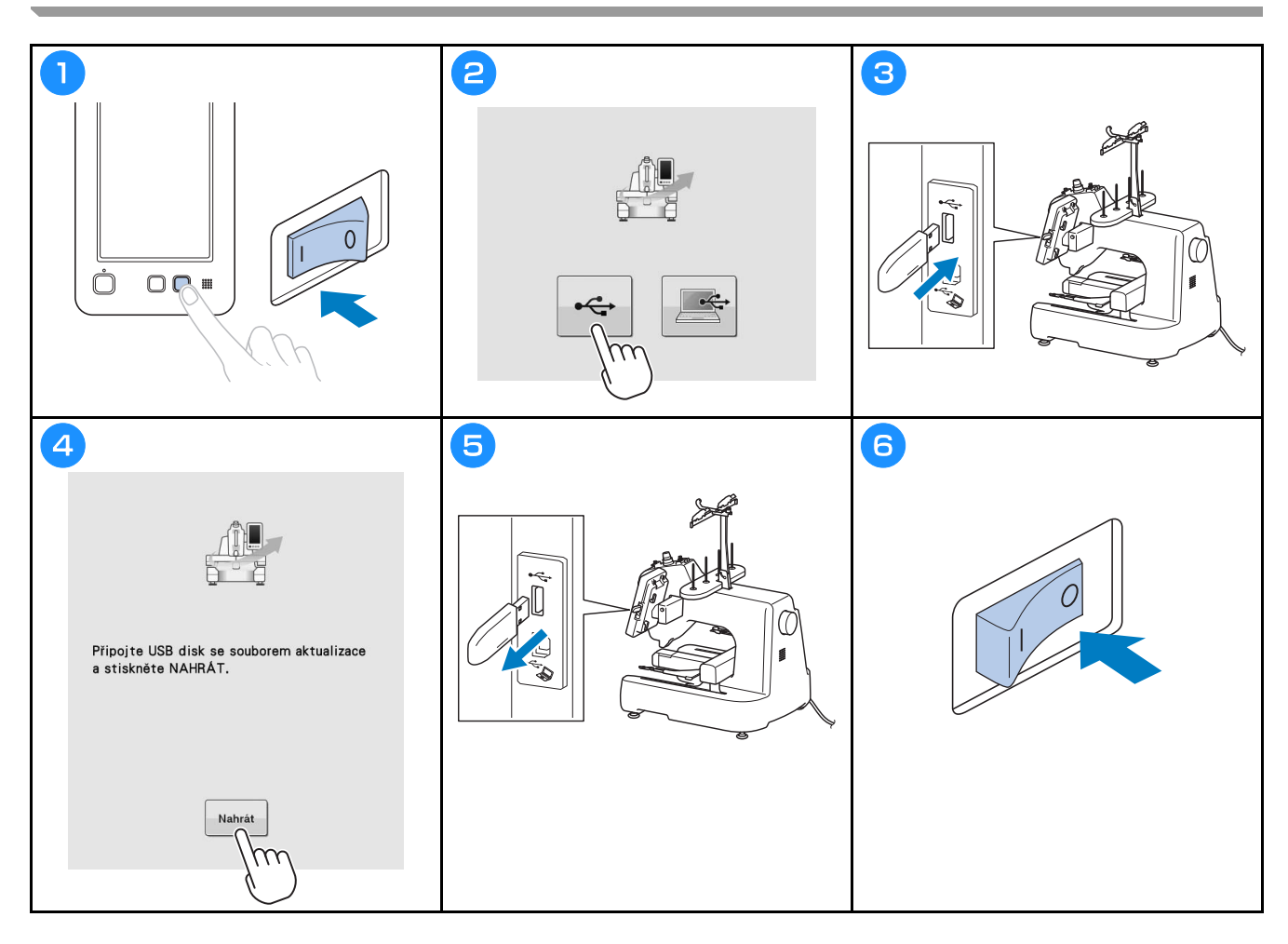

## **Použití počítače k aktualizaci**

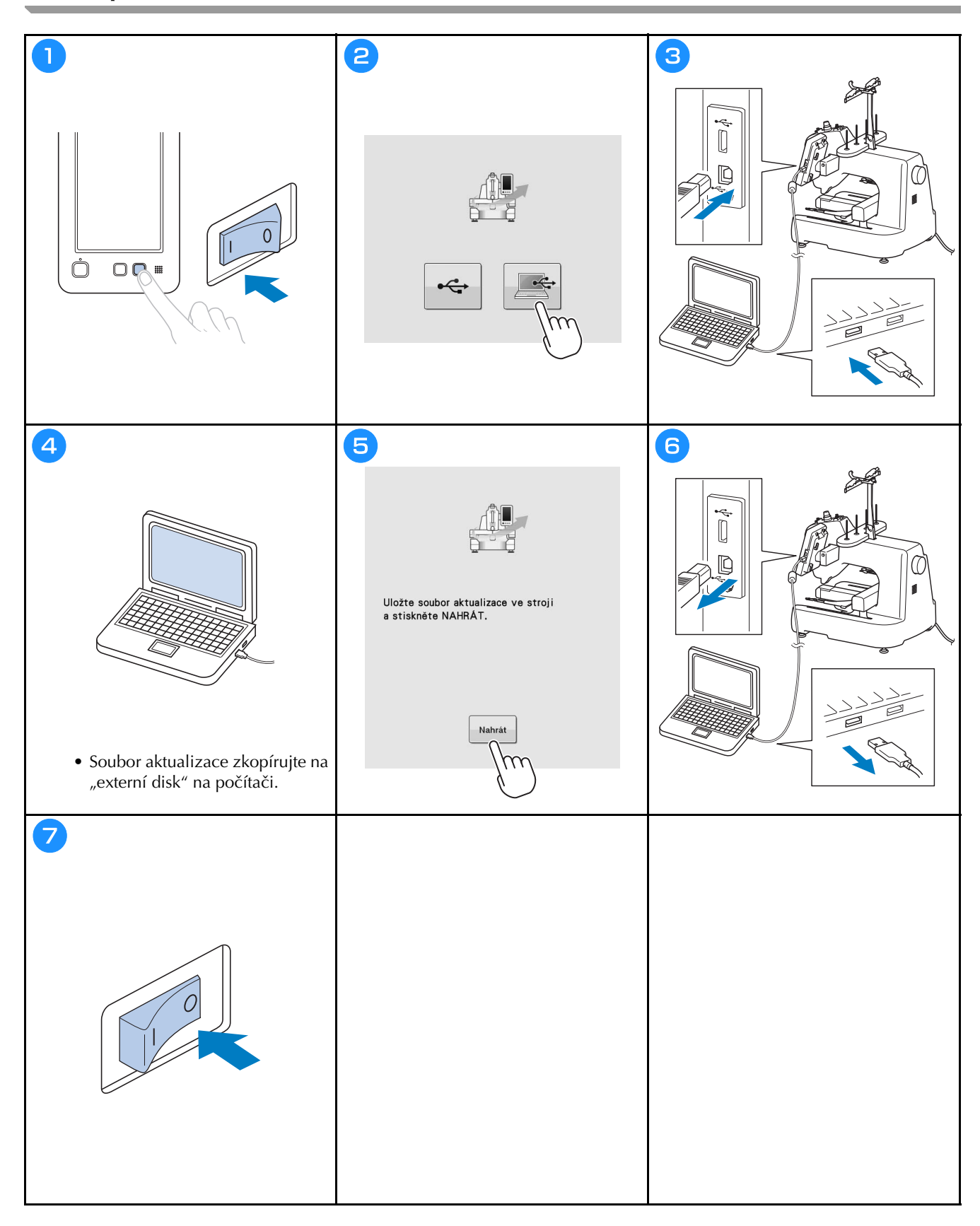

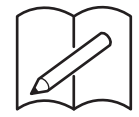

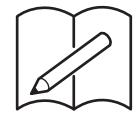

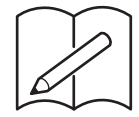

Podrobnou uživatelskou příručku najdete na Brother support webu ( **https://s.brother/cpcab/** ).

K dispozici je různé volitelné příslušenství, které lze zakoupit samostatně. Navštivte náš web **https://s.brother/cocab/** .

Navštivte nás na adrese **https://s.brother/cpcab/**, kde naleznete podporu pro váš výrobek a odpovědi na časté dotazy (FAQ).

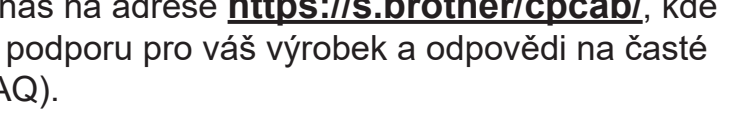

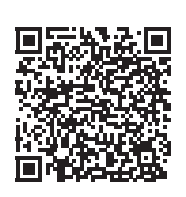

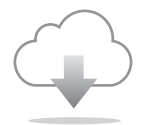

Nezapomeňte si nainstalovat nejnovější software. Nejnovější verze přináší řadu funkčních vylepšení.

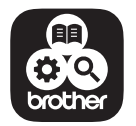

Brother SupportCenter je mobilní aplikace, která poskytuje informace podpory pro váš výrobek Brother.

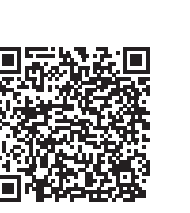

**Czech** 882-T52 Version 0